# 1|2016 news einfach. besser. informiert. ®

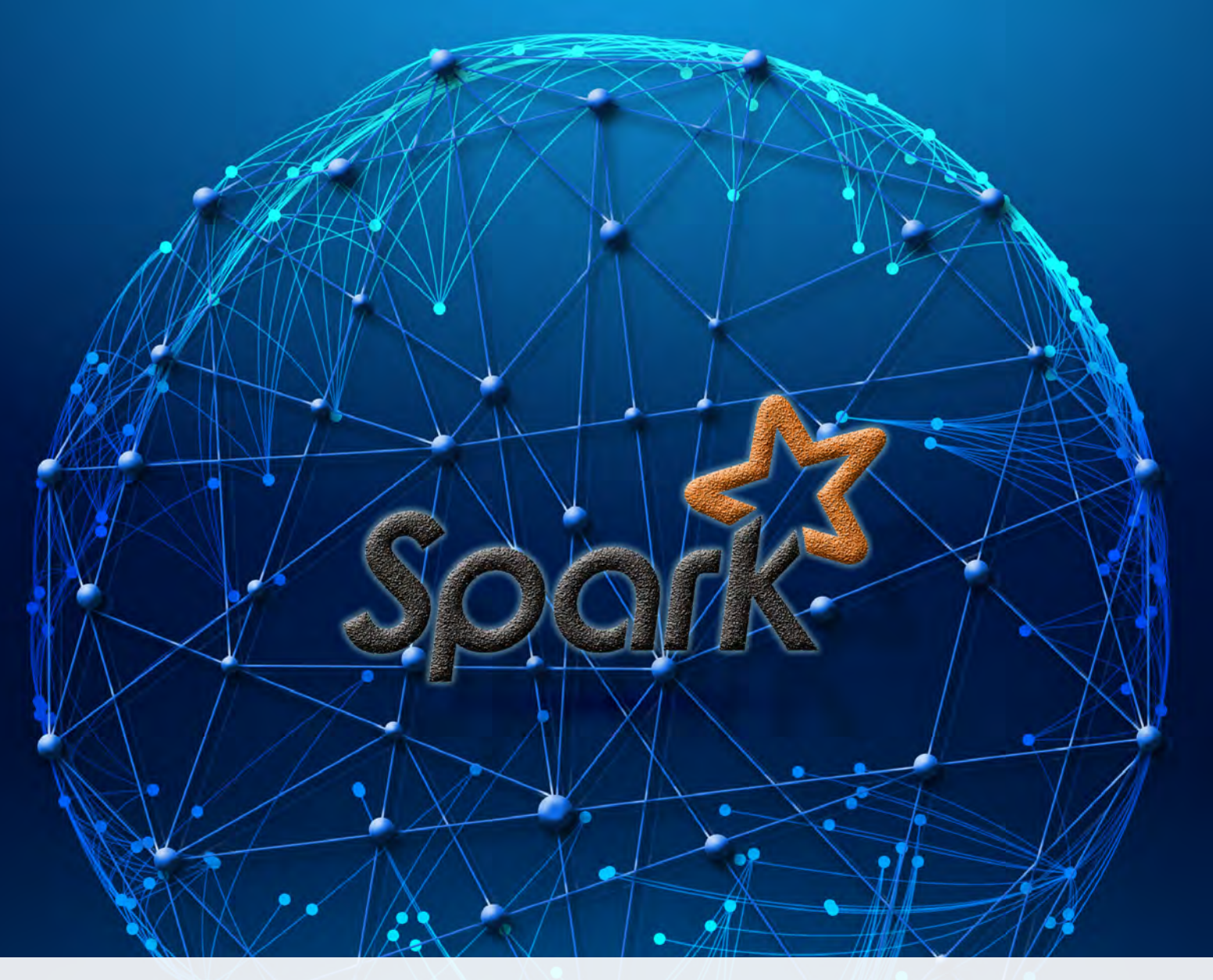

# Apache Spark

- 6 | Big Data Informationen neu gelebt (Teil IV)
- 11 | IBM AIX Version 7.2 Ein Commitment oder simples Marketing?
- 14 | Git-Kommandos für Fortgeschrittene Hinterm Horizont geht's weiter
- 24 | Konfigurationsmanagement mit Puppet
- 30 | SQL-Server-Datenbanken Automatisches Aktivieren von SQL-Server-Aufträgen nach einem Failover

# **ORDIX AG**

# **SICHERHEIT WIRD BEI UNS GROSSGESCHRIEBEN!** BEI IHNEN AUCH? m

# Umfassende Sicherheitskonzepte – aus einer Hand

"Der Bericht zur Lage der IT-Sicherheit in Deutschland 2015 zeigt, dass die Anzahl der Schwachstellen und Verwundbarkeiten in IT-Systemen weiterhin auf einem hohen Niveau liegt und die asymmetrische Bedrohungslage im Cyber-Raum sich weiter zuspitzt. Das Jahr 2015 ist geprägt durch eine Reihe von IT-Sicherheitsvorfällen, die eine fortschreitende Professionalisierung der Angriffsmittel und -methoden verdeutlichen. [...]" (Quelle: Bundesamt für Sicherheit in der Informationstechnik)

Wir bieten Ihnen umfassende Sicherheitskonzepte aus einer Hand. Vom Security Management über Kryptographie bis hin zur sicheren Software-Entwicklung sind unsere IT-Spezialisten in vielen Bereichen der IT-Sicherheit bewandert.

Um Ihr Unternehmen zu schützen, erstellen unsere IT-Spezialisten für Sie umfassende Sicherheitskonzepte – beginnend mit der Einschätzung möglicher Schadensszenarien über die Bewertung der daraus resultierenden Kosten bis hin zur Schaffung von geeigneten Maßnahmen zur Schadensvermeidung oder -abwehr. Zudem schulen wir Ihre Mitarbeiter in den für Sie relevanten Security-Themen. Lassen Sie sich von unseren Experten beraten!

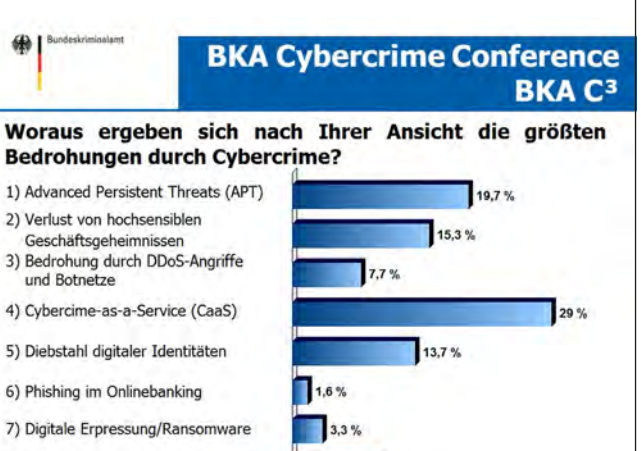

8) Kriminelle Marktplätze im Darkweb

(Quelle: www.bka.de)

Paderborn, Juli 2016

# Sommer muss kein Loch haben

Viel Zeit ist seit der letzten ORDIX® news vergangen. Viel ist passiert, worüber ich schreiben könnte. Jan Böhmermann wäre seit den Ereignissen vom 15. Juli durchaus nochmal ein paar Sätze wert. Donald Trump leider auch, aber das spare ich mir für den Herbst auf.

Brexit zu diskutieren könnte ebenfalls spannend sein, aber "nix gwies waas ma net" (noch weiß man nichts genaueres), wie der Franke zu sagen pflegt, also warten wir auch da ab, was der Mai ... ähm die May in den nächsten Wochen bewegen wird.

Über Fußball schreibe ich nicht, terroristische Anschläge finde ich auch nicht erwähnenswert, denn das wird durch Brennpunkte etc. genügend ausgeweidet. Die letzten Landtagswahlen haben nur gezeigt, dass es auch nach 80 Jahren und fast zwei Generationen später in Deutschland immer noch genügend Potenzial für Menschen gibt, die Hetzparolen und Hasspredigern folgen. Schade!

Da schreibe ich doch lieber etwas über unser direktes Umfeld und damit über positive Dinge. Nach fast 25 Jahren haben wir den Firmensitz der ORDIX AG vom Paderborner Stadtzentrum in einen "Randbereich" verlegt. Am 10. Juni haben wir das neu gebaute und moderne Gebäude bezogen, das großzügig Platz für einige ehemalige Fujitsu Mitarbeiter bietet, die durch die Paderborner Fujitsu Standortschließung zu uns gestoßen sind und mit ihrem Know-how im Umfeld Backup Software unser Dienstleistungsspektrum hervorragend ergänzen.

Sicher werden Sie in der nächsten ORDIX® news etwas zu den Themen EMC NetWorker oder Commvault Simpana lesen. Damit zeigen wir auch im Bereich der Storage Manager Software (neben unserer bisher vorhandenen HiBack-, TSM- und Symantec Netbackup-Kompetenz), dass wir es beherrschen, für Ihre Daten und Datensicherheit zu sorgen.

Bislang hat der Sommer aus unterschiedlichen Gründen noch kein Loch, das durch irgendwelche Blasen von Bundestag Hinterbänklern gefüllt werden muss. Wir für unseren Teil füllen eventuell vorhandene Löcher aber mit interessanten Themen, wie z. B. mit der Fortsetzung der Reihen zu Big Data und Oracle 12c.

Entwicklern bieten wir mit unseren Artikeln zu Git und Maven nützliche Informationen rund um Versionsverwaltung von Dateien im verteilten Umfeld und den Deploymentprozess. Auch das, was wir zu Puppet schreiben, hilft unter Umständen Ihren Entwicklern und Administratoren.

Die Datenbankadministratoren, die nicht nur in Oracle denken, finden sicherlich unsere Artikel zum MS SQL Server oder IBM DB2 BLU gut. Und wenn es dann doch noch etwas Oracle sein soll, ist unser APEX Artikel vielleicht das Richtige. Nicht zuletzt meldet sich IBM mit einem neuen AIX Release, das wir ebenfalls für Sie durchleuchtet haben.

Zu guter Letzt möchte ich noch einen Hinweis in eigener Sache geben. Vor ein paar Monaten habe ich zusammen mit meiner Frau eine Stiftung gegründet, die sich natürlich einem guten Zweck widmet: Wir wollen vor allem in Ostwestfalen-Lippe Talente aus den Bereichen Musik, Sport und Mathematik / Informationstechnologien fördern.

Werfen Sie einfach einen Blick auf www.talentengel.org.

Ich wünsche Ihnen jetzt ein Sommerloch, das nicht durch Horror- oder Terrormeldungen unterbrochen wird. Putschen Sie nirgendwo, sondern erholen Sie sich einfach im Urlaub.

Ihr

Wolfgang **K**ögl

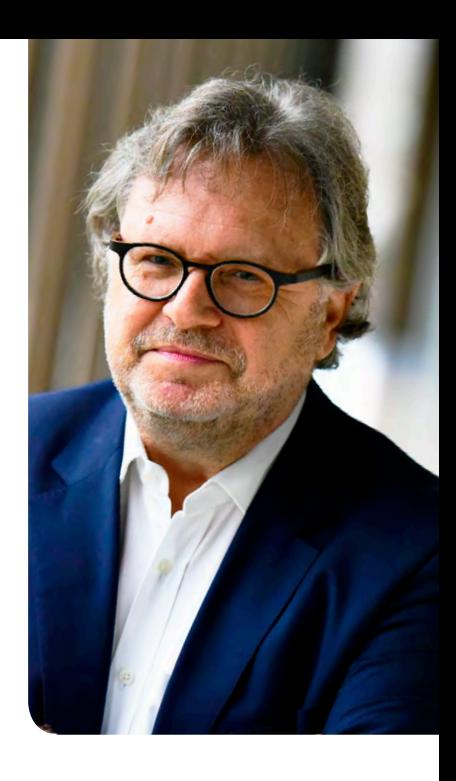

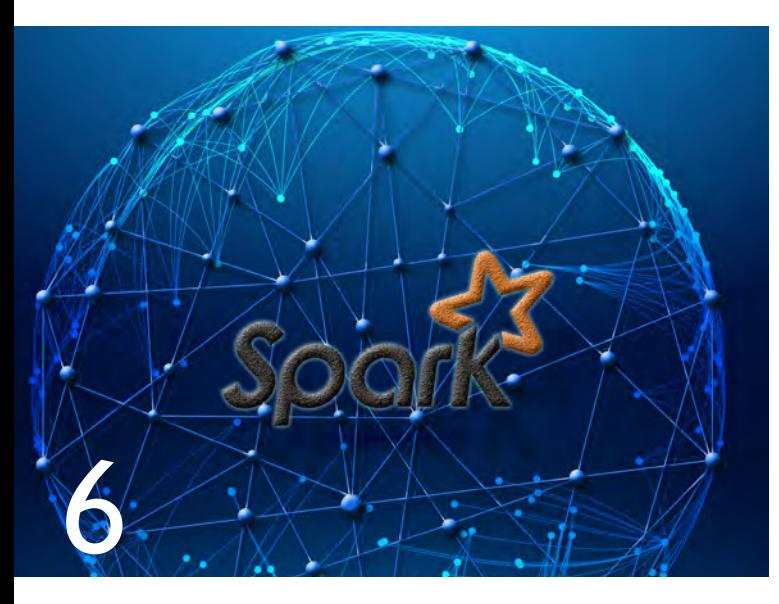

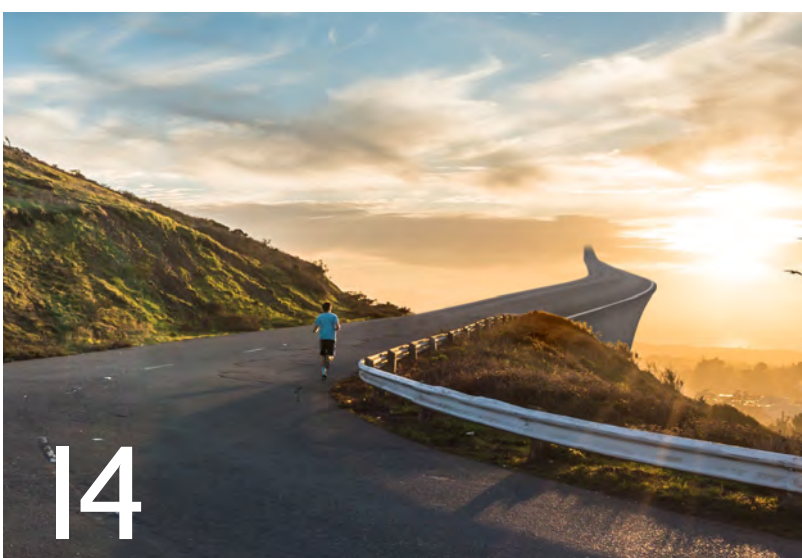

Apache Spark

### Betriebssysteme & Monitoring

#### 11 ......... IBM AIX Version 7.2:

Ein Commitment oder simples Marketing?

Die neue Version ist seit einiger Zeit freigegeben. Wir beleuchten die Neuerungen und welchen Nutzen dieses Update bringt.

### Oracle

#### 17 ......... Googeln innerhalb einer Oracle Datenbank: Suchen Sie noch oder finden Sie schon? Die Volltextsuche mit Oracle TEXT

Der Begriff "googeln" hat sich mittlerweile etabliert. Wenn Sie aber in Ihren Unternehmensdaten auf der Suche nach Informationen sind, hilft Google nicht weiter. Oracle hat mit der Volltextsuche Oracle TEXT hier auch eine Lösung für interne Daten. Wir stellen Ihnen die Besonderheiten vor.

#### 34 ........ Neuerungen in der Oracle Database 12c (Teil IX): Der sichere Weg: Einführung in das Unified Auditing Auditing-Konzepte können recht verwirrend sein. Das Unified Auditing bietet einen benutzerorientierten Ansatz, diese zu vereinheitlichen. Neben der neuen Architektur, den neuen Views und Rollen stellen wir die Migration und die Neuerungen vor.

#### 42 ........ Oracle Application Express (APEX): Neuerungen in APEX 5

Kennen Sie schon die Neuerungen der aktuellen APEX Version? Seit diesem Haupt-Release des Programms gibt es zahlreiche Funktionen, die es zu entdecken gilt. Wir stellen Ihnen einige vor.

Git-Kommonados für Fortgeschrittene

### Big Data

#### 6........... Big Data - Informationen neu gelebt (Teil IV): Apache Spark

Apache Spark ermöglicht die Verarbeitung von Daten innerhalb des Arbeitsspeichers der Knoten im Cluster. Mit diesem Artikel geben wir Ihnen eine Einführung in Apache Spark und dessen Resilient Distributed Datasets.

### Microsoft

#### 30 ........ SOL-Server-Datenbanken: Automatisches Aktivieren von SQL-Server-Aufträgen nach einem Failover

Die Verfügbarkeit der Daten kann auf SQL-Server-Datenbanken durch eine Spiegelung auf eine zweite Instanz erhöht werden. Wir beschreiben ein weiteres Verfahren zur De-/Aktivierung von SQL-Server-Aufträgen mit gespiegelten Datenbanken.

### IBM Datenbanksysteme

#### 38 ........ IBM DB2 BLU Acceleration: Nur ein "In-Memory" Feature?

Das Feature Set "BLU Acceleration" bietet eine deutliche Beschleunigung von analytischen Abfragen. Der Artikel zeigt Ihnen die einzelnen Kernkomponenten, stellt Vergleiche zu Lösungen anderer Datenbankhersteller auf und zeigt die Besonderheiten der IBM-Lösung.

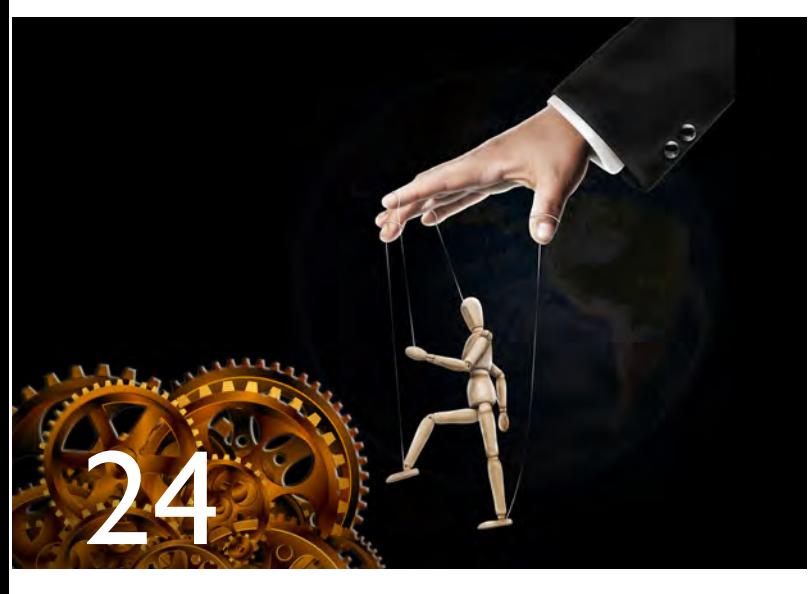

### Konfigurationsmanagement mit Puppet

### Web- und Application-Server

#### 24 ........ Konfigurationsmanagement mit Puppet

Die immer wiederkehrenden Aufgaben eines Administrators sind Änderungen auf viele Server zu verteilen. Mit unserem Artikel nehmen wir das Systemkonfigurationswerkzeug Puppet unter die Lupe.

### Entwicklung

#### 14 ......... Git-Kommandos für Fortgeschrittene: Hinterm Horizont geht´s weiter

Kennen Sie bereits alle Kommandos im Git? Wir stellen Ihnen einige neue Kommandos vor, die Sie vorher vielleicht nicht kannten. Lassen Sie sich überraschen.

#### 27 ........ Repository Manager im Projektumfeld: Repository Manager für Maven

Repository Manager können den Build- und Deployment-Prozess vereinfachen. Wir stellen Ihnen einige Werkzeuge im Java-Umfeld vor.

### Aktuell

#### 21 ......... ORDIX zieht in neue Firmenzentrale

Ein neuer Abschnitt beginnt - seit Juni befindet sich die Zentrale in neuen Geschäftsräumen.

#### 22 ........ Seminarübersicht 2016

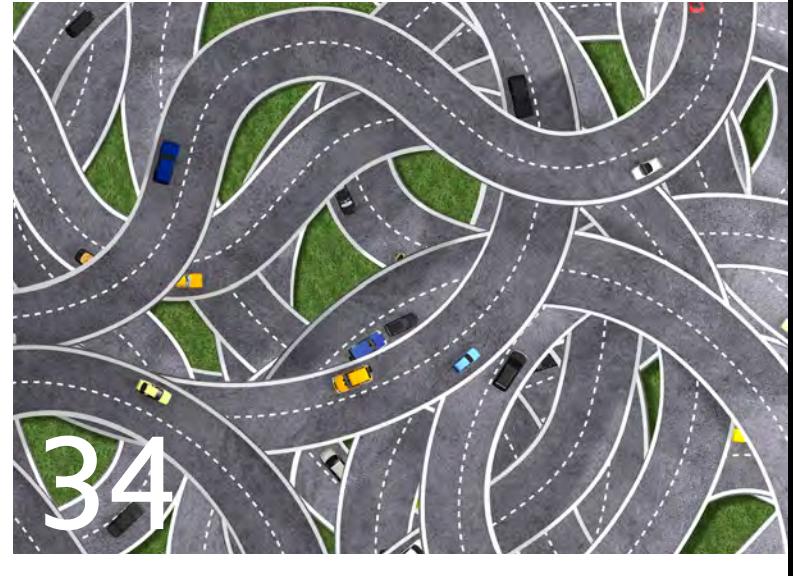

### Der sichere Weg: Einführung in das Unified Auditing

### Impressum

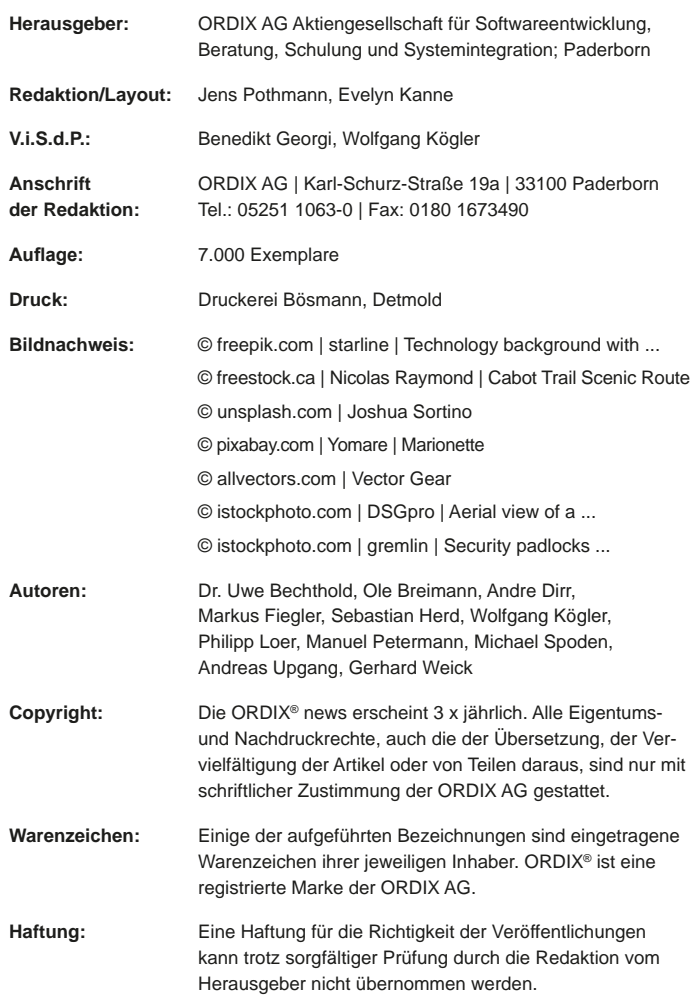

Sie können die Zusendung der ORDIX® news jederzeit ohne Angabe von Gründen schriftlich (z. B. Brief, Fax, E-Mail) abbestellen.

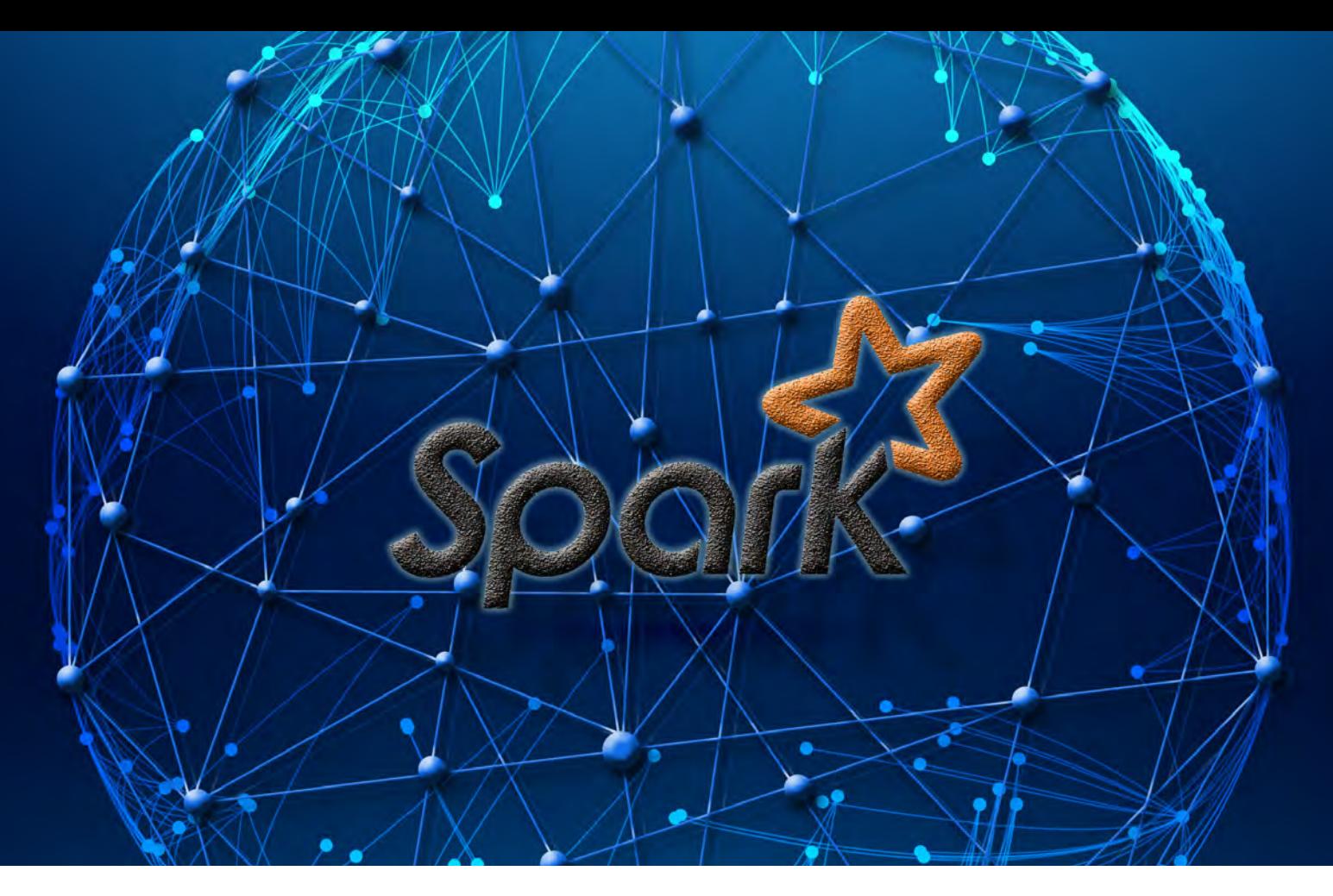

Big Data - Informationen neu gelebt (Teil IV)

# Apache Spark

Apache Spark ist, wie auch MapReduce, eine Plattform für verteilte Berechnungen in einem Cluster. Während bei MapReduce Daten bei der Verarbeitung aber immer wieder "auf Platte" geschrieben werden müssen, ermöglicht Apache Spark eine Verarbeitung innerhalb des Arbeitsspeichers der Knoten des Big-Data-Cluster. Zudem können Zwischenergebnisse für weitere Verwendungen dort vorgehalten werden. Auf diese Weise kann Apache Spark gegenüber MapReduce deutliche Performance-Gewinne verzeichnen.

#### **Geschichte**

Die Entwicklung von Apache Spark begann 2009 an der University of California in Berkeley. Viele der Projektmitarbeiter hatten vorher an der Entwicklung des Hadoop MapReduce-Algorithmus mitgearbeitet und waren mit dessen Effizienz bei iterativen und interaktiven Verarbeitungen unzufrieden. Spark wurde daher von Anfang an dafür konzipiert, entsprechende Verarbeitungsalgorithmen sehr schnell ausführen zu können. Bereits seine erste, 2009 veröffentlichte, Version war in einigen Bereichen bis zu 20-mal schneller als MapReduce.

#### Vorteile

Verglichen mit MapReduce hat Apache Spark zwei wesentliche Vorteile: Zum einen ist es entworfen worden,

um die Berechnungen in möglichst hoher Geschwindigkeit durchzuführen. Dies ermöglicht nicht nur, dass auch aufwendigste Batch-Verarbeitungen in ihrem vorgesehenen Zeitrahmen durchgeführt werden können. Es erlaubt aufgrund seiner Fähigkeit, sämtliche Berechnungen im Arbeitsspeicher durchführen zu können **―** auch interaktive Abfragen auf Terabyte von Daten, ohne mehrere Minuten oder gar Stunden auf Ergebnisse warten zu müssen.

Zum anderen wurde Apache Spark entwickelt, um eine Menge von Arbeitsgebieten im Umfeld von Big Data abzudecken, ohne dafür mehrere verteilte Systeme parallel betreiben zu müssen. Batch-Verarbeitung, iterative Algorithmen, interaktive Abfragen und Streaming stellen verschiedenste Anforderungen an Big-Data-Systeme. Vor Apache Spark mussten daher unterschiedliche Systeme

zur Erfüllung dieser Anforderungen vorgehalten werden. Durch die Bündelung dieser heterogenen Datenverarbeitungsformen in einer einzigen Engine kann Apache Spark auf einfache und kostengünstige Weise verschiedene Verarbeitungstypen kombinieren und so die Analyse produktiver Daten wirksam unterstützen.

Spark bietet einfache APIs für Python, Java, Scala, SQL und R und ist zudem stark in andere Big-Data-Werkzeuge integriert. Es kann auf Hadoop Clustern laufen und auf nahezu jede Art von Hadoop-Datenquellen (Parquet, ORC, Avro, CSV etc.) sowie die NoSQL-Datenbank Cassandra zugreifen.

#### Der Spark Stack

Um aus unterschiedlichen Anwendungsgebieten stammende Anforderungen erfüllen zu können, unterteilt sich Apache Spark in den Spark-Kern (Core) und mehrere, darauf aufbauende und auf die jeweiligen Anforderungen spezialisierte Komponenten. Der Spark Core ist eine sogenannte Computational Engine. Er ist verantwortlich für das Scheduling sowie die Verteilung und Überwachung der aus vielen Tasks bestehenden und im Spark Cluster laufenden Applikationen.

Der Spark Core kann Daten In-Memory verarbeiten und ist somit sehr schnell. Zudem unterstützt er viele Verarbeitungsarten (Batch, iterativ, interaktiv). Der Spark Core kann so diverse spezialisierte, auf ihm aufbauende Komponenten (wie SQL oder Machine Learning), bedienen.

Die weiteren Komponenten sind untereinander sehr stark integriert und können daher wie Bibliotheken in einem Softwareprojekt frei kombiniert werden. Vorteil dieser Integration ist, dass Komponenten der höheren Ebene gemeinsam von Verbesserungen des Spark Core profitieren. Statt diverse spezialisierte Systeme vorzuhalten, genügt nun ein einziges. Hierdurch können die Kosten des Betriebes der Big-Data-Anwendung gesenkt werden.

Darüber hinaus ist es möglich, Anwendungen zu entwickeln, welche die verschiedenen Komponenten und deren Verarbeitungsprozessmodelle nahtlos miteinander kombinieren. So kann z. B. eine Anwendung, die Machine Learning benutzt, die Daten in Echtzeit klassifizieren. Gleichzeitig können Analysten die klassifizierten oder auch die Rohdaten ebenfalls in Echtzeit mit SQL abfragen. Zusätzlich können Data Scientists mit anspruchsvolleren Anforderungen auf diese Daten zugreifen und mit R, Python, Scala oder Java auswerten. Dennoch muss die IT immer nur ein System beaufsichtigen.

Der Aufbau des Spark Stacks ist in Abbildung 1 dargestellt. Die obere Ebene zeigt die Spark-Komponenten und ihren Haupteinsatzzweck, die untere Ebene die verwendbaren Cluster Management Systeme.

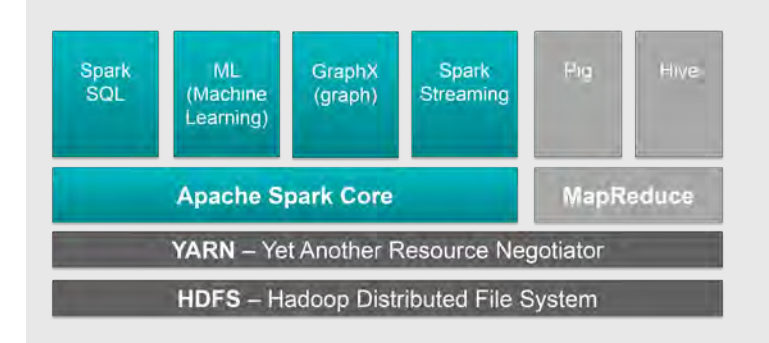

#### **Abb. 1: Spark-Komponenten**

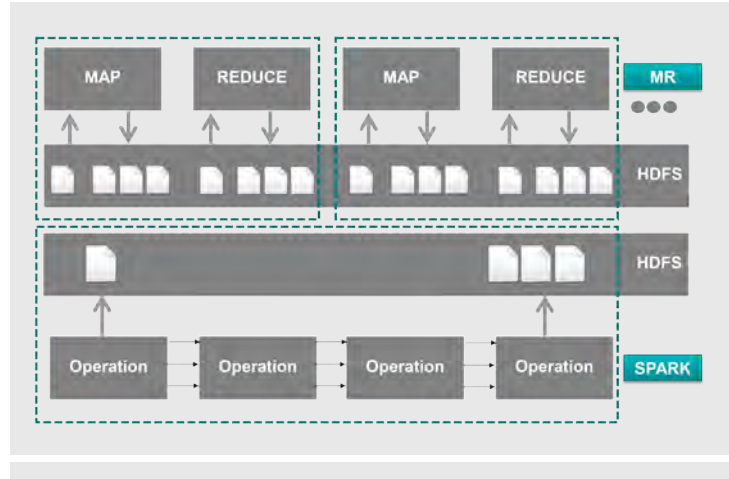

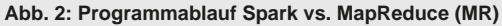

#### I/O: Spark vs. MapReduce

MapReduce ist ein sehr starres Programmiermodell. Um das gewünschte Ziel zu erreichen, ist es in der Regel erforderlich, mehrere MapReduce-Verarbeitungen miteinander zu kombinieren und so ganze Ketten von MapReduce Jobs zu entwickeln. Neben dem, verglichen mit dem Spark-Ansatz, erhöhten Programmieraufwand von MapReduce hemmt besonders der I/O die Performance der Verarbeitung. Daten müssen immer wieder aus dem Dateisystem (z. B. HDFS) gelesen und geschrieben werden. Der Ansatz von Spark ist hier ein anderer: Die Daten werden zu Beginn der Verarbeitung gelesen. Spark versucht anschließend, die Daten dauerhaft im Speicher zu halten und erst zum Ende der Verarbeitung wieder auf das verwendete Dateisystem zu schreiben (siehe Abbildung 2). Zudem ist es möglich, Verzweigungen zu bauen und so Daten einmalig zu lesen und in verschiedenen Strängen zu verarbeiten.

#### Architektur

Spark nutzt eine Master/Slave-Architektur bestehend aus einem zentralen Koordinator (Driver) und mehreren verteilten Worker Nodes. Driver und zugehörige Executors bilden ein Spark-Programm, welches durch einen externen Service, den Cluster Manager, gestartet wird. Sowohl der Driver als auch jeder Executor laufen in je einem separaten Java-Prozess.

Der Driver hat zwei Hauptaufgaben: Zunächst muss die Applikation in einzelne, physische Ausführungseinheiten (Tasks) übersetzt werden, um eine parallele Verarbeitung zu

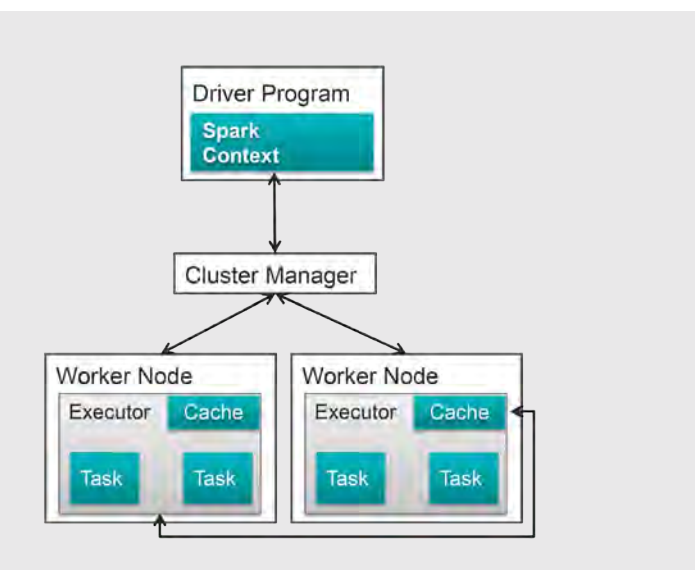

#### **Abb. 3: Spark-Architektur**

**val lines\_df = sc.textFile("/user/spark/ordix.txt") val lines\_ordix = lines\_df.filter(line => line.contains( "ORDIX")) val anz\_ordix = lines\_ordix.count()**

**Abb. 4: Line Count**

**// Erstellen HiveContext val hiveCtx = new org.apache.spark.sql.hive.HiveContext(sc) // Import HiveContext import org.apache.spark.sql.hive.HiveContext; // Create Table Statement hiveCtx.sql("CREATE TABLE BUECHER(ID INT, AUTOR STRING, TITEL STRING ) ROW FORMAT DELIMITED FIELDS TERMINATED BY ',' STORED AS TEXTFILE") // Load Local Data hiveCtx.sql("LOAD DATA LOCAL INPATH '/home/ordix/buecher. txt' INTO TABLE BUECHER") // Select hiveCtx.sql("SELECT AUTOR, TITEL FROM BUECHER").show**

**Abb. 5: Einfache Abfrage eines RDD mit HQL**

ermöglichen. Ein Spark-Programm erzeugt bei Erstellung implizit einen Directed Acyclic Graph (DAG), welcher bei der Ausführung des Driver zu einem Ausführungsplan übersetzt wird und aus mehreren Stages bestehen kann. Jede Stage wiederum besteht aus einer Vielzahl an Tasks. Die zweite Hauptaufgabe ist die Verteilung der Tasks auf die Knoten des Cluster. Dies überlässt der Driver dem Cluster Management System (z. B. YARN).

Spark Executors stellen Worker-Prozesse dar, welche die individuellen Tasks ausführen, die Ergebnisse speichern und diese zurück an den Driver geben. Executors ermöglichen die Verarbeitung der Daten und deren Zwischenspeicherung im Arbeitsspeicher. Wird ein Executor gestartet, registriert sich dieser beim Driver und bekommt einen Task zugewiesen. Jede Applikation erhält ihre eigenen Executor-Prozesse. Der Knoten eines Cluster kann somit mehrere Tasks verschiedener Applikationen in ihren eigenen Executor-Prozessen simultan bearbeiten.

Aufgabe des Cluster Manager ist es, die zur Verfügung stehenden Ressourcen des Cluster an die einzelnen Applikationen zu verteilen und die Executors zu starten. Er ist austauschbar und kein integraler Bestandteil von Spark. Die Spark-Architektur ist in Abbildung 3 noch einmal veranschaulicht.

#### RDD: Resilient Distributed Dataset

Die Verarbeitung der Daten in Spark erfolgt mit Resilient Distributed Datasets (RDD). Ein RDD in Spark ist – vereinfacht ausgedrückt – eine unveränderliche, verteilte Sammlung von Objekten. Es ist die bevorzugte Abstraktionsschicht in Spark zur Verarbeitung von Daten und Speicherung von Zwischenergebnissen. Ein RDD unterteilt sich dabei in einzelne Partitionen. Diese können auf verschiedenen Knoten des Cluster berechnet werden und enthalten wiederum jede Art von Python-, Java- oder Scala-Objekten.

RDDs können auf zweierlei Weise erstellt werden: Entweder wird ein externes Dataset geladen (z. B. eine Datei aus HDFS) oder eine Sammlung von Objekten wird im Driver Programm verteilt. Sobald ein RDD erstellt ist, können zwei Arten von Operationen auf diesem durchgeführt werden: Transformationen und Aktionen. Bei einer Transformation werden die Daten eines RDD verändert und in ein neues RDD geschrieben.

Eine Transformation könnte z. B. die Filterung eines Textes nach einem bestimmten String sein. Das erste RDD enthält dann den gesamten Text, das zweite nur die Zeilen, in denen der gesuchte String vorkommt. Aktionen hingegen berechnen ein Ergebnis auf Basis eines RDD und speichern dieses (z. B. in HDFS) oder geben es an das Driver Programm zurück. Spark ermöglicht derzeit mehr als 80 verschiedene Transformationen von RDDs.

Abbildung 4 zeigt das Beispiel eines Spark-Programms in der Programmiersprache Scala. Zunächst wird in der ersten Zeile ein RDD erstellt, indem aus einer Datei gelesen wird. In der zweiten Zeile wird eine Transformation durchgeführt. Aus dem in Zeile 1 erstellten RDD **lines\_ds** werden alle Zeilen herausgefiltert, die den String **ORDIX** enthalten. Hierdurch entsteht das zweite RDD mit der Bezeichnung **lines\_ordix**. Die letzte Zeile enthält nun eine Aktion: Hier werden die Zeilen aus dem vorhergehenden RDD gezählt. Das Ergebnis ist nun die Anzahl aller Zeilen einer Datei, in denen der String **ORDIX** vorkommt.

Die RDDs werden in Form der sogenannten Lazy Evaluation berechnet. Konkret bedeutet dies, dass die Transformation der Daten von einem RDD in ein anderes erst durchgeführt wird, wenn auf dem letzten RDD einer Kette eine Aktion ausgeführt wird. Dies hat zwei Vorteile: Erstens kann das Skript bis zur ersten Aktion komplett geschrieben werden, ohne dass der Entwickler nach jeder Codezeile erst das Ergebnis abwarten müsste. Zweitens kann durch Code Rewriting die Performance gesteigert werden. Dies ist aber nur möglich, wenn das Ziel des Skriptes bekannt ist.

#### Persistierung von RDDs

RDDs speichern in der Regel keine Daten. Sie beinhalten lediglich die Information, wie diese berechnet werden können. Bei einer Verzweigung im Programmablauf haben zwei oder mehr RDDs denselben Vorgänger. Dieses "Vorgänger-RDD" muss daher für jeden Zweig einzeln berechnet werden. Wollte man mit dem Skript in Abbildung 4 auch zusätzlich die Zahl aller Zeilen ermitteln, die das Wort **NEWS** enthalten, könnte dies mit der folgenden Transformation geschehen:

**val lines\_news = lines\_df.filter(line => line. contains("NEWS"))**

Das RDD **anz\_lines** würde somit in zwei Transformationen verwendet werden und müsste, wenn es nicht persistiert wird, zweimal berechnet werden. Um dies zu vermeiden, können die Ergebnisse einer RDD-Transformation persistiert und somit für weitere Schritte vorgehalten werden. Dies geschieht über den Befehl **rdd.persist()**. Eine Persistierung der Daten kann im Speicher, im Dateisystem oder auch in beiden gleichzeitig erfolgen.

Neben einer Performance-Steigerung ermöglicht eine Persistierung auch eine interaktive Vorgehensweise: Die Daten können einmal aus dem Dateisystem in den Arbeitsspeicher gelesen werden und dort für vielfältige interaktive Analysen vorgehalten werden. Einmalig benötigte Daten werden hingegen nach deren Verwendung sofort entfernt.

#### Key Value RDDs & DataFrames

Neben den bereits gezeigten RDDs besitzt Spark zwei weitere Arten: Key Value RDDs und DataFrames.

Key Value RDDs werden auch Pair RDDs genannt und sind ein Spezialfall der normalen RDDs. Sie sind besonders auf die Aufnahme von Key/Value-Wertepaaren ausgelegt. Sie unterstützen die gleichen Funktionen wie herkömmliche RDDs und bieten zusätzliche Funktionen zum Aggregieren, Gruppieren, Joinen und Sortieren der Daten.

DataFrames sind die bevorzugte Abstraktion in Spark. Sie unterstützen zahlreiche Datenformate und Speichersysteme. Ein DataFrame ist ein RDD, welches aus Row-Objects besteht und zusätzlich Schemainformationen der Datentypen jeder Zeile beinhaltet. Vereinfacht entsprechen DataFrames den aus relationalen Datenbanken bekannten Tabellen. Da DataFrames jedoch ebenfalls RDDs sind, können auf diesen auch die für normale RDDs verwendeten Transformationen genutzt werden.

Darüber hinaus wird mit Spark SQL ein Interface zur Verfügung gestellt, um mit strukturierten, d. h. schemagestützten Daten zu arbeiten. Spark SQL ermöglicht es, Daten aus einer Vielzahl von strukturierten Quellen (JSON, Hive, Parquet) zu laden und in DataFrames zu speichern.

#### **Glossar**

#### **API**

Das Application Programming Interface ist eine Programmierschnittstelle, die von einem Softwaresystem anderen Programmen zur Anbindung an das System zur Verfügung gestellt wird.

#### **DAG**

Der Directed Acyclic Graph ist ein Konstrukt der Mathematik. Dieses Konstrukt ermöglicht die schnelle Ausführung von komplexen verteilten Algorithmen.

#### **YARN**

Der Yet Another Resource Negotiator ist eine Ressourcenverwaltung in Hadoop. Sie ermöglicht es, die Ressourcen eines Clusters dynamisch für verschiedene Jobs zu verwalten. So ermöglicht es YARN, durch Queues die Kapazitäten des Clusters für Jobs festzulegen.

#### **ORC**

Optimized Row Columnar ist ein spaltenorientiertes Dateiformat.

#### **JSON**

Die Java Script Object Notation ist ein kompaktes Datenformat in lesbarer Textform zum Zweck des Datenaustauschs zwischen Anwendungen.

#### **Hive**

Hive erweitert Hadoop um Data-Warehouse-Funktionalitäten, namentlich die Anfragesprache HiveQL und Indizes.

#### **In-Memory**

Eine In-Memory-Verarbeitung bedeutet, dass die Daten während der Verarbeitung nicht außerhalb des Arbeitsspeichers zwischengespeichert werden. Dies ist nicht zu verwechseln mit In-Memory-Datenbanken: Hier werden die Daten nicht nur während der Verarbeitung, sondern generell im Arbeitsspeicher gehalten.

#### Links/Quellen

[1] ORDIX<sup>®</sup> news Artikel 1/2015 – "Big Data – Informationen neu gelebt (Teil I) - Wie big ist Big Data?": http://www.ordix.de/images/ordix/onews\_archiv/1\_2015/ORDIX\_ news\_1\_2015\_opf\_files/WebSearch/page0018.html

[2] ORDIX® news Artikel 2/2015 – "Big Data - Informationen neu gelebt (Teil II) - Apache Cassandra": http://www.ordix.de/images/ordix/onews\_archiv/2\_2015/ORDIX\_ news 2\_2015\_opf\_files/WebSearch/page0004.html

[3] ORDIX® news Artikel 3/2015 – "Big Data – Informationen neu gelebt (Teil III) -Apache Hadoop – auf die elefantöse Art": http://www.ordix.de/images/ordix/onews\_archiv/3\_2015/ORDIX\_ news 3 2015 opf files/WebSearch/page0042.html

[Q1] Holende et al.: "Learning Spark. Lightning-Fast Big Data Analysis"; 1. Auflage; Sebastopol: O'Reilly Media, 2015

[Q2] Bonaci, Marko; Zecevic, Petar: Spark IN ACTION; 1. Auflage; Shelter Island: Manning Publications Co., 2016

[Q3] White, Tom: "Hadoop: The Definitive Guide"; 4. Auflage; Sebastopol: O'Reilly Media, 2015

#### Bildnachweis

© freepik.com | starline |Technology background with circular mesh

Die Abfrage und Manipulation der Daten aus den DataFrames ist mit den von Spark zur Verfügung gestellten, an SQL angelehnten DataFrame-Funktionen möglich. Darüber hinaus bietet Spark auch eine SQL-Funktion, um DataFrames mithilfe der an den SQL-Standard angelehnten Hive Query Language (HQL) abzufragen. In Abbildung 5 werden Daten aus einer CSV-Datei in einen DataFrame importiert und anschließend abgefragt.

#### Fazit

Apache Spark ist gekennzeichnet durch seine Schnelligkeit und Vielfältigkeit in der Verarbeitung von Daten im Umfeld von Big Data. Einige Autoren der Spark-Literatur sind bereits der Ansicht, dass Apache Spark etablierte Big-Data-Technologien, wie vor allem MapReduce, verdrängen könnte und neben Hadoop zur Haupttechnologie im Big-Data-Umfeld aufsteigen wird. Ob dies wirklich geschieht, muss die Zukunft zeigen. Die Aussichten dafür stehen jedenfalls nicht schlecht.

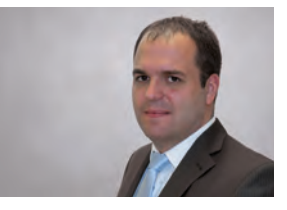

Philipp Loer (info@ordix.de)

### SEMINAREMPFEHLUNG: BIG DATA - APACHE HADOOP GRUNDLAGEN

Oracle WebLogic Server als Java-EE-konformer Application Server vereint innovative Technologien und ermöglicht leistungsstarke, hochverfügbare Lösungen für die Oracle Fusion Middleware Plattform.

In diesem Seminar werden Sie mit der Administration und Konfiguration des neuen WebLogic Server vertraut gemacht. Sie lernen sowohl die wichtigsten Konzepte als auch die unterschiedlichen Administrationswerkzeuge kennen. Des Weiteren erlernen Sie das Deployment von Java EE-Anwendungen, die Anbindung von Ressourcen wie Datenbanken und Nachrichten-Queues und die Nutzung von Monitoring und Diagnose Tools.

► **Informationen/Online-Anmeldung: https://seminare.ordix.de**

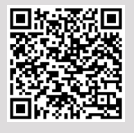

Buchen Sie gleich hier!

**KONDITIONEN** 

**Seminar-ID:** DB-BIG-02 **Dauer:** 3 Tage

1.290,00 € (zzgl. MwSt.)

**Preis pro Teilnehmer: Frühbucherpreis:**

#### **SEMINARINHALTE**

- **•** Überblick über Hadoop und mögliche Anwendungsfälle
- **•** Einführung in die wichtigsten Hadoop-Komponenten (z. B.: HDFS, MapReduce, YARN)
- **•** Entwicklung von MapReduce Jobs in Java
- **•** Einsatz von Sqoop zum Austausch von Daten mit relationalen Datenbanken
- **•** Erstellen von Abfragen mit Hive
- **•** Vorstellung weitere Komponenten aus dem Hadoop-Ökosystem

#### **TERMINE**

12.09. - 14.09.2016 in Wiesbaden 28.11. - 30.11.2016 in Wiesbaden IBM AIX Version 7.2

# Ein Commitment oder simples Marketing?

Seit einigen Monaten steht das Betriebssystem IBM AIX in der Version 7.2 bereit. In diesem Artikel beleuchten wir, welche Neuerungen das Versionsupdate bringt und welchen Nutzen der Anwender davon zu erwarten hat.

#### Lang erwartetes Update

In den letzten Jahren hat sich die Versionierung des Betriebssystems IBM AIX in etwa synchron mit der jeweilig aktuellen POWER-Plattform entwickelt (AIX 5L mit POWER5, AIX 6.1 mit POWER6 usw.), die Einführung der POWER8-Plattform verlief jedoch schlicht durch Aktualisierung der Technology Level für AIX 7.1. Eine neue Version 8 wird daher schon lange erwartet, gilt sie doch auch als eine Versicherung des Herstellers zur Weiterentwicklung der Technologie. Im harten Konkurrenzkampf des schrumpfenden Marktes für Unix-Systeme immerhin ein wichtiges Zeichen an die Anwender.

Im Dezember 2015 ist AIX in der Version 7.2 erschienen: Ist dies jetzt schon als das von IBM so beworbene deutliche Zeichen zu verstehen oder fehlt doch der technologische Quantensprung, um ein AIX 8 zu rechtfertigen?

#### Abschied von POWER5 und POWER6

Um die POWER8-Plattform zu unterstützen, benötigt es keine neue Version 8 mehr. Diese wurde schon mit dem Technology Level für 7.1 eingeführt. AIX 7.2 unterstützt allerdings keine Plattform unterhalb von POWER7 mehr, sodass die Version nur auf relativ aktueller Hardware installierbar ist. Die wichtigsten technologischen Neuerungen sind: Inkludierung des Dynamic System Optimizer, RDSv3-Unterstützung über RoCE 40 GB Adapter, das server-basierte Flash Caching, NIM Support für http und das sogenannte Live Kernel Update.

#### Dynamic System Optimizer (DSO)

Einfach gesagt, analysiert der DSO Zugriffsmuster auf Speicherstrukturen während des Programmablaufs und sorgt auf Hypervisor-Ebene dafür, dass Workloads auf Systemen mit mehreren Hauptplatinen (und damit Prozessoren und Hauptspeichermodulen) möglichst lokal zusammenhängend ausgeführt werden. Durch die dynamische Verteilung der Hardwareressourcen in einem POWER-System während der Laufzeit kann es dazu kommen, dass ein Prozessor Speicher benutzen muss, der auf einer anderen Platine liegt. Dies führt zu unverhältnismäßig hohen Latenzen in der Verarbeitung. Benutzt eine Anwendung mehrere Prozessorkerne, sollten diese außerdem ebenso räumlich zusammen liegen, um eine möglichst hohe Cache-Affinität zu erreichen. Dieses durchaus nützliche Performance Feature ist jetzt auch in der preislich günstigeren Standard Edition von AIX 7.2 verfügbar. Es ist somit das Versprechen eingelöst, die Hardware auch unter kleineren Wartungskosten möglichst effizient nutzen zu können.

#### RDSv3-Unterstützung über RoCE 40 GB Adapter

Auf Hardwareseite wird nun das Oracle Reliable Datagram Sockets Protokoll RDSv3 auf schnellen 40 GB Mellanox Connect RoCE Adaptern (RoCE = Remote Direct Memory Access over converged Ethernet) unterstützt. Was sich so sperrig anhört, ist eine Eigenschaft, die sich für den Betrieb eines Oracle RAC Cluster besonders auszahlt. Sowohl die Geschwindigkeit in der Übertragung (GB/s), als auch die Latenz (µs) und das Verhältnis von Nutz- zur Gesamtlast beeinflussen entscheidend die Geschwindigkeit, mit der Blöcke aus den Buffer Caches der Oracle-RAC-Instanzen über den sogenannten Oracle RAC Interconnect ausgetauscht werden.

Eine langsame Verbindung an dieser Stelle stellt einen der häufigsten Flaschenhälse im Betrieb der Oracle-Hochverfügbarkeitslösung dar. Sie wird deshalb teilweise mit einer eigenen InfiniBand-Infrastruktur abgebildet. Mit Einführung der Unterstützung des 40 GB RoCE Adapters kann jedoch eine vorhandene, kostengünstigere und hochperformante Ethernet-Infrastruktur genutzt werden und ist somit durchaus als ein Angriff auf Oracles Exadata zu werten.

#### Server-basiertes Flash Caching

Ein ebenfalls komplett neues Feature von AIX 7.2 (allerdings auch für AIX 7.1 ab TL04 verfügbar) ist das

server-basierte Flash Caching. Flash-Speicher in Form von SSDs, PCI-Karten oder SAS-angebundenen Einschüben kann direkt oder über den VIOS an das AIX-System angebunden werden. Er dient dort als Cache für häufig verwendete Daten im Lesemodus. Das Caching wird von AIX verwaltet, ist für die Anwendung transparent und erfordert somit keine Änderung an der Anwendung. Zunächst wählt man die Platten aus, die das Ziel des Caching werden sollen. Für diese Zielplatten schreibt AIX dann eine Kopie der Blöcke in den Cache, auf die kürzlich zugegriffen wurde. Wenn die Anwendung dann wieder Daten lesen möchte, überprüft AIX, ob sich diese im Cache befinden, und somit ein schnelleres Lesen ermöglicht wird.

Alle Schreiboperationen gehen auf die Platte, da der Cache nur Lesezugriffe zulässt. Eine kleine Einschränkung ist, dass dabei Platten und Flash-Caching-"Platten" jeweils nicht geshared werden dürfen, d. h. die Cache-Platte bzw. die gecachte Platte stehen nur einer LPAR zur Verfügung. Flash Caching, insofern über den VIOS angebunden, ist kompatibel mit Live Partition Mobility.

#### NIM Support für http

Eine vom NIM-Client ausgelöste "Pull"-Installation für "scripting customization" und die Installation von Filesets oder Bundles kann jetzt über das http-Protokoll erfolgen.

#### **Glossar**

#### **Hypervisor**

Ein Hypervisor ist ein Baustein in POWER-Systemen zur Steuerung der Hardware.

#### **Technology Level**

Technology Level sind regelmäßige erscheinende Softwarewartungspakete von AIX zur Unterstützung der neuen Hardware und Technologien.

#### **SAS**

Der Serial Attached SCSI ist ein Standard zur Anbindung von Storage-Einheiten.

#### **NIM**

Network Installation Management ist ein Client-Server-basiertes Framework zur Softwareverwaltung bzw. -provisionierung für das IBM-Betriebssystem AIX.

#### **LPAR**

Eine logische Partition ist eine Instanz von AIX mit virtualisierten Ressourcen. In jedem virtuellen System kann eine Instanz des gleichen oder unterschiedlicher Betriebssysteme ausgeführt werden.

#### **VIOS**

Der Virtual IO Server besitzt eine physische Seite mit den an die Peripherie angeschlossenen Adaptern und virtualisiert diese für die angeschlossenen LPARs.

#### **LPM**

Die Live Partition Mobility ist eine virtualisierte LPAR, welche ohne Betriebsunterbrechung zwischen verschiedenen physischen Servern geschwenkt werden kann.

In einigen Umgebungen ist das ansonsten dafür genutzte NFS-Protokoll nicht sicher genug (Sicherheit basierend auf leicht zu fälschenden User IDs, kein IETF-Standard, eine Unzahl an willkürlich genutzten Ports, die von Firewalls schwer zu administrieren sind). Durch einen eingebetteten Webserver im NIM kann ein Einzelport zum http-Datentransfer genutzt und sogar mit TLS (v1.0 – v1.2) gesichert werden. Die Aktionen werden von der Client-Seite aus gesteuert, womit kein Zugriff auf den NIM-Master notwendig ist. Allerdings kann weder ein Netzwerk-Boot, noch eine komplette Neuinstallation des Betriebssystems oder die Installation eines Technology Levels durchgeführt werden, was die Nützlichkeit des neuen Feature relativiert.

#### Live Kernel Update (LKU)

Auch die atemberaubendste neue Eigenschaft wird zunächst nur mit einem eingeschränkten Funktionsumfang ausgeliefert. In voll virtualisierten Systemen ist es unter Bedingungen (HMC 8.8.4.0, VIOS 2.2.3.50, bestimmte Firmware-Stände des Hypervisor vorhanden) möglich, einen iFix (Interims Fix) des Betriebssystems einzuspielen, ohne danach einen Reboot durchzuführen. Ein Interims Fix ist eine Aktualisierung von Programmcode, ausgeliefert vom technischen Support von IBM, zur schnellen Behebung von speziellen Problemen. Ein sicheres Patchen ohne Downtime ist natürlich der Traum eines jeden Administrators. Letztendlich wird dabei die Live-Partition-Mobility-Fähigkeit der LPARs ausgenutzt (und funktioniert deshalb auch nur unter denselben Voraussetzungen).

Die wesentlichen Zutaten für das Rezept des Live Kernel Update sind: **alt\_disk\_copy**, **WPAR-Moblitiy** und **chroot**. Was also geschieht während eines Live Kernel Update? Während der Laufzeit der Anwendung wird zunächst auf einer hinzuzufügenden Platte mit dem Befehl **alt\_disk\_copy** eine Kopie der rootvg des zu fixenden Systems angelegt, gleichzeitig wird die Kopie mit dem iFix Patch aktualisiert. Weiterhin wird eine Ersatz-LPAR mit den Parametern der Ursprungs-LPAR angelegt. CPU und Hauptspeicher müssen dazu natürlich verfügbar sein. Netzwerk und Plattenspeicher auf der Ersatz-LPAR werden so konfiguriert, dass sie die **alt\_disk\_copy**-Platte einbinden und später den Netzwerkanschluss der Ursprungs-LPAR übernehmen können. Zudem wird ein privates VLAN für die asynchrone Mobilität eingerichtet, über das die LPARs direkt kommunizieren können. Die **alt\_disk\_copy**-Platte wird auf der Ursprungs-LPAR entfernt, auf der Ersatz-LPAR eingebunden und das Betriebssystem wird gebooted.

Die Gerätekonfiguration bleibt dabei bestehen, es erfolgt allerdings noch keine IP-Schnittstellenkonfiguration. Das Dateisystem wird für eine spätere **chroot**-Umgebung vorbereitetet. Die **rootvg** der Ursprungs-LPAR wird dann auf eine dritte hinzugefügte Platte gespiegelt. Im nächsten Schritt wird dann die Arbeitslast angehalten (wenige Sekunden), die Ursprungs-LPAR wird umbenannt, die Ersatz-LPAR bekommt den Ursprungsnamen, ein Checkpoint und Restart werden ausgeführt (nach Art der WPAR-Mobility)

und der von der Anwendung genutzte Hauptspeicher wird transferiert.

Auf der Original-LPAR wird die gespiegelte rootvg geteilt (splitvg), die ehemalige Platte der Original-LPAR ebenfalls der Ersatz-LPAR hinzugefügt und in die chroot-Umgebung eingebettet. Die IP-Adresse wird konfiguriert und aktiviert. Nun wird die neu eingebettete Platte ebenfalls mit dem Update versehen. Die Platte der Original-LPAR wird zuletzt als Boot-Platte konfiguriert. Die Arbeitslast wird wieder gestartet und die Prozesse auf die Originalplatte gechrooted. Nach diesem Schritt kann die Original-LPAR gestoppt und abgebaut werden. Nach einem späteren Reboot der Ersatz-LPAR wird die Originalplatte zur gebooteten Platte und die **alt\_disk\_copy**-Platte kann entfernt werden.

Was sich recht komplex anhört ist jedoch – bei geeigneter Vorbereitung des Systems (Implementierung einer ausreichenden Anzahl von Platten) – nur die Folge eines einzigen Befehles **geninstall –k –d /ifixdir ifixname** und einer Anpassung der Steuerungsdatei **/var/adm/ ras/liveupdate/lvupdate.data**.

#### Fazit

In der Tat reichen die technologischen Neuerungen der Version AIX 7.2 nicht aus, um eine Namensgebung in AIX 8 zu rechtfertigen. Live Kernel Update ist zurzeit nur für iFixes verfügbar und noch nicht für ganze Technology Level (TL) oder Service Packs (SP), deren Installation das tägliche Brot des Administrators ist. Ich habe in meinen 15 Jahren AIX-Administrationstätigkeit (außer auf

#### **Ouellen**

[Q1] IBM Systems Magazine, Artikel "With the Emphasis on Serving Client Needs, AIX Upgrades Deliver Choice, Performance and Savings", Februar 2016, Kristin Lewotsky

http://www.ibmsystemsmag.com/power/Systems-Management/Performance/AIX-upgrades

[Q2] IBM Systems Magazine, Artikel "Non-Disruptive AIX Live Updates Are Here", November 2015, Chris Gibson:

http://www.ibmsystemsmag.com/aix/administrator/systemsmanagement/aix-live-updates/

[Q3] Live Demo von Shawn Bodily zum Thema "AIX 7.2 Live Kernel update": https://www.youtube.com/watch?v=Bm-JKIsCL44

VIO-Servern) eher selten iFixes installieren müssen. Sollte LKU eines Tages aber für Updates von TLs verfügbar sein, ist wirklich ein Quantensprung in der Wartung und Verfügbarkeit von AIX erreicht.

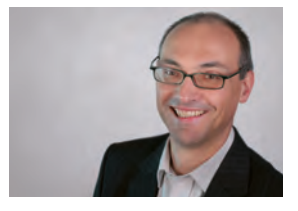

*Dr. Uwe Bechthold (info@ordix.de)*

### SEMINAREMPFEHLUNG: IBM AIX INSTALLATION, BACKUP UND RECOVERY MIT NIM

In diesem Workshop lernen Sie, wie man das Netzwerkinstallationsmanagement (NIM) von IBM AIX dazu einsetzt, um Systeme zu installieren, Software zu verwalten und eine Strategie des System-Backup zu implementieren, mit der sich das Betriebssystem schnell zurücksichern lässt.

Nach dem Workshop sind Sie mit Techniken des Software-Updates und der Migration, der Backup-Erstellung und -Rücksicherung sowie der Wartung Ihrer NIM-Ressourcen vertraut.

► **Informationen/Online-Anmeldung: https://seminare.ordix.de**

**KONDITIONEN** 

**Seminar-ID:** AIX-02 **Dauer:** 3 Tage

**Preis pro Teilnehmer: Frühbucherpreis:** 1.290,00 € (zzgl. MwSt.) 1.161,00 € (zzgl. MwSt.)

#### SEMINARINHALTE

- **•** Einführung in die AIX-Softwareverwaltung
- **•** Grundlegende Konzepte von NIM | Aufbau eines NIM-Master
- **•** Aufbau und Verwaltung der verschiedenen NIM-Ressourcen
- **•** Basisinstallation eines NIM-Client mit mksysb oder Paket-Ressourcen
- **•** Software-Updates mit NIM | Pull- und Push-Installation
- **•** Alternate Disk Management (ADM) ...

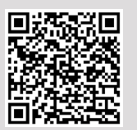

Buchen Sie gleich hier!

#### **TERMINE**

15.08. - 17.08.2016 in Wiesbaden 28.11. - 30.11.2016 in Wiesbaden

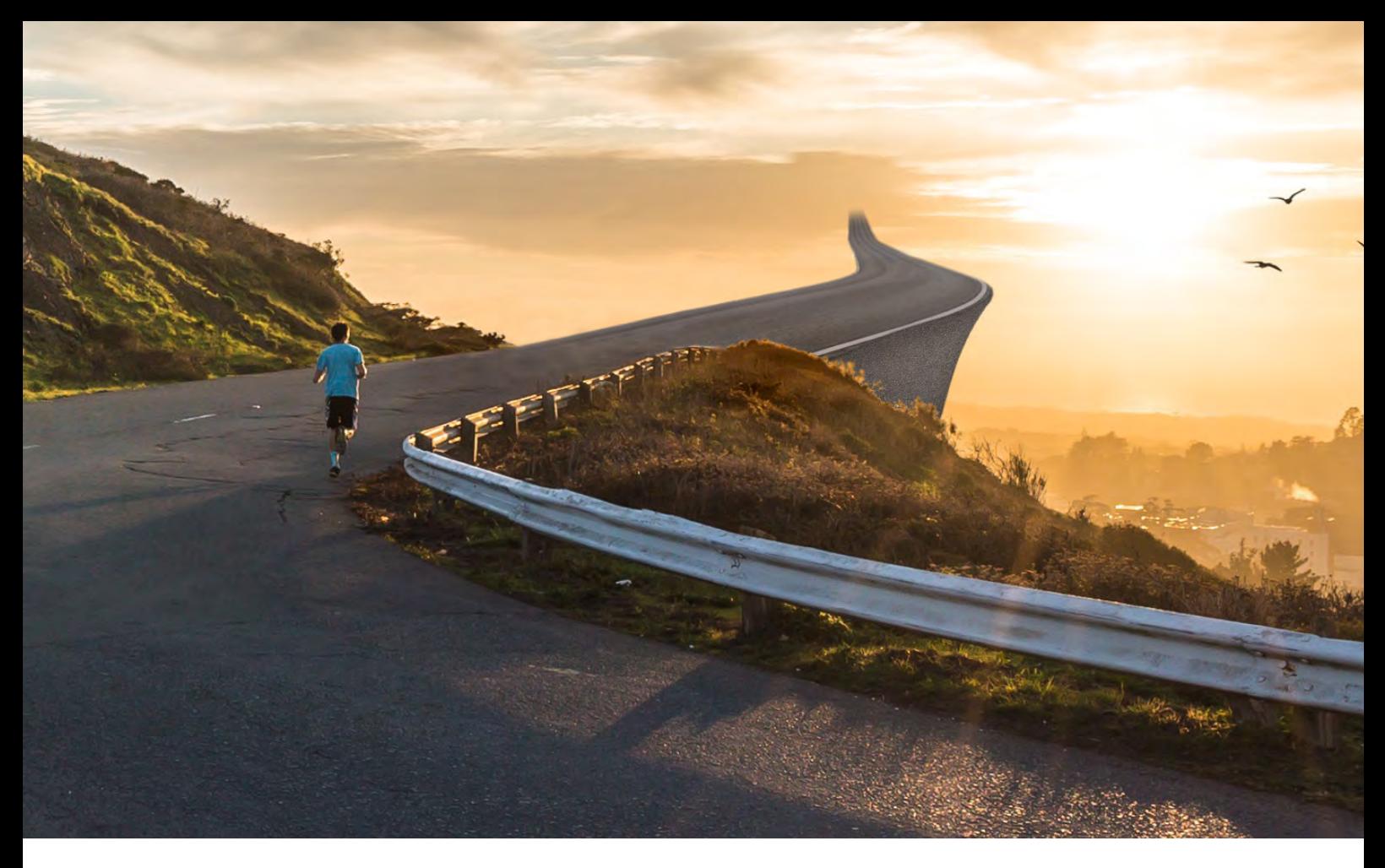

Git-Kommandos für Fortgeschrittene

# Hinterm Horizont geht´s weiter

Dieser Artikel richtet sich an Entwickler, die bereits erste Erfahrungen mit Git gemacht haben und nun auf der Suche nach weiteren Kommandos sind, die ihren Arbeitsalltag erleichtern. Es werden hier keine Anleitungen oder "Best Practices" gegeben, jedoch eine Reihe von Befehlen vorgestellt, die Lust auf mehr machen.

#### Aller Anfang ist schwer

Nach der Umstellung von CVS oder SVN auf das Versionsverwaltungswerkzeug Git dauert es meist einige Zeit, ehe sich das Entwicklungsteam an das neue Werkzeug gewöhnt hat und zumindest in Grundzügen verstanden hat, wie es funktioniert. Vieles ist anders und die Möglichkeiten mit Git sind vielseitiger als zuvor.

Sind die Entwickler mit dem Umgang von Git nach den ersten Wochen vertraut, ist es an der Zeit, tiefer in die Materie einzusteigen. Vielleicht ist der ein oder andere auch an Tipps und Tricks interessiert, die ihm den Arbeitsalltag erleichtern.

#### Ab ins Lager - git stash

Stash bedeutet so viel wie "Lager" oder "Versteck" und meint nichts anderes, als einen Stack mit ungesicherten Dateien. Arbeitet man gerade in einem Branch und muss seine Arbeit wegen eines dringenden Fehlers unterbrechen, so fügt man alle geänderten Dateien zum Index hinzu und führt danach ein **git stash** aus. Dadurch werden alle auf dem Index befindlichen Dateien in den Stash geschrieben und der Index geleert. Nun können der Fehler gefixt und die dafür erforderlichen Dateien übergeben werden. Anschließend werden die auf dem Stash befindlichen Änderungen per **git stash apply** oder **git stash pop** wieder in den Branch zurückgeholt und die Arbeit kann weitergehen.

Es können sogar mehrere Stapel angelegt und mit Namen versehen werden. Der Befehlt **git stash list** gibt z. B. eine Liste mit allen Stapeln aus. Mit **git stash clear** wird der Stapel gelöscht.

#### Kommando zurück - git revert

Stellen wir uns vor, dass ein neues Feature entwickelt und anschließend übergeben wurde. Was, wenn sich in den

finalen Tests herausstellt, dass alles doch nicht so funktioniert, wie es sollte? Für diesen Fall gibt es das Kommando **git revert**.

Es lässt den aktuellen Branch auf einen älteren Stand zurückfallen und schreibt für den "neuen" Stand einen eigenen Commit. So wird die Historie erweitert und nicht in ihr herumgelöscht. Ein Beispiel: Das Kommando **git revert HEAD** macht den letzten Commit rückgängig und kennzeichnet dies auch mit dem Schlüsselwort "Revert" in der Commit-Message.

#### Für immer gelöscht - git reset

Mit dem Befehl **git reset** lässt man einen Branch, ähnlich wie bei **git revert**, auf einen älteren Stand zurückfallen. Allerdings mit dem Unterschied, dass hier alle übergebenen Dateien nach der ausgewählten Übergabe unwiderruflich gelöscht und aus der Historie entfernt werden. Ein Beispiel: Das Kommando **git reset HEAD~3** geht 3 Übergaben zurück und löscht alle nachfolgenden.

Außerdem können mit dem Befehl weitere sehr nützliche Aktionen durchgeführt werden. Mit **git reset** werden alle Dateien aus dem Index gelöscht, aber die Arbeitskopie bleibt unangetastet. **git reset --hard** setzt hingegen nicht nur den Index zurück, sondern auch den Workspace in den Status des letzten Commit.

Dieser Befehl sollte nur sehr sparsam und nur auf lokalen Branches angewendet werden. Schiebt man einen mit **reset** bearbeiteten Branch in das Remote Repository, so kann dies schon mal zu größeren Problemen bei anderen Entwicklern führen.

#### Kirschenpflücken - git cherry-pick

Experimente oder neue Funktionalitäten bearbeitet man normalerweise auf einem eigenen Branch, einem sogenannten Feature Branch. Ist die Arbeit dort abgeschlossen, so kann ein einzelner Commit herausgepickt und in einen anderen Zweig, z. B. den Master Branch, übertragen werden. Der Befehl dafür lautet dann **git cherry-pick <Hashwert>**, wobei der jeweilige Hashwert des Commit, der in den aktuellen Branch überführt werden soll, mit angegeben werden muss. Nach solchen Aktionen kann ein Feature Branch normalerweise verworfen werden.

#### Geschichte neu schreiben - git rebase

Um die Änderungen aus einem Branch in einen anderen zu übernehmen, gibt es neben dem Befehl **merge** eine zweite Variante, das sogenannte **rebase**. Das Kommando **rebase** ist sehr mächtig und man könnte alleine damit einige Seiten dieser Zeitschrift füllen. Dennoch soll der Sachverhalt an einem Beispiel kurz dargestellt werden.

#### Glossar

#### **CVS**

Das Concurrent Versions System ist ein veraltetes Versionsverwaltungswerkzeug.

#### **Git**

Git ist eine freie Software zur verteilten Versionsverwaltung von Dateien, die ursprünglich für die Quellcode-Verwaltung des Linux-Kernels entwickelt wurde.

#### **SVN**

Subversion ist ein zentrales Versionsverwaltungswerkzeug der Apache Software Foundation.

Ein Feature Branch wurde vom Master abgezweigt und auf diesem wurden einige Commits erzeugt. Anschließend sollen die Änderungen, die inzwischen auf dem Master durgeführt wurden, nachgezogen werden. Dies erfolgt mithilfe des Befehls **git rebase master**. Dieser nimmt die eigenen Änderungen vom Branch herunter, pflegt dann die neuen Punkte aus dem Master Branch ein und packt die eigenen Änderungen wieder obenauf.

Eventuelle Konflikte können in einem interaktiven Modus behoben werden. Nach dem Beheben von Konflikten kann der Befehl **rebase** mit **git rebase --continue** fortgeführt werden.

#### Ignorieren leicht gemacht - .gitignore

Nicht jede Datei oder jedes Verzeichnis soll auch versioniert werden. Dazu gehören z. B. temporäre oder kompilierte Dateien oder eben ganze Verzeichnisse, in denen sich solche Dateien befinden.

Ähnlich wie bei anderen Werkzeugen (CVS, SVN) gibt es auch hier die Möglichkeit, Ignore-Dateien für diesen Zweck anzulegen. Diese heißen **.gitignore** und beinhalten eine Liste von Datei- und Verzeichnisnamen, die beim Commit nicht berücksichtigt werden. Diese Dateien sind reine Textdateien, die auch Pattern enthalten können.

#### Historie grafisch - gitk

Für diejenigen, die keine Entwicklungsumgebung mit grafischer Anzeige der Historie benutzen, liefert Git das kleine, aber feine Tool **gitk** mit. Es ist in Tcl/Tk geschrieben und zeigt sowohl die textuelle Commit-Historie, als auch alle Branches in einer grafischen Baumstruktur an. Dabei kann mittels Filteroptionen komfortabel im lokalen Repository gesucht werden, genau so, wie man es mit dem Kommando **git log** im Terminal gewohnt ist. Sogar reguläre Ausdrücke sind möglich. Es lohnt sich auf jeden Fall, die Oberfläche einmal zu testen.

#### Bildnachweise

© freestock.ca | Nicolas Raymond | Cabot Trail Scenic Route

© unsplash.com | Joshua Sortino

#### Links

[1] Webseite des Projektes Git: http://git-scm.com

[2] Seminarempfehlung: Continuous Integration (CI) Workshop (Seminar-ID: P-CI-01): https://seminare.ordix.de

#### Fazit

Die Demonstration einiger ausgewählter Kommandos in diesem Artikel zeigt, wie mächtig Git ist und lässt erahnen, was noch alles mit dieser Versionsverwaltung möglich ist.

Sicher ist für den routinierten Umgang mit diesem Werkzeug ein gewisses Grundverständnis von Nöten, aber nach intensiver Benutzung kommt dieses nach einiger Zeit von ganz allein. Ein bisschen experimentieren ist erlaubt, solange man dies nicht auf dem Master Branch tut; aber selbst wenn, so kann man immer noch auf den letzten ordentlich übergebenen Stand zurückfallen – Git sei Dank  $\odot$ 

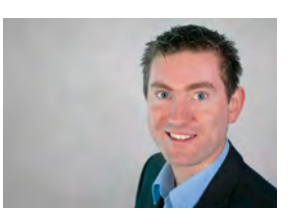

*Andre Dirr (info@ordix.de)*

# **ORDIX AG**

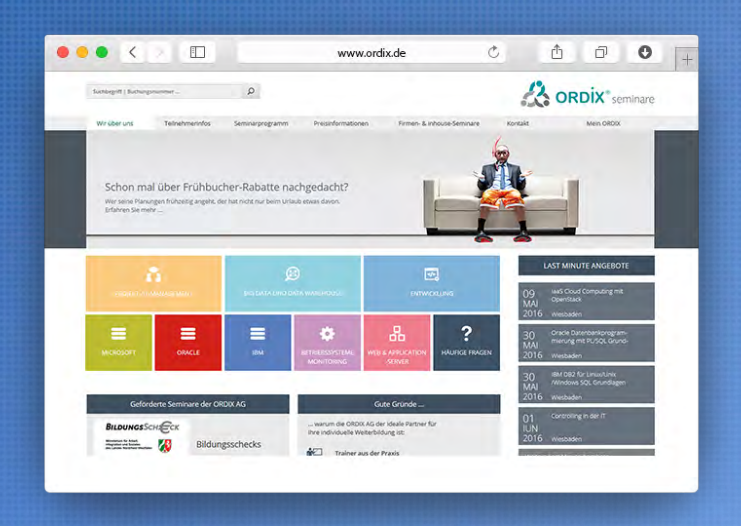

# Unser neuer Seminar-Shop ist online!

- 
- Schnellere Buchung
- Viele neue Inhalte

Unser Seminar-Shop präsentiert sich im neuen Erscheinungsbild – großzügiger, moderner und nutzerfreundlicher. Wir laden Sie ein, sich selbst ein Bild von den Seiten zu machen.

#### Unterstützung verschiedener Endgeräte

Die Webseite passt sich durch das neue, responsive Design automatisch an jedes Format an, ganz gleich ob Sie unser Angebot mit einem Desktop-Rechner, Tablet oder Smartphone aufrufen.

Googeln innerhalb einer Oracle Datenbank

# Suchen Sie noch oder finden Sie schon? Die Volltextsuche mit Oracle TEXT.

Das schnelle Auffinden von relevanten Informationen ist für den Erfolg der meisten Anwendungen eine notwendige Voraussetzung. Oracle stellt demzufolge für die Suche sowohl innerhalb strukturierter als auch unstrukturierter Daten zahlreiche Indizierungsmöglichkeiten zur Verfügung. Bei der Suche innerhalb der unstrukturierten Daten sind allerdings einige Besonderheiten zu berücksichtigen, auf die in diesem Artikel eingegangen wird.

#### Motivation

Da die Daten in den meisten Unternehmen verteilt auf verschiedenen Quellen und Plattformen liegen, wird der Wunsch nach einer Google-ähnlichen, unternehmensweiten, systematischen Suche über verschiedene Quellen und Plattformen hinweg immer größer. Oracle mit der Volltextsuche Oracle TEXT stellt eine Funktionalität zur Verfügung, mit der eine Suche in unstrukturierten Daten nicht nur in der Datenbank sondern auch außerhalb der Datenbank möglich ist.

#### Was ist eine Volltextsuche?

Mit einer Volltextsuche können Informationen aus großen Mengen von unstrukturierten Texten bzw. Dokumenten aufgefunden und extrahiert werden. Die typische Funktionsweise von einem Volltextrecherchesystem ist die Erstellung eines Textindex auf Basis des gesamten Datenbestands. Mit Hilfe des Textindex können anschließend Suchanfragen schnell verarbeitet werden, ohne den gesamten Datenbestand durchsuchen zu müssen.

Ein Textindex speichert dabei mit Ausnahme der Stoppwörter alle für die Suche relevanten Wörter mit der genauen Position im Datenbestand. Stoppwörter sind hierbei Wörter die sehr häufig auftreten und gewöhnlich keine Relevanz sowohl für die Erfassung des Dokumentinhalts als auch für das Auffinden von Suchanfragen haben.

Typische Stoppwörter in der deutschen Sprache sind z. B. bestimmte Artikel ("der", "die", "das"), unbestimmte Artikel ("einer", "eine", "ein"), Konjunktionen ("und", "oder", "doch") oder häufig gebrauchte Präpositionen ("an", "in", "von").

#### Was ist Oracle Text?

Oracle TEXT ist eine von Oracle implementierte Volltextsuche, die in der Datenbank integriert ist und lizenzfrei in allen Oracle Editionen verfügbar ist. Da Oracle TEXT Bestandteil der Datenbank ist, benötigt die Oracle Volltextsuche keine separate Infrastruktur mit den für den Betrieb notwendigen Konzepten für Hochverfügbarkeit, Backup, Recovery und Skalierbarkeit. Eine fehleranfällige und ressourcenverbrauchende doppelte Datenhaltung, die häufig bei der Verwendung von externen Volltextsuchsystemen notwendig ist, ist bei Oracle TEXT nicht notwendig.

Bei Suchanfragen in Oracle TEXT können zudem unstrukturierte Daten mit relationalen Daten einfach und schnell kombiniert werden. Die Abbildung 1 stellt die Funktionsweise von Oracle TEXT dar.

#### **Datastore**

Ein Datastore definiert die Quelle der Dokumente, die für eine Volltextsuche indiziert werden sollen. Dabei können die Dokumente beispielsweise in einer Tabellenspalte vom Datentyp CLOB-, VARCHAR2- oder XMLTYPE liegen (**direct\_datastore**), sich auf dem Filesystem des Datenbankservers befinden (**file\_datastore**) oder über eine URL via Internet bzw. Intranet erreichbar sein (**url\_datastore**).

#### Filter

Mit einem Filter wird für Binärdokumente eine Konvertierungsmethode festgelegt, mit deren Hilfe die Textinhalte in Text oder HTML-Format für die Indizierung extrahiert werden. Dabei unterstützt Oracle neben Word- und PDF-Dokumenten über 150 gängige Dateiformate.

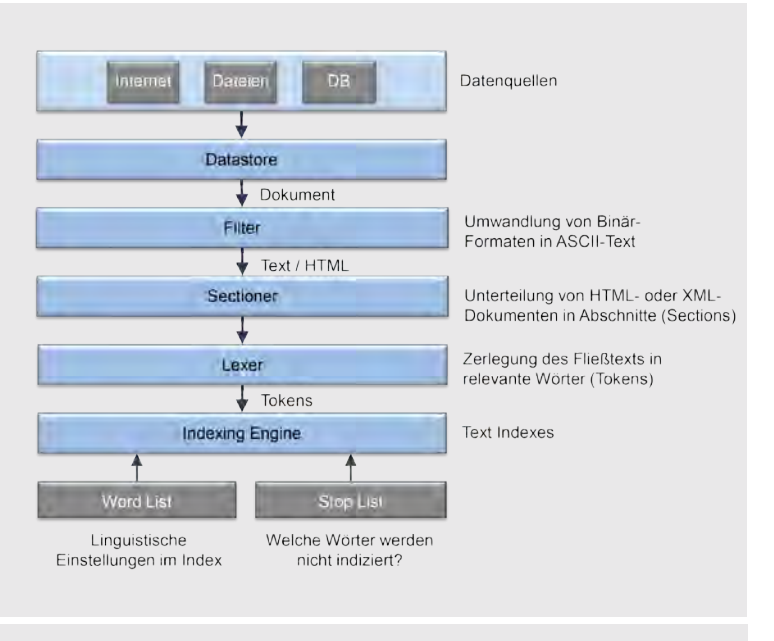

**Abbildung 1: Wie funktioniert Oracle TEXT?**

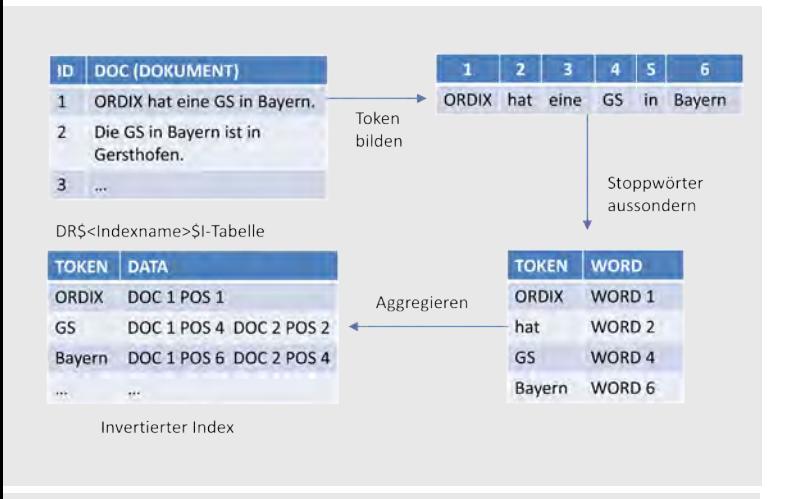

**Abbildung 2: Oracle TEXT Index-Aufbau**

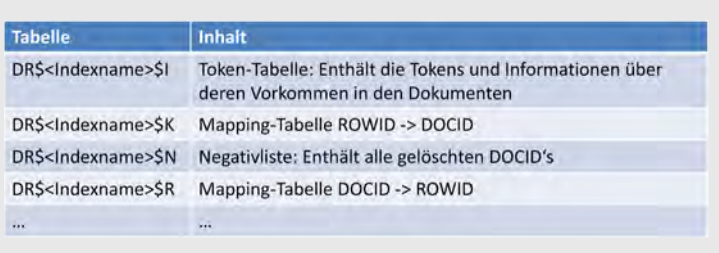

**Abbildung 2: Oracle TEXT Index-Aufbau**

#### Sectioner

Die Aufgabe vom Sectioner ist die Aufteilung von HTMLoder XML-Dokumenten in einzelne Abschnitte. Die Aufteilung wird hierbei anhand von Tags durchgeführt, um dedizierte Abfragen in bestimmten Tags bzw. Abschnitten zu ermöglichen.

#### **Lexer**

Ein Lexer extrahiert alle relevanten Wörter aus dem Text in so genannte Tokens. Stoppwörter wie Artikel, Konjunktionen, Präpositionen und Hilfsverben werden bei diesem Vorgang weggelassen und nicht berücksichtigt. Zusätzlich kann bestimmt werden, welche Zeichen als Trennzeichen dienen sollen, ob die Groß- und Kleinschreibung beibehalten werden soll und ob die zusammengesetzten Worte in Ihre Einzelteile zerlegt werden sollen.

#### Indexing Engine

Im letzten Schritt wird aus den gesammelten Worten (Tokens) ein invertierter Index erstellt (siehe Abbildung 2). Jedem Wort wird dabei eine Liste seiner Fundstellen zugeordnet. Die Daten des Index werden in mehreren Tabellen im Schema der zu indizierenden Tabelle gespeichert (siehe Abbildung 3). Mit den Einstellungen der so genannten Word List kann zusätzlich festgelegt werden, welche grammatikalischen Regeln verwendet werden sollen, damit bei der Textsuche auch Beugungsformen des gesuchten Verbs oder Wörter mit ähnlichem Stamm erkannt werden.

#### Indexarten

Oracle TEXT verfügt über folgende Indexarten:

- **•** CTXCAT-Index
- **CTXRULE-Index**
- **•** CONTEXT-Index

Der CTXCAT-Index ist für die Indizierung von kurzen Texten, die mit anderen strukturierten Spalteninhalten kombiniert werden, optimiert. Derartiger Index findet häufig in z. B. Web-Shop-Lösungen Anwendung, wo z. B. parallel zu Artikelbeschreibungen auch Preise oder Verfügbarkeit von Artikel abgefragt werden. Ein CTXCAT-Index kann mit der Funktion **CATSEARCH** durchsucht werden.

Für Klassifizierung und Routing von Informationen, wie es in Anwendungen wie z. B. Nachrichtenticker oder News-Feeds üblich ist, stellt Oracle den CTXRULE-Index mit der Funktion **MATCHES** zur Verfügung.

Ein CONTEXT-Index wird für Volltextsuchen in großen kohärenten Dokumentensammlungen verschiedener Formate wie Word, HTML, XML oder PDF verwendet. Dieser Index findet im Vergleich zu den anderen Indexarten in der Praxis am häufigsten Verwendung (siehe Abbildung 4).

Abgefragt werden kann dieser Index mit Hilfe der Funktion **CONTAINS**.

#### Abfragemöglichkeiten mit Oracle TEXT

Mit der Oracle TEXT Volltextsuche sind unter anderem folgende Abfragen möglich:

- **•** Namenssuche Ähnlichkeitssuche optimiert für Namen
- **•** Unscharfe bzw. fehlertolerante Suche (Fuzzy-Suche) Suche für Wörter mit Rechtschreibfehlern oder Buchstabendrehern
- **•** Multilinguale Stammsuche Suche nach z. B. "lesen" findet "lesen, las, liest und gelesen"
- **•** Umfeldsuche (Proximity-Suche) Suche nach Wörtern oder Phrasen die "n" Wörter voneinander entfernt sind
- **•** Suche in Sektionen, Sätzen und Paragraphen (XML)
- **•** Suche mit ISO 2788 konformen Thesaurus

Die Abbildung 5 beinhaltet einige Beispiele zu den oben aufgeführten Abfragemöglichkeiten.

#### Administration

Da ein Oracle TEXT Index sehr groß werden und die Pflege derartige Indexe sehr zeitintensiv sein kann, findet die Aktualisierung der Indexe grundsätzlich asynchron statt. Neue Dokumente werden aus diesem Grund in eine so genannte PENDING-Tabelle eingefügt und Dokumente, die gelöscht werden sollen, werden in einer Negativliste-Tabelle vermerkt. Für den Neuaufbau bzw. Aktualisierung der Indexe stellt Oracle folgende zwei Möglichkeiten zur Verfügung:

- **•** Index-Synchronisierung
- **•** Index-Optimierung

Die Token der neuen Dokumente werden bei der Index-Synchronisierung (Prozedur **CTX\_DDL.SYNC\_INDEX**) in den Index eingepflegt. Dabei wird Wert auf möglichst kurze Laufzeiten gelegt mit dem Nachteil, dass Tokens nicht an die Stellen im Index eingepflegt werden wo es für die Abfrageperformance optimal wäre. Die Folge ist eine Defragmentierung des Index.

Der zweite Nachteil der Index-Synchronisierung ist die Tatsache, dass die Token der gelöschten Dokumente nicht entfernt werden. Aus diesem Grund ist zusätzlich zu der Index-Synchronisierung auch noch die Index-Optimierung (Prozedur **CTX\_DDL.OPTIMIZE\_INDEX**) notwendig, da erst bei der Index-Optimierung die Tokens der gelöschten Dokumente durch einen Neuaufbau des Index entfernt werden.

Index-Optimierung ist demzufolge viel aufwändiger als Index-Synchronisierung und sollte in der Regel in einem Wartungsfenster durchgeführt werden.

#### Sonstige Features

Weitere erwähnenswerte Besonderheiten von Oracle Text sind:

- **•** Unterstützung für XML und JSON
- **•** Relevanz-Ranking anhand Worthäufigkeiten mit der SCORE-Funktion
- **•** Ergebnis-Aufbereitung mit Highlight, Markup und Snippet
- **•** Progressive Relaxation (schrittweise Erweiterung der Textquery um Suchanfragen bis die gewünschte Trefferzahl erreicht ist)
- **•** Thesaurus-Unterstützung (Suchbegriffs-Expansion, wie z. B. Synonymbegriffe, Engere oder Übersetzungen)

```
CREATE INDEX <index_name> ON <schema>.<table>(<column>) 
   INDEXTYPE IS CTXSYS.CONTEXT [ONLINE] 
   [PARAMETRERS('<paramstring>')];
z. B.
CREATE INDEX idx_tab ON tab(text) 
   INDEXTYPE IS CTXSYS.CONTEXT 
   PARAMETERS ('DATASTORE CTXSYS.DIRECT_DATASTORE 
   FILTER CTXSYS.AUTO_FILTER LEXER CTXSYS.BASIC_LEXER');
```
**Abb. 4: Syntax für einen CONTEXT-Index**

```
SQL> select id, text from tab order by 1;
   ID TEXT
----- --------------------------------------------------
 1 ORDIX hat eine GS in Bayern.
     2 Die GS in Bayern ist in Gersthofen.
     3 ORDIX bietet Seminare in Wiesbaden an.
SQL> -- Unscharfe Suche (Fuzzy-Suche) mit dem Operator ?
SQL> select * from tab where contains(text, '?ORDX')>0;
ID TEXT
----- --------------------------------------------------
     1 ORDIX hat eine GS in Bayern.
     3 ORDIX bietet Seminare in Wiesbaden an.
SQL> select * from tab where contains(text, '?Baiern') > 0;
   ID TEXT
----- --------------------------------------------------
 1 ORDIX hat eine GS in Bayern.
     2 Die GS in Bayern ist in Gersthofen.
SQL> -- Multilinguale Stammsuche nach haben mit dem Operator $
SQL> select * from tab where contains(text, '$haben') > 0;
   ID TEXT
----- --------------------------------------------------
    1 ORDIX hat eine GS in Bayern.
SQL> -- Umfeldsuche (Proximity-Suche) nach ORDIX/Seminare
SQL> -- mit max. 1 Wort getrennt
SQL> select id, text from tab 
      where contains(text, 'near((ORDIX, Seminare),1)')>0;
    ID TEXT
----- --------------------------------------------------
 3 ORDIX bietet Seminare in Wiesbaden an.
```
**Abb. 5: Abfragemöglichkeiten mit Oracle TEXT**

#### **Glossar**

#### **ISO**

International Organization for Standardization ist eine internationale Vereinigung der Standardisierungsgremien.

#### **Thesaurus**

Der Thesaurus ist ein kontrolliertes Vokabular, auch Attributwertebereich genannt, für das jeweils zu beschreibende Attribut. Es werden in erster Linie Synonyme, aber auch Ober- und Unterbegriffe verwaltet.

#### **URL**

Uniform Resource Locator ist ein Bezeichnungsstandard für Netzwerkressourcen.

Markus Fiegler (info@ordix.de)

#### Fazit

Da die Menge der unstrukturierten Daten in den Unternehmen (ca. 80%) vom Jahr zu Jahr wächst, steigt auch der Bedarf diese Daten analysieren zu können. Demzufolge nimmt eine Volltextsuche immer mehr an Bedeutung zu.

Mit Oracle TEXT stellt Oracle eine Volltextsuche zur Verfügung, die in der Datenbank integriert ist und bei der eine einfache Verknüpfung von strukturierten Daten mit unstrukturierten Daten möglich ist. Das ausgereifte Transaktionskonzept der relationalen Oracle RDBMS für konkurrierende Zugriffe bei Manipulation von Texten oder die Verwendung der weit verbreiteten SQL-Sprache zur Analyse von Texten sind nur einige Vorteile die Oracle mit der Volltextsuche Oracle TEXT mit sich bringt.

Zusätzliche Schnittstellen zwischen externen Volltextsuche-Systemen und einer relationalen Datenbank sind bei der Verwendung von Oracle TEXT aufgrund der Integration in die Datenbank nicht notwendig.

Durch die lizenzfreie Nutzung und die Verfügbarkeit in allen Oracle Editionen kann Oracle TEXT überall dort, wo eine Oracle Datenbank im Einsatz ist, ohne großen Aufwand verwendet werden.

### SEMINAREMPFEHLUNG: ORACLE TEXT

Moderne Datenbanken müssen nicht nur mit relationalen Daten umgehen, die direkt mit Abfragen analysiert werden können. Vielfach "verstecken" sich Unternehmensdaten in Dokumenten unterschiedlicher Formate, liegen daher unstrukturiert vor.

Im Seminar lernen Sie, wie man diese Daten in der Datenbank speichert, indiziert und bezüglich ihrer Inhalte abfragt. Zusätzlich werden verschiedene Techniken vorgestellt und geübt, mit denen die Dokumente präsentiert und geroutet werden können.

► **Informationen/Online-Anmeldung: https://seminare.ordix.de**

#### **KONDITIONEN**

**Seminar-ID:** DB-ORA-53 **Dauer:** 3 Tage

1.390,00 € (zzgl. MwSt.)

**Preis pro Teilnehmer: Frühbucherpreis:**<br>1.390,00 € (zzgl. MwSt.) 1.251,00 € (zzgl. MwSt.)

#### **SEMINARINHALTE**

- **•** Grundlagen des Text Retrieval
- **•** Überblick Oracle Text
- **•** Speicherung von Dokumenten
- **•** Der Volltext-Index (Typen, Ablauf, Struktur, Präferenzen und Attribute)
- **•** Volltextabfragen (Syntax, Operatoren)
- **•** Präsentation der Dokumente
- **•** Dokumentenklassifizierung und -routing ...

#### **TERMINE**

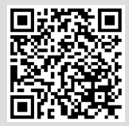

Buchen Sie gleich hier!

22.08. - 24.08.2016 in Wiesbaden 26.09. - 07.12.2016 in Wiesbaden

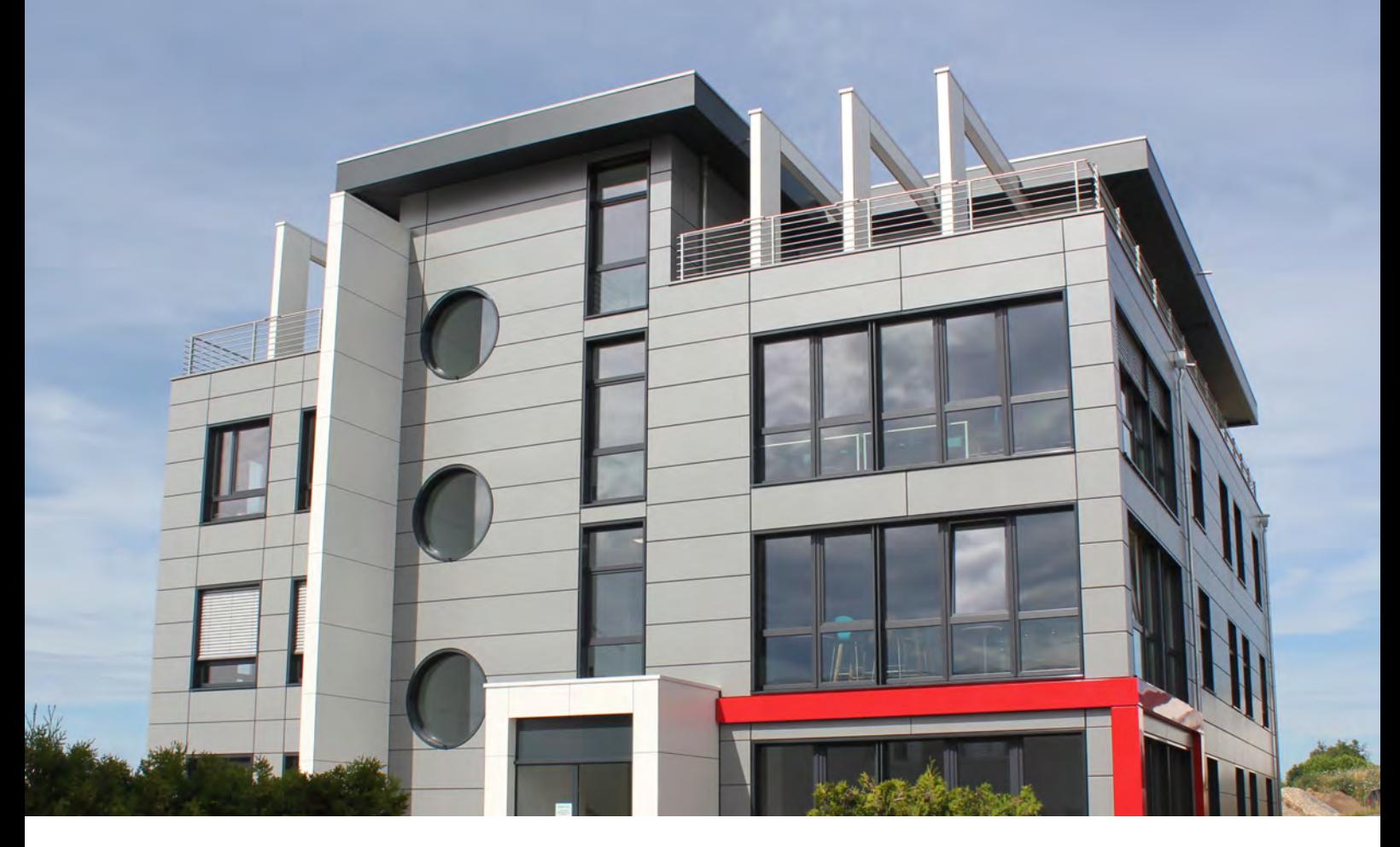

Die ORDIX AG erweitert Büro- und Seminarkapazitäten.

# ORDIX zieht in neue Firmenzentrale

Mit dem 15. Juni 2016 setzt die ORDIX AG einen weiteren Meilenstein in seiner Firmengeschichte. Nach 26 erfolgreichen Jahren zieht unser Hauptsitz von der Innenstadt in den nordöstlichen Teil Paderborns. Im neu erbauten "ORDIX Office Tower" sind neben neuen Büroräumen auch zwei große Seminarräume vorhanden, sodass zukünftig auch am Standort Paderborn praxisorientierte Seminare angeboten werden können.

#### Hochmoderne Infrastruktur und Seminarräume

Das neue Bürogebäude wurde in modernem Design in Stahlbetonbauweise errichtet. Ganz unter dem Motto "doppelte Intelligenz unter einem Dach" verfügt der ORDIX Office Tower über eine innovative Gebäudetechnik, von der nicht nur unsere 70 Paderborner Mitarbeiter/innen profitieren. Durch freundliche, lichtdurchflutete Räume, die für ein angenehmes Ambiente sorgen, werden hier in den Köpfen unserer Mitarbeiter noch mehr intelligente IT-Lösungen für unsere Kunden entstehen.

Auch unsere Kunden und Seminarteilnehmer werden profitieren. Denn neben der hochmodernen Infrastruktur in den zwei großräumigen Schulungsräumen steht auch für sie die "Social Lounge" zur Kommunikation sowohl untereinander als auch mit unseren Mitarbeitern zur Verfügung.

Was uns an den neuen Räumlichkeiten besonders gefällt: Der Neubau bietet genügend Platz für zukünftiges Wachstum – und zwar wie bisher: kontinuierlich und verlässlich!

#### Neue Adresse, aber sonst bleibt alles beim Alten

Alle Telefonnummern und Email-Adressen behalten ihre Gültigkeit.

Die neue Firmenanschrift lautet ab sofort:

ORDIX AG Zentrale Paderborn Karl-Schurz-Straße 19a 33100 Paderborn

Telefon: 05251 1063-0

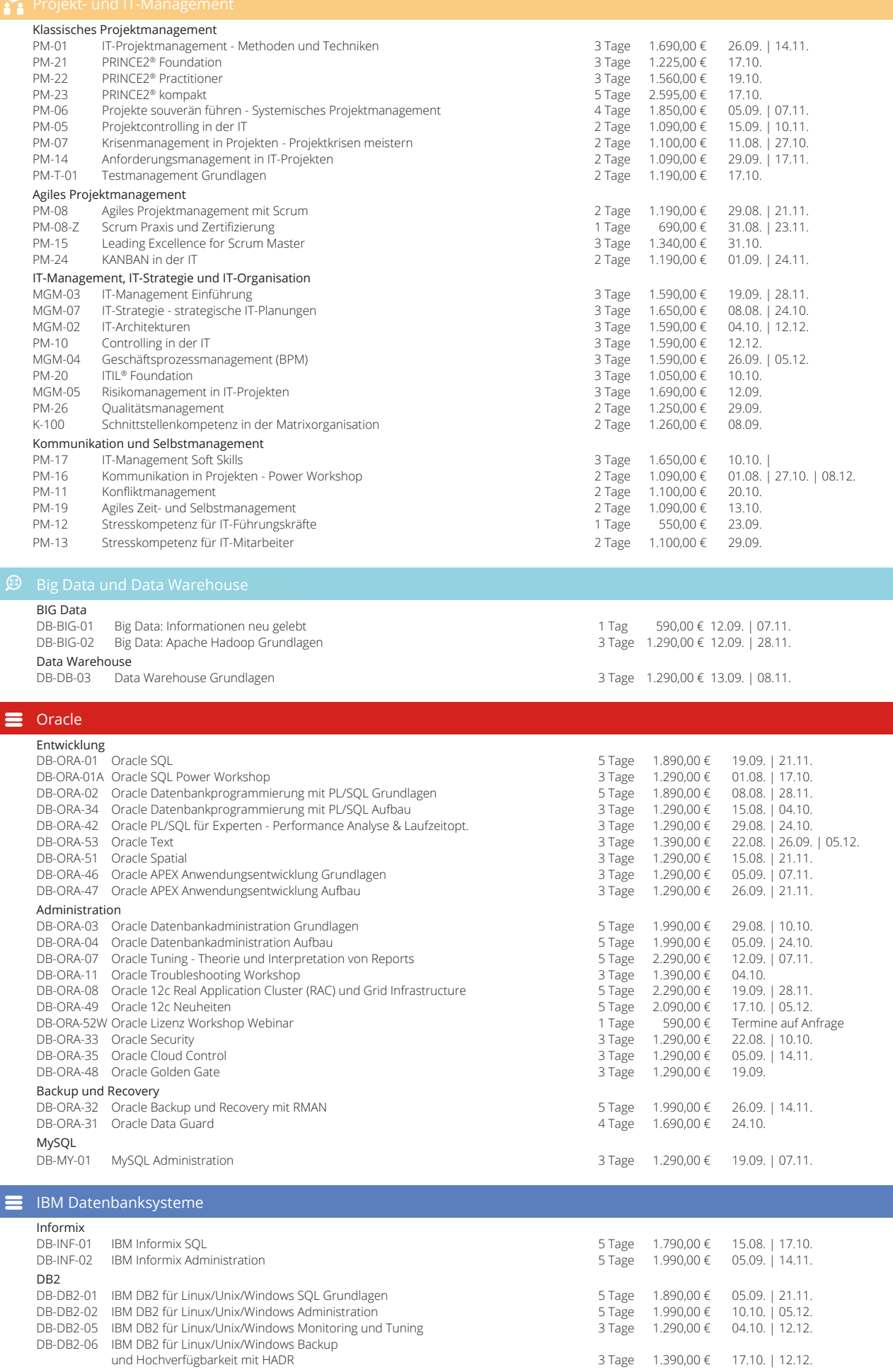

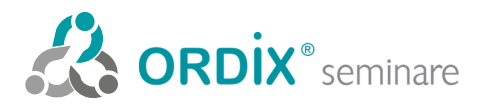

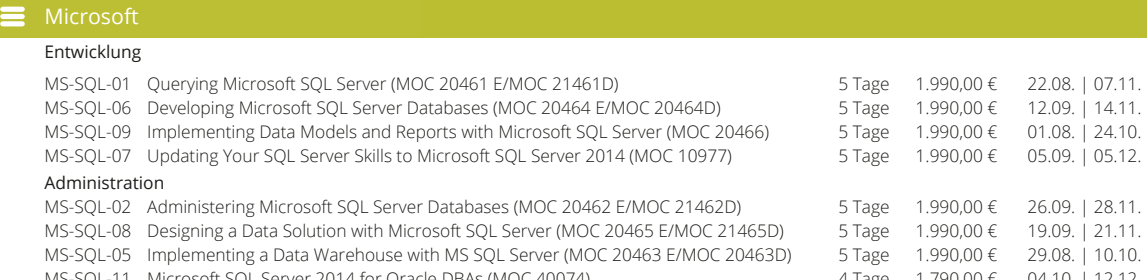

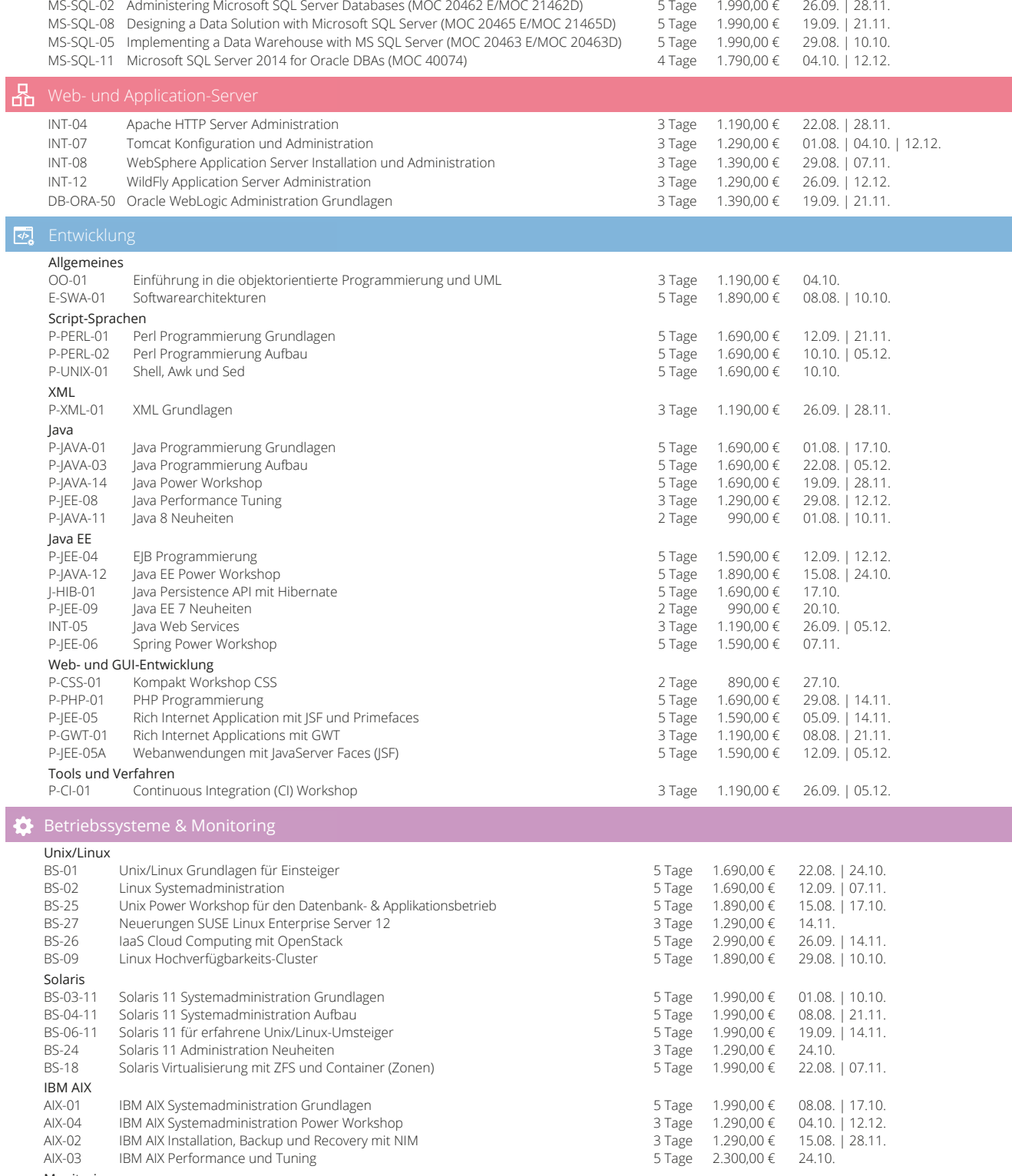

Monitoring SM-NAG-01 Systemüberwachung mit Nagios - Workshop 3 Tage 1.190,00 € 08.08. | 04.10.

Alle angegebenen Termine entsprechen dem ersten Seminartag. Die Preise gelten pro Seminar pro Teilnehmer in Euro zzgl. ges. MwSt., Inhouse-Preise auf Anfrage.

#### Seminarzentrum Wiesbaden

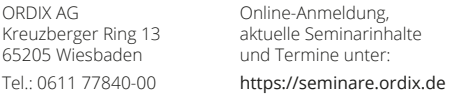

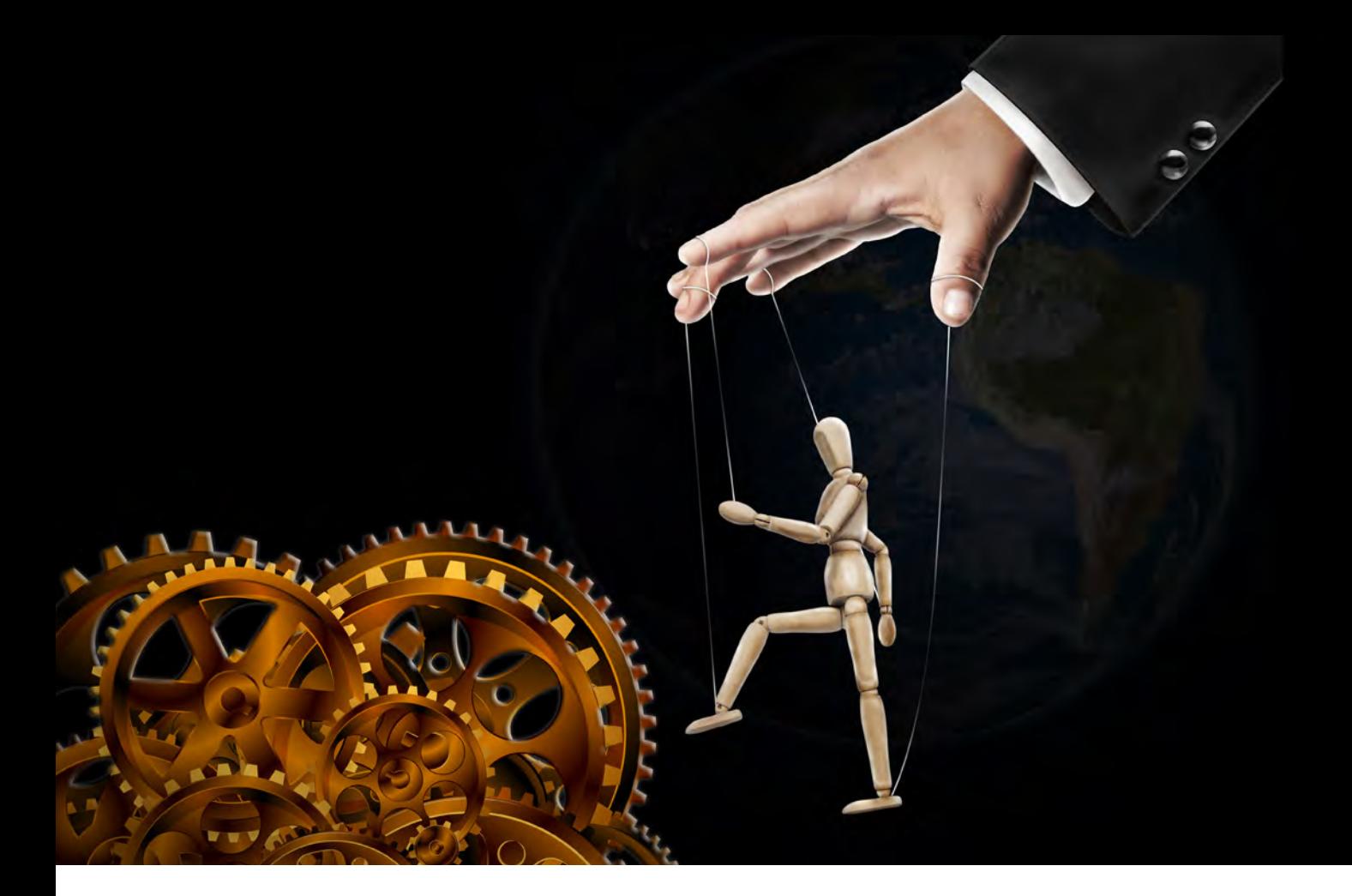

# Konfigurationsmanagement mit Puppet

Zu den immer wiederkehrenden Aufgaben eines Administrators gehört es, Änderungen auf viele Server zu verteilen. Möglichkeiten dazu gibt es viele: shell-Skripte in einer ssh-Schleife, Ansible, Bcfg2, CFEngine, Chef, Puppet, SaltStack und viele andere. In diesem Artikel legen wir ein besonderes Augenmerk auf das Systemkonfigurationswerkzeug Puppet.

#### Installation

Puppet läuft auf den Betriebssystemen AIX, FreeBSD, Linux, OpenBSD, Max OS X, HP-UX, Solaris und Windows. In der Regel gibt es fertige Pakete, die bei den meisten Distributionen sind diese im Lieferumfang enthalten.

#### Client-Server

Puppet ist ein Client-Server-System. Der Server (in Puppet-Terminologie: der Master) hält die Konfiguration aller Clients. Der Client (in Puppet-Terminologie: Puppet Agent) verbindet sich in der Regel halbstündlich mit dem Server, holt sich seine Konfiguration und führt die notwendigen Aktionen aus. Dabei sorgt er dafür, dass alles, was auf dem Master für die Client-Maschine konfiguriert ist, der Konfiguration auf dem Puppet Master entspricht.

Änderungen, die manuell auf einem Client-System durchgeführt werden, aber eine Ressource betreffen, die von Puppet verwaltet wird, haben also eine Lebensdauer von maximal einer halben Stunde.

#### Konfiguration

Puppet hat eine Konfigurationsdatei (**/etc/puppet/ puppet.conf**) mit etlichen Einstellungen. Falls Sie Ihren Master **puppet** (**.mydomain.org**) nennen, kommen Sie mit den Defaults gut zurecht und müssen dort nichts ändern.

#### Sicherheit

Die Kommunikation zwischen Master und Agent verläuft über eine SSL-Verschlüsselung. Puppet selbst beinhaltet eine eingebaute Zertifizierungsstelle. Nach der Installation und dem Start des Puppet Master erzeugt diese ein SSL-Zertifikat. Der Client erzeugt bei seinem ersten Start eine Zertifikatsanforderung, die dann manuell auf dem Master signiert werden muss. Ab diesem Zeitpunkt muss jeder Master oder Agent ein SSL-Zertifikat besitzen, welches von dem Gegenüber geprüft wird. Schlägt die Prüfung fehl, findet keine Kommunikation statt.

Wer auf dem Puppet Master **root** oder Puppet-Berechtigungen hat, ist in der Lage, auf allen Clients beliebige

Aktionen durchzuführen. Das System sollte daher gut gehärtet sein, dabei sollten nur die notwendigsten Dienste laufen und Benutzer-Accounts sehr sparsam angelegt werden.

#### Sprache

Puppet ist in Ruby geschrieben. Die Konfigurationen werden aber in einer einfachen Beschreibungssprache verfasst. Daher sind keine Ruby-Kenntnisse nötig, um Puppet zu nutzen.

#### Ressourcen

Die Ressourcen, die Puppet verwaltet werden auf dem Server definiert. Diese sind unter anderem:

- **•** Package ― verwaltet (installiert, deinstalliert) Softwarepakete
- **•** Service ― verwaltet (startet, stoppt) laufende Dienste
- **•** File ― verwaltet Dateien einschließlich ihres Inhalts, Eigentümerschaft, Rechte, etc.
- **•** User ― verwaltet lokale Benutzer
- **•** Exec ― führt Kommandos auf den Clients aus
- **•** Mount ― definiert und hängt Dateisysteme ein und aus

Ein Beispiel: Der Secure Shell Daemon soll laufen und bei jedem Booten neu gestartet werden:

```
 service { 'ssh' :
      ensure => 'running',
       enable => 'true'
}
```
Dieses wird zwar auf dem Master konfiguriert, die Intelligenz, wie dies zu erreichen ist, liegt allerdings beim Agenten. Dieser weiß, wie ein Dienst auf dem jeweiligen System zu starten ist. Man bekommt damit eine gewisse Unabhängigkeit vom Betriebssystem des Client. Unglücklicherweise heißen die Dienste aber nicht auf allen Systemen gleich. Hat man also einen Rechnerpark mit z. B. Solaris- und Linux-Maschinen, muss es so, wie in Abbildung 1 geschrieben werden.

Der Secure Shell Deamon kann natürlich nur laufen, wenn das **sshd**-Softwarepaket auch installiert ist. Da Puppet auch Softwarepakete verwaltet, fügt man ein Statement für die Paketressource ein, die vor dem Start des Dienstes installiert sein muss und verbinden diese in einer Klasse (siehe Abbildung 2).

Falls nun auch die Konfigurationsdatei des Secure Shell Daemon verwaltet werden soll, fügt man noch eine File-Ressource in die Klasse ein (siehe Abbildung 3).

Wenn sich der Client am Server meldet, wird im Unterverzeichnis **/etc/puppet/modules/ssh/files** des Servers zuerst nach einer Datei **sshd\_config.<client hostname>** gesucht, dann nach **sshd\_config.<client operationsystem>** und zuletzt nach **sshd\_config**.

```
service { 'ssh' :
      Name => $operatingsystem ? {
         /Redhat|CentOS|Fedora|Ubuntu|Debian/ => "sshd",
         Solaris => "ssh",
      }
   ensure => 'running',
   enable => 'true'
}
```
**Abb. 1: Kommando für einen heterogenen Rechnerpark** 

```
class 'ssh' {
 package { 'ssh':
 name => operatingsystem ? {
       /Redhat|CentOS|Fedora|Ubuntu|Debian/ => 'opens-
sh-server',
       Solaris => "ssh",
 }
       ensure => installed,
       before => Service['ssh'],
    }
    service { 'ssh' :
       name => $operatingsystem ? {
          /Redhat|CentOS|Fedora|Ubuntu|Debian/ => "sshd",
          Solaris => "ssh",
 }
    ensure => 'running',
    enable => 'true'
    }
}
```
**Abb. 2: Statement für die Paketressource** 

```
class 'ssh' {
 package { 'ssh':
       name => operatingsystem ? {
          /Redhat|CentOS|Fedora|Ubuntu|Debian/ => 'open-
ssh-server',
          Solaris => "ssh",
 }
       ensure => installed,
       before => Service['ssh'],
 }
    service { 'ssh' :
       name => $operatingsystem ? {
          /Redhat|CentOS|Fedora|Ubuntu|Debian/ => "sshd",
       Solaris => "ssh",
 }
    ensure => 'running',
    enable => 'true'
 }
 file { 'sshd_config':
      path => '/etc/ssh/sshd_config',
      ensure => file,
      owner => root,
      group => sys,
      mode => 0644,
      source => [
        "puppet:/modules/ssh/sshd_config.$hostname",
         "puppet:/modules/ssh/sshd_
config.$operatingsystem",
        "puppet:/modules/ssh/sshd_config"
      ],
      notify => Service['ssh']
}
```

```
Abb. 3: File-Ressource zum Verwalten der Konfigurationsdatei
```
Die zuerst gefundene **ssh**-Konfiguration wird mit der Datei **/etc/ssh/sshd\_config** auf dem Client verglichen und, falls sie sich unterscheidet, auf den Client kopiert. Anschließend wird der **ssh**-Service neu gestartet.

Es fehlt dann nur noch die Angabe, auf welchen Servern die **sshd**-Datei laufen soll. Diese steht in der zentralen Puppet-Konfigurationsdatei **site.pp**:

**.... node server1.mydomain.con, server2.mydomain.com { include ssh**

```
....
}
....
```
Als Nodename kann auch ein regulärer Ausdruck angegeben werden.

Das Beispiel hat jetzt die Ressourcen Files, Services und Packages verwendet. Wie bereits erwähnt gibt es etliche weitere Ressourcen, die aber nicht alle benutzt werden müssen. In jedem Fall, sollte man sich gut überlegen, was mit

```
root@puppet:~# facter
architecture => i86pc
hardwareisa => i386
hostname => puppet
id => root
interfaces => lo0,net0
ipaddress => 10.0.2.15
ipaddress_lo0 => 127.0.0.1
ipaddress_net0 => 10.0.2.15
is_virtual => true
kernel => SunOS
kernelmajversion => 11.2
macaddress => 08:00:27:9f:42:7a
macaddress_net0 => 8:0:27:9f:42:7a
memoryfree => 2.57 GB
memorytotal => 5.00 GB
netmask => 255.255.255.0
netmask_lo0 => 255.0.0.0
netmask_net0 => 255.255.255.0
network_lo0 => 127.0.0.0
network_net0 => 10.0.2.0
operatingsystem => Solaris
operatingsystemrelease => 5.11
osfamily => Solaris
path => /usr/bin:/usr/sbin
productname => VirtualBox
puppetversion => 3.4.1
swapfree => 2.00 GB
swapsize => 2.00 GB
timezone => CET
....
```
**Abb. 4: Ausgabe mit facter** 

#### **Ouellen**

[Q1] Puppet Labs Documentation: https://docs.puppetlabs.com/

#### **Bildnachweise**

© pixabay.com | Yomare | Marionette © allvectors.com | Vector Gear

Puppet verwaltet werden soll und was nicht. So kann man beispielsweise Benutzer inklusive Passwort und öffentlichem **ssh**-Schlüssel zentral verwalten. Man sollte diese Möglichkeit aber auf System- und Funktions-User beschränken. Personale Accounts sollten beispielsweise besser mit LDAP verwaltet werden, da bei einer zentralen Puppet-Benutzer- und Passwortverwaltung die Benutzer keine Möglichkeit haben, ihr Passwort selbst zu ändern. Die Verwaltung von ssh-Schlüsseln mittels Puppet funktioniert nicht ohne Weiteres, falls die Heimatverzeichnisse auf einem NFS-Laufwerk liegen und der NFS keinen **root**-Zugriff der NFS Clients erlaubt, was in der Regel aus Sicherheitsgründen der Fall sein sollte. Es erscheint aber auf jeden Fall sinnvoll, Benutzer, die bei der Betriebssysteminstallation unnötigerweise automatisch installiert wurden, per Puppet-Konfiguration zu entfernen ― wie zum Beispiel den Benutzer **uucp**:

**user 'uucp': { ensure => 'absent', }**

#### Puppet Subsystem Facter

Die in dem Beispiel verwendeten Variablen **\$hostname** oder **\$operatingsystem** werden vom Puppet Subsystem Facter bereitgestellt. Facter sammelt grundlegende Fakten über Clients und Server wie beispielsweise Hardwaredetails, Netzwerkeinstellungen, Betriebssystem und Version, IP-Adressen, MAC-Adressen, ssh-Schlüssel und vieles mehr. Diese Informationen werden dann in Puppet als Variablen zur Verfügung gestellt. Die Variablen können mit dem Befehl facter ausgegeben werden (siehe Abbildung 4).

Der Server hält nicht nur seine eigenen Facts, sondern auch die der Clients. Facter ist erweiterbar und es ist leicht, eigene Fakten oder ortsspezifische Fakten hinzuzufügen.

#### Fazit

Für Puppet benötigt man einige Einarbeitungszeit und es erhöht die Komplexität der Systeme. Der Administrator muss seine Systeme auch weiterhin gut kennen und benötigt zusätzlich noch Puppet-Kenntnisse. Allerdings nimmt – wenn die Puppet-Konfiguration einmal steht – das Tool dem Administrator auch eine Menge Arbeit ab. Der Aufwand der Konfiguration und Pflege von Puppet wächst mit der Inhomogenität der Server. Die Arbeitsersparnis wächst mit der Anzahl der verwalteten Systeme. So kann es bei einer Webserverfarm mit gleichem Betriebssystem schon bei einem Dutzend Servern gewinnbringend sein, Puppet einzusetzen.

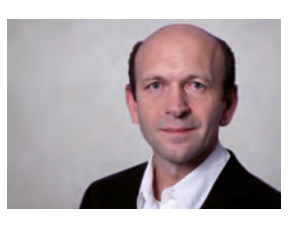

Gerhard Weick (info@ordix.de) Repository Manager im Projektumfeld

# Repository Manager für Maven

In Softwareprojekten wird häufig auf einen immer wiederkehrenden Pool von Komponenten zurückgegriffen. Repository Manager wie der Sonatype Nexus bieten hierzu ein Werkzeug, um diese Komponenten sinnvoll zu verwalten. In diesem Artikel werfen wir daher einen Blick auf die Installation und Konfiguration dieses nützlichen Werkzeugs.

#### Abhängigkeiten in der Softwareentwicklung

Jeder Entwickler hatte schon einmal das Problem, eine Bibliothek in sein Projekt einzubinden, die weitere Abhängigkeiten benötigt. Diese Abhängigkeiten können jedoch ebenfalls Abhängigkeiten besitzen.

Um diese Abhängigkeiten automatisch auflösen zu können, hat sich im Java-Umfeld Apache Maven als meistgenutztes Build- und Dependency-Management-Werkzeug etabliert. Eine Version eines Softwarepakets wird hier als Artefakt bezeichnet. Die paketierten Artefakte können einem Software-Repository hinzugefügt werden. Alle Abhängigkeiten eines solchen Artefakts werden nicht im Artefakt selbst, sondern in ihren eigenen Artefakten abgebildet. So kann ein relativ kleines Projekt entstehen, welches viele verschieden versionierte Artefakte als Abhängigkeit besitzt. Diese Abhängigkeiten bereitzustellen, ist Aufgabe eines Repository.

#### Software-Repository-Manager im Überblick

Software- und Bibliotheks-Repositories sind aus modernen IT-Projekten nicht mehr wegzudenken. Zum einen verringern sie den Aufwand, ein Projekt für mehrere unterschiedliche Systeme zu verteilen. Zum anderen kann ein gutes Software-Repository auch verschiedene Versionen eines Projektes verwalten und diese den Konsumenten und Entwicklern zur Verfügung stellen.

Da Repository Manager ebenfalls die Möglichkeit besitzen, Proxy Repositories bereitzustellen, kann eine Vorauswahl darüber getroffen werden, welche Bibliotheken von den Entwicklern verwendet werden sollen. Die Speicherung bereits angeforderter Artefakte auf einem Firmen-internen Server trägt auch zu einem niedrigeren Netzwerkverkehr bei.

Mit dem unter Apache Lizenz v.2 stehenden Apache Archiva (Open Source) sowie den teilkommerziellen JFrog Artifactory und Sonatype Nexus stehen für Maven mehrere Repository Manager zur Auswahl. Sonatype Nexus sowie JFrog Artifactory stechen jedoch hervor, da sie in der kommerziellen Version neben der Maven-Unterstützung auch

andere Repositories, wie z. B. Docker, NPM (JavaScript), NuGet (.NET) verwalten können.

#### Aufbau des Repository mit Sonatype Nexus

Wie in Abbildung 1 zu sehen, ist Sonatype Nexus der in der Praxis am weitesten verbreitete Repository Manager. Daher wollen wir im weiteren Verlauf des Artikels einen detaillierten Blick auf seine Installation und Konfiguration werfen. Diese ist in der kommerziellen Version weitestgehend mit der Open-Source-Variante Nexus OSS identisch. Beide können unter [1] bezogen werden. Des Weiteren wird für die aktuelle Version 2.12.0 ein Java Runtime Environment in Version 7 oder 8 vorausgesetzt.

Die heruntergeladene Datei muss nun in ein beliebiges Verzeichnis entpackt werden. Ebenfalls sollte die Umgebungsvariable **NEXUS\_HOME** auf dieses Verzeichnis verweisen. Das Archiv beinhaltet das Verzeichnis

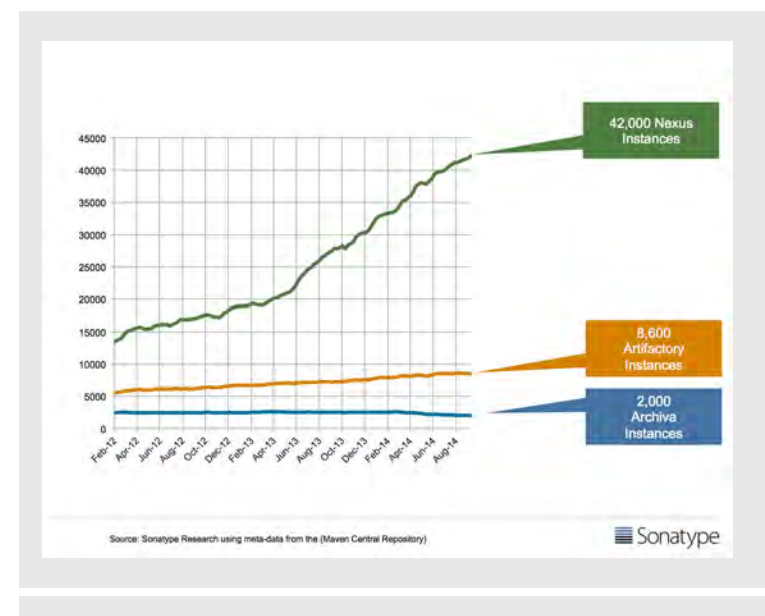

**Abb. 1: Benutzungsstatistik der Repository Manager [Q1]**

**sonatype-work**. Dieses enthält die vorhandenen Repositories sowie die Konfigurationsdaten. Der Ort dieses Verzeichnisses kann in der Datei **conf/nexus.properties** im Nexus Home-Verzeichnis geändert werden.

Durch Ausführen der Datei **nexus.bat** im Verzeichnis **NEXUS\_HOME/bin** wird der Repository Manager nun zum ersten Mal gestartet. Der Sonatype Nexus überwacht nun auf Port 8081 unter **/nexus**. In diesem Fall:

#### **http://localhost:8081/nexus**

Der Standard-Anmeldename des Administrators ist mit admin und dem Passwort admin123 vordefiniert und sollte schnellstmöglich unter **Security** → **Users** im Kontextmenü des Benutzers geändert werden.

**<settings> <servers> <server> <id>nexus</id> <username>deployment</username> <password>deployment123</password> </server> </servers> </settings>**

#### **Abb. 2: Konfiguration der settings.xml**

```
<projekt>
...
  <distributionManagement>
    <repository>
       <id>nexus</id>
       <url>http://localhost:8081/nexus/
       content/repositories/releases</url>
     </repository>
   </distributionManagement>
</projekt>
```
**Abb. 3: Konfiguration der pom.xml des Projektes**

#### Links

- [1] Webseite Sonatype: http://www.sonatype.com/
- [2] Webseite JFrog: https://www.jfrog.com/
- [3] Webseite Archiva: https://archiva.apache.org/
- [4] Webseite Apache Maven: https://maven.apache.org/

#### Deployment auf den Repository Manager

Der so minimal konfigurierte Repository-Manager lässt sich nun für das Deployment nutzen. Für diese Hauptfunktionalität muss lediglich die Maven-Konfiguration unter **.m2/settings.xml** im Benutzerverzeichnis des Entwicklers angepasst werden (siehe Abbildung 2).

Um dem jeweiligen Projekt mitzuteilen, in welches Repository es deployed werden soll, wird die **pom.xml** des Projektes um den Inhalt aus Abbildung 3 ergänzt.

Maven besitzt ein integriertes Plugin, um Artefakte auf Repositories zu deployen. Um den Repository Manager optimal nutzen zu können, empfiehlt es sich jedoch, das dazugehörige Maven Plugin zu nutzen. Sonatype Nexus bietet z. B. mit **nexus-staging-maven-plugin** eine feingranulare Staging-Umgebung. Mit dieser können Artefakte vor der Veröffentlichung im jeweiligen Repository besser getestet werden.

Der Maven Lifecycle verwendet den Begriff "Phase", um einzelne Zustände des Artefaktes zu beschreiben. Wird eine Phase ausgeführt, werden alle Phasen, von der diese Phase abhängig ist, ebenfalls durchschritten.

Die deploy-Phase erfordert unter anderem das erfolgreiche Beenden der Phasen **compile**, **test** und **install**. Sie wird mit dem Befehl **mvn deploy** im Hauptverzeichnis des Projektes, das die **pom.xml** enthält, ausgeführt. Nach dem erfolgreichen Beenden dieser Phase steht das Maven-Artefakt im Repository Manager zur weiteren Verwendung bereit.

#### Weitere Fähigkeiten eines Repository Manager

Der Sonaytype Nexus Manager bietet des Weiteren eine Anbindung an die LDAP-Ressourcen (erweiterte Benutzerverwaltung) des Unternehmens an. Darüber hinaus stehen weitere Plugins zur Nutzung in Unternehmen bereit.

Unter anderem gibt es für Bibliotheken Dritter ein Plugin zur Lizenzverwaltung. Es kann überprüfen, ob die eingesetzten Lizenzen untereinander und mit den Lizenzbestimmungen des fertigen Produktes kompatibel sind. Ebenso können unerwünschte Bibliotheken für das Repository gesperrt werden.

Aktuell wird fast täglich in großen Tageszeitungen vor Sicherheitslücken in der Software von Drittanbietern berichtet. Viele kleinere Sicherheitslücken werden jedoch kaum bekannt. Sonatype Nexus hat hierzu ein Audit-Werkzeug implementiert. Dieses überprüft und meldet anhand von Heuristik und manuellen Meldungen von Sonatype, ob verwendete Bibliotheken bekannte Sicherheitslücken enthalten.

#### Fazit

Neben der Verwaltung eines Repository wurde aufgezeigt, wie ein Repository Manager installiert, konfiguriert und ein erstes Artefakt auf ein Repository deployed wird. Zudem wurden weitere Fähigkeiten des Repository Manager Sonatype Nexus vorgestellt.

Ob von Sonatype, JFrog oder Apache: Repository Manager bieten die Möglichkeit, das Potenzial von Maven optimal auszunutzen und sollten auch für kleinere Projekte genutzt werden.

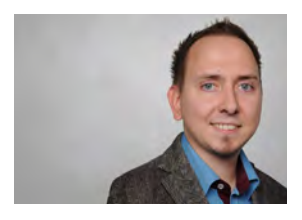

*Manuel Petermann (info@ordix.de)*

#### **Quellen**

[Q1] Sonatype Blog http://blog.sonatype.com/2014/11/42000-nexus-repository-managersand-growing/

### SEMINAREMPFEHLUNG: CONTINUOUS INTEGRATION (CI) WORKSHOP

Der Workshop zeigt anhand einer konkreten Umgebung, wie ein moderner Software-Entwicklungsprozess technisch unterstützt werden kann. Dabei geht es zentral um die pragmatische Umsetzung eines CI-Ansatzes.

Es werden die Grundlagen und Funktionalitäten der einzelnen Komponenten sowie deren Zusammenspiel anhand praktischer Übungen vermittelt.

► **Informationen/Online-Anmeldung: https://seminare.ordix.de**

#### **KONDITIONEN**

**Seminar-ID:** P-CI-01 **Dauer:** 3 Tage

**Preis pro Teilnehmer: Frühbucherpreis:**<br>1.190,00 € (zzgl. MwSt.) 1.071,00 € (zzgl. MwSt.) 1.190,00 € (zzgl. MwSt.)

#### SEMINARINHALTE

- **•** Vorgehensmodelle insbesondere das agile Vorgehensmodell
	- **•** Zyklus der Continuous Integration | Quellcodeverwaltung mit GIT
- **•** Task-orientiertes Entwickeln mit Mylyn
- **•** Build-Prozess mit Maven
- **•** Ticketmanagement mit Redmine | Integration mit Jenkins
- **•** Qualitätssicherung mit Sonar

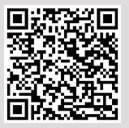

Buchen Sie gleich hier!

#### **TERMINE**

26.09. - 28.09.2016 in Wiesbaden 05.12. - 07.12.2016 in Wiesbaden

SQL-Server-Datenbanken

# Automatisches Aktivieren von SQL-Server-Aufträgen nach einem Failover

Viele SQL-Server-Datenbanken werden im Zuge der Hochverfügbarkeit über zwei Instanzen gespiegelt. Zusätzlich gibt es in der Regel auf Instanzebene eine Vielzahl an SQL-Server-Aufträgen, welche im Zusammenhang mit gespiegelten Datenbanken stehen. Dieser Artikel beschreibt ein mögliches Verfahren zur automatisierten De-/Aktivierung von SQL-Server-Aufträgen im Kontext mit gespiegelten Datenbanken.

#### SQL-Server-Spiegelung

Durch das Spiegeln einer SQL-Server-Datenbank wird die Verfügbarkeit der Daten erhöht. Die Spiegelung wird auf Datenbankebene implementiert und kann ausschließlich für Datenbanken im vollständigen Wiederherstellungsmodell verwendet werden [1]. Die Konfiguration einer Spiegellösung wird in diesem Artikel nicht beschrieben [Q1].

#### WMI-Abfragen im SQL Server

Mittels der SQL-Server-Warnungen kann auf verschiedene Ereignisse eines SQL Server reagiert werden. Hierzu kann unter anderem die WMI-Abfragesprache verwendet werden. Mittels WMI können Ereignistypen einer Instanz, einer Datenbank oder einem Datenbankobjekt abgefragt werden. So auch das Ereignis "Failover" einer SQL-Server-Datenbank. Damit auf dieses Ereignis reagiert werden kann, wird das WMI-Statement aus Abbildung 1 benötigt [Q2]. Unter [2] ist eine ausführliche Beschreibung zu dieser Abfrage zu finden.

**SELECT \* FROM DATABASE\_MIRRORING\_STATE\_CHANGE WHERE State = 7 OR State = 8 AND DatabaseName = 'Mirrored\_DB'**

**Abb. 1: WMI-Abfrage Failover-Event**

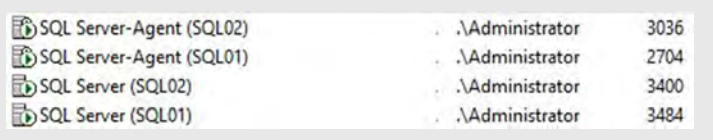

**Abb. 2: SQL-Server-Dienstkonten**

#### Ausgangslage

In diesem Szenario sind zwei SQL Server 2012 Instanzen für die Datenbankspiegelung auf einem virtuellen Windows Server konfiguriert worden. Die erste Instanz hat den Namen **SQL01**. Die zweite Instanz heißt **SQL02**. Auf beiden Instanzen ist eine Datenbank **Mirrored\_DB** vorhanden. Auf der Instanz **SQL01** ist diese Datenbank zunächst die primäre Datenbank und auf der Instanz **SQL02** die gespiegelte Datenbank.

Zusätzlich ist beispielhaft auf beiden Instanzen ein Auftrag definiert, welcher täglich ein Vollbackup der Datenbank **Mirrored\_DB** durchführt. Dieser Auftrag hat den Namen **Backup\_DB\_Mirrored\_DB**. Auf der Instanz mit der primären Datenbank ist der Auftrag aktiviert und auf der sekundären Seite deaktiviert.

Dies hat den Hintergrund, dass eine gespiegelte Datenbank, welche aktuell als Spiegel fungiert, im Wiederherstellungsmodus **NORECOVERY** ist und somit auch nicht gesichert werden kann. Bei einem Failover muss der Administrator die Aufträge händisch auf der einen Seite deaktivieren und auf der anderen Seite aktivieren. Nachfolgend wird ein automatisiertes Deaktivieren und Aktivieren der betroffenen Aufträge beschrieben.

#### Einrichtung der Umgebung

Zu Beginn muss sichergestellt werden, dass beide SQL-Server-Agenten mit demselben Dienstkonto ausgeführt werden. In diesem Beispiel ist der lokale Server-Administrator für beide Instanzen inkl. Agent konfiguriert (siehe Abbildung 2). Ein Domänenkonto kann ebenso verwendet werden.

Für das geplante Vorhaben sind mehrere SQL-Server-Objekte notwendig, welche nachfolgend aufgelistet sind:

- **•** SQL-Server-Agent-Aufträge
- **•** SQL-Server-Auftragskategorie
- **•** SQL-Server-Warnungen (zwei pro Instanz)
- **•** Aktivierter Service Broker [3]

Bei den Aufträgen handelt es sich zum einen um den Auftrag, welcher de/-aktiviert werden soll (hier: **Backup\_DB\_Mirrored\_DB**). Ein zweiter Auftrag aktiviert bzw. deaktiviert den gewünschten Auftrag auf der jeweiligen Instanz. (hier: "De/-Aktivieren von mirrored Jobs"). Die Auftragskategorie dient dazu, dass nur solche Aufträge angepasst werden, welche mit der gespiegelten Datenbank im Zusammenhang stehen. Die Warnungen werden für die WMI-Abfragen auf beiden Instanzen benötigt, damit diese einen Failover auf der eigenen Instanz und des Spiegelpartners erkennen können.

Zu Beginn wird eine neue SQL-Server-Auftragskategorie mit dem Namen "AgentAufträge für Mirrored-DBs" auf beiden Instanzen konfiguriert. Das Erstellen einer Auftragskategorie ist unter [4] erklärt.

Im zweiten Schritt wird der gewünschte Auftrag, hier Backup DB Mirrored DB, der neuen Auftragskategorie zugeordnet. Dies geschieht über die Eigenschaften des gewünschten Auftrages (siehe Abbildung 3). Kongruent zur Auftragskategorie sollte der Auftrag auf beiden Instanzen vorhanden und entsprechend identisch konfiguriert sein.

Der zweite Auftrag "De/-Aktivieren von mirrored Jobs", welcher neu erstellt wird, führt eine Aktivierung bzw. Deaktivierung für die in der Auftragskategorie definierten Aufträge durch. Hier ist zu erkennen, dass mehrere Aufträge einer Kategorie zugeordnet werden können. Somit ist es möglich, mehrere Aufträge bei einem Failover anzupassen.

Das T-SQL-Skript aus Abbildung 4 aktiviert oder deaktiviert alle Aufträge, welche in der genannten Auftragskategorie enthalten sind, je nach Status der gespiegelten Datenbank. Das Statement aus Abbildung 4 muss in das Befehlsfenster des Auftrages eingetragen werden.

In dem T-SQL-Skript müssen zu Beginn kleine Anpassungen vorgenommen werden, falls sich der Datenbankname und die Auftragskategorie von diesem Beispiel unterscheiden. Die Werte der Variablen **@Datenbank** und **@Kategorie** müssen entsprechend der Umgebung angepasst werden. Falls die Konfiguration nicht abweicht, kann das Skript unverändert verwendet werden.

Für die Automatisierung werden im letzten Schritt zwei Warnungen auf jeder Instanz angelegt. Somit sind insgesamt vier Warnungen zu erstellen. Diese ermitteln per WMI-Abfrage, ob ein Failover auf dem jeweiligen Server und dessen Partner stattgefunden hat.

Unter dem SQL-Server-Agenten können neue Warnungen erstellt werden. Die erste Warnung überprüft, ob auf der eigenen Instanz bzw. Datenbank ein Failover stattgefunden hat. Hierzu sind in der Warnung folgende Einträge unter dem Reiter "Allgemein" vorzunehmen:

- **•** Name: frei wählbar
- **•** Typ: WMI-Ereigniswarnung
- **•** Namespace:

**\\.\root\Microsoft\SqlServer\ ServerEvents\<Instanzname>**

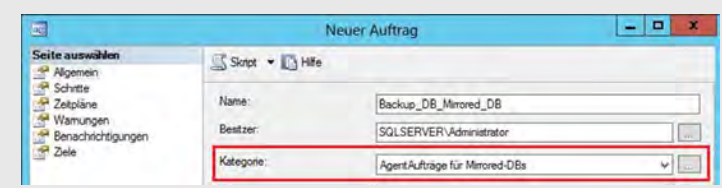

**Abb. 3: Auftragskategorie zuweisen**

**USE msdb GO**

**-- Anfang: User-Konfiguration**

**--Hier den Namen der Auftragskategorie eintragen: DECLARE @Kategorie varchar(50) = 'AgentAufträge für Mirrored-DBs'**

```
--Hier den Datenbanknamen eintragen
DECLARE @Datenbank varchar(50) = 'Mirrored_DB'
```
**-- Ende: User-Konfiguration**

```
DECLARE @Auftrags_ID uniqueidentifier
DECLARE Auftrags_Cursor CURSOR FOR
   SELECT sysiob.job_id
    FROM msdb.dbo.sysjobs sysjob
    INNER JOIN msdb.dbo.syscategories syscat
     ON sysjob.category_id = syscat.category_id
    WHERE syscat.name = @Kategorie
OPEN Auftrags_Cursor
WHILE (1=1)
BEGIN
  FETCH NEXT FROM Auftrags_Cursor INTO @Auftrags_ID
   IF @@FETCH_STATUS <> 0 BREAK
   IF (SELECT 'true' 
       WHERE EXISTS 
        (SELECT mirroring_role_desc 
         FROM sys.database_mirroring 
         WHERE DB_NAME(database_id) = @Datenbank
        AND mirroring_role_desc = 'MIRROR'
 )
       ) = 'true'
   BEGIN
     EXEC dbo.sp_update_job @job_id = @Auftrags_ID
     ,@enabled = 0 --(0 = deaktivieren) 
   END
   ELSE
     EXEC dbo.sp_update_job @job_id = @Auftrags_ID
     ,@enabled = 1 --(1 = aktivieren)
END
CLOSE Auftrags_Cursor
DEALLOCATE Auftrags_Cursor;
```
**Abb. 4: SQL Cursor – De/-Aktivieren von Aufträgen**

| Name:      | Check Failover State (SQL01 lokal)                                                             | Aktivieren |
|------------|------------------------------------------------------------------------------------------------|------------|
| Typ:       | WMI-Ereigniswamung                                                                             | v          |
|            | WMI-Ereigniswamungsdefinition                                                                  |            |
|            |                                                                                                |            |
|            | Wählen Sie eine vordefinierte Abfrage aus, oder geben Sie eine benutzerdefinierte Abfrage ein. |            |
| Namespace: |                                                                                                |            |
|            | \\.\root\Microsoft\SglServer\ServerEvents\SQL01                                                |            |
| Abfrage:   |                                                                                                |            |
|            | SELECT * FROM DATABASE MIRRORING STATE CHANGE                                                  |            |

**Abb. 5: SQL-Server-Warnung (WMI-Ereigniswarnung: Allgemein)**

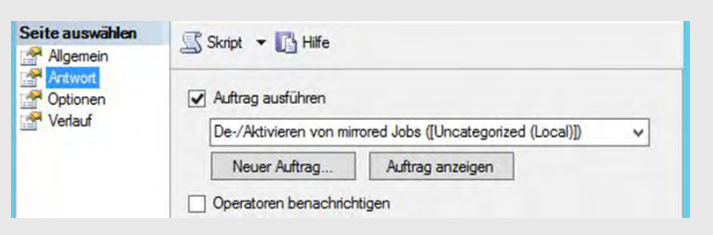

**Abb. 6: SQL-Server-Warnung (WMI-Ereigniswarnung: Antwort)**

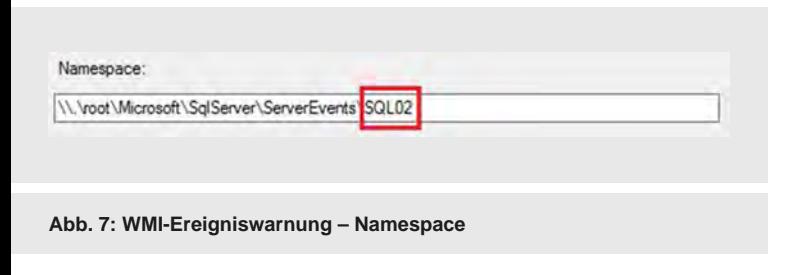

• Abfrage:

**SELECT \* FROM DATABASE\_MIRRORING\_STATE\_CHANGE WHERE State = 7 OR State = 8 AND DatabaseName = 'Mirrored\_DB'**

Der Namespace bezieht sich bei der ersten Warnung auf die lokale Instanz, hier SQL01. Die Eintragung erfolgt automatisch, sobald der Typ WMI-Ereigniswarnung gewählt wird (siehe Abbildung 5).

Auf dem Reiter "Antwort" muss die Checkbox "Auftrag ausführen" angehakt und der erstellte Auftrag "De/-Aktivieren von mirrored Jobs" ausgewählt werden. Optional kann zusätzlich ein Operator benachrichtigt werden (siehe Abbildung 6).

Die zweite Warnung bezieht sich auf die sekundäre/entfernte Instanz. Diese kann identisch zur ersten Warnung konfiguriert werden. Die Warnung muss jedoch einen anderen Namen sowie Namespace haben. Der Name ist frei wählbar (z. B. **Check\_Failover\_State (SQL02 remote)**). Im Namespace muss die sekundäre Instanz angegeben werden (siehe Abbildung 7).

Falls die sekundäre Instanz auf einem zweiten physischen Server konfiguriert ist, muss im Namespace, anstatt dem "Punkt" vor root, der DNS-Alias eingetragen werden:

**\\<DNS\_Alias\_RemoteServer>\root\Microsoft\ SqlServer\ServerEvents\<Instanzname>**

Bei zwei physikalischen Servern benötigt der Benutzer des SQL-Server-Agenten zusätzlich noch spezielle Berechtigungen für den WMI-Dienst auf den beteiligten Servern. Das Festlegen von WMI-Berechtigungen für Benutzer, ist unter [5] erklärt. Folgende Berechtigungen sind für den Benutzer notwendig:

- **•** Execute Methods
- **•** Enable Account
- **•** Remote Enable

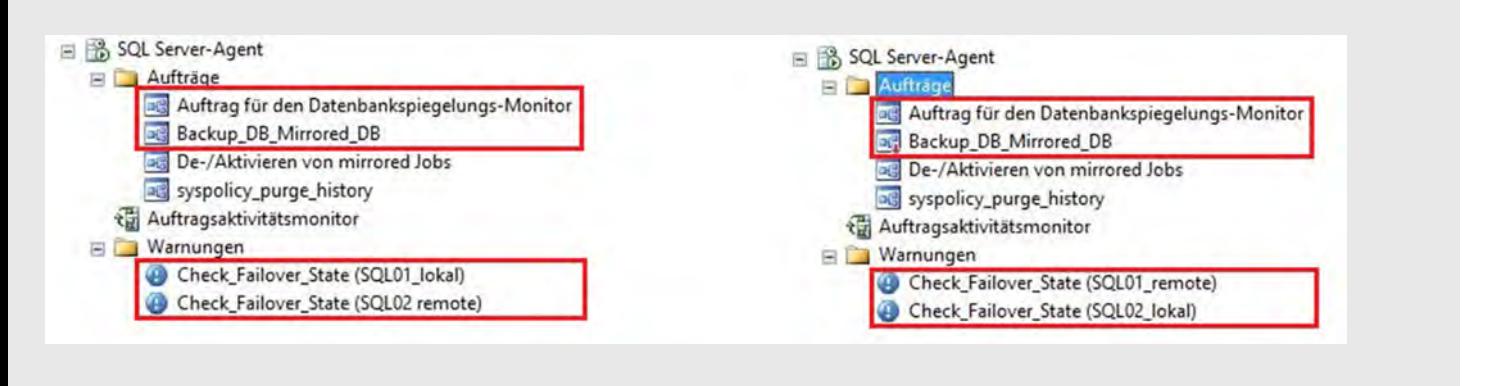

#### **Abb. 8: Aufträge und Warnungen auf SQL01 & SQL02**

Die beschriebene Konfiguration der Warnungen hat aktuell nur auf der ersten Instanz (**SQL01**) stattgefunden. Alle Schritte müssen abschließend noch auf der zweiten Instanz durchgeführt werden, sodass eine vollständige Automatisierung stattfinden kann. Lediglich der Namespace und der Name, der beiden Warnungen auf der sekundären Instanz, müssen jeweils von Lokal nach Remote getauscht werden. Bei zwei physischen Servern, muss der Namespace den entsprechenden DNS-Alias enthalten (siehe Abbildung 8).

#### Fazit

Mittels weniger Schritte kann das Arbeiten eines SQL-Server-Administrators im Bereich Spiegelung vereinfacht werden. Vor allem, wenn ein Failover in der Nacht geschieht, ist nach dieser Konfiguration kein Eingreifen im Zusammenhang mit den Agent-Aufträgen durch den Administrator notwendig. Zusätzlich kann der Administrator über die WMI-Warnung auch per E-Mail benachrichtigt werden, sobald ein Failover auf den Datenbanken stattgefunden hat.

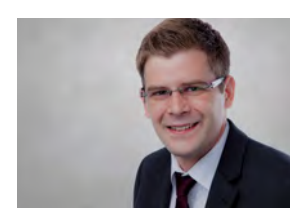

Sebastian Herd (info@ordix.de)

#### Links

[1] Microsoft Developer Network: "Einrichten einer Sitzung für Datenbankspiegelung (SQL Server)": https://msdn.microsoft.com/de-de/library/ms190941%28v=sql.110%29.aspx

[2] Microsoft TechNet: Phillip Garding, Microsoft Corporation: " Alerting on Database Mirroring Events" (07.04.2006): https://technet.microsoft.com/en-us/library/cc966392.aspx

[3] Microsoft TechNet: "Aktivieren von Service Broker-Nachrichtenübermittlung in Datenbanken (Transact-SQL)": https://technet.microsoft.com/de-de/library/ms166086%28v=sql.105%29.aspx

[4] Microsoft Developer Network: "Erstellen einer Auftragskategorie": https://msdn.microsoft.com/de-de/library/ms191128%28v=sql.110%29.aspx

[5] Microsoft TechNet (Windows Server): "Autorisieren von WMI-Benutzern und Festlegen von Berechtigungen": https://technet.microsoft.com/de-de/library/cc771551.aspx?f=255&MSPPErr or=-2147217396

#### **Ouellen**

[Q1] Microsoft Developer Network: "Datenbankspiegelung (SQL Server)": https://msdn.microsoft.com/de-de/library/ms189852%28v=sql.120%29. aspx

[Q2] Microsoft Developer Network:

"Verwenden von WQL mit dem WMI-Anbieter für Serverereignisse": https://msdn.microsoft.com/de-de/library/ms180524%28v=sql.110%29. aspx

[Q3] Microsoft TechNet: "WMI Provider for Server Events": https://technet.microsoft.com/de-de/library/ms180560%28v=sql.90%29.

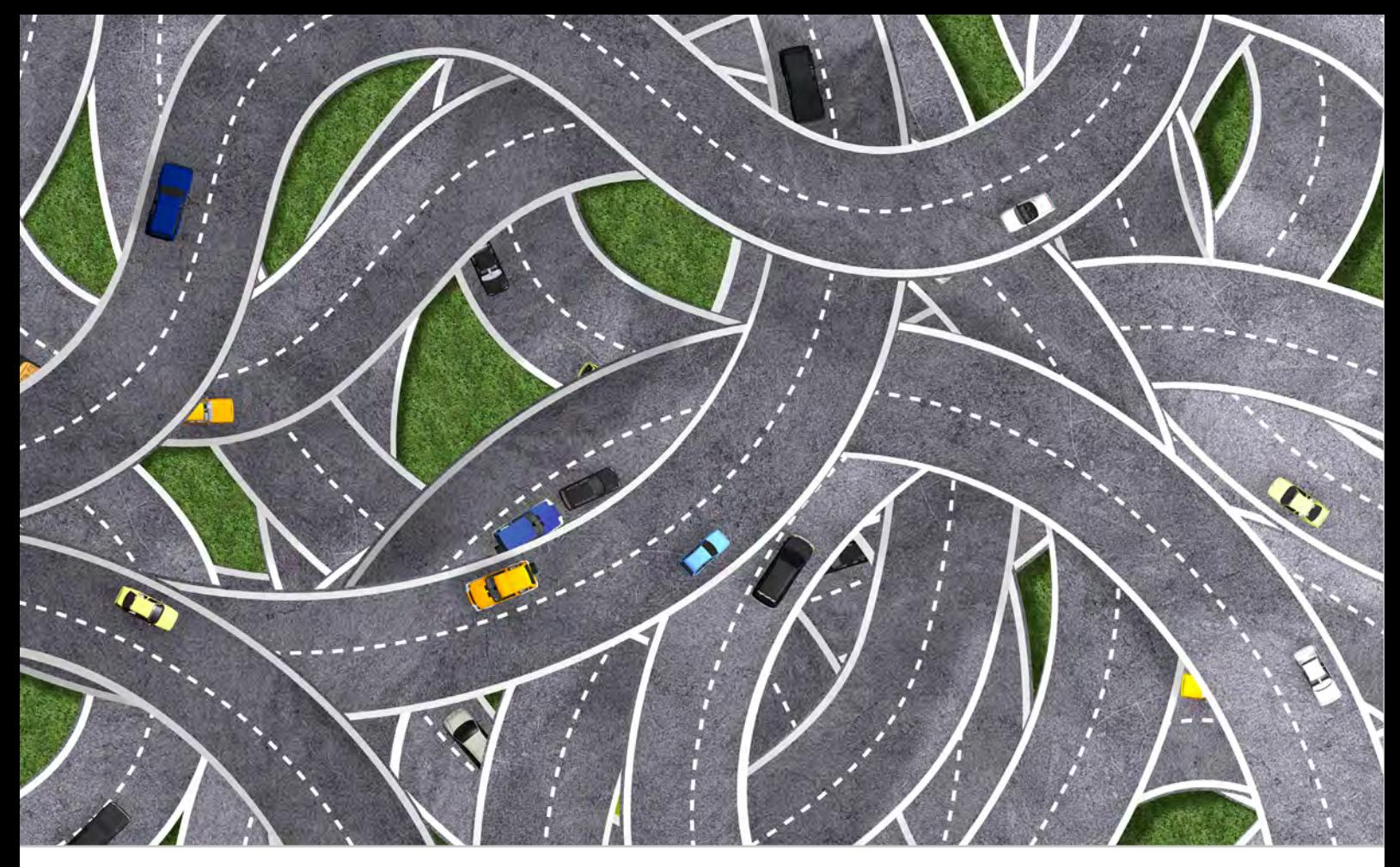

Neuerungen in der Oracle Database 12c (Teil IX)

# Der sichere Weg: Einführung in das Unified Auditing

Unified Auditing steht für einen benutzerorientierten Ansatz, das bis hierhin recht verwirrende Auditing-Konzept zu vereinheitlichen. Dabei wartet es mit einer neuen Architektur, neuen Views und Rollen auf. Diese Umstellungen führen zu einer Vereinfachung im Umgang und bei der Erstellung eines neuen Konzeptes in allen Datenbankeditionen der Version 12c. Im folgenden Artikel werden diese Neuerungen und die Migration vorgestellt.

#### Ein Blick zurück

Bis einschließlich der Version Oracle 11g Release 2 gab es insgesamt vier verschiedene implementierte Auditing-Verfahren in der Datenbank:

- **•** Mandatory Auditing
- **•** Privileged Account Auditing (SYS- Auditing)
- **•** Standard Auditing
- **•** Fine Grained Auditing (FGA)

Diese Varianten wurden über Initialisierungsparameter, wie z. B. **AUDIT\_SYS\_OPERATIONS** oder **AUDIT\_TRAIL** gesteuert. In Datenbanken, die in der Version 12c auf Unified Auditing umgestellt worden sind, haben diese Parameter keinen Effekt mehr.

Bei der Konfiguration erschwerten sehr viele Audit-Befehle die Übersichtlichkeit und Ausarbeitung eines wirkungsvollen Verfahrens. Wichtige Aktionen, wie die Anpassung der Audit-Konfiguration, RMAN und Data Pump waren zudem nicht in die Überwachung einbezogen.

Die Verteilung der Auditdaten auf unterschiedliche Speicherorte (ADUMP Directory und Datenbank) machte eine einheitliche Lösung der Datenkontrolle zudem schwierig. Auf Dateisystemebene besteht ein Berechtigungskonzept für die entsprechenden Verzeichnisse und parallel wird die Zugriffskontrolle auf die Audit Views in der Datenbank geregelt. Ein Analyst, der Auditing-Daten auswertet, benötigt demnach Zugriff auf beide Quellen.

#### Mixed Mode als Übergang zum Unified Auditing

Bei einer Migration auf Oracle 12c kommt es nicht zum Problem, dass das bestehende Auditing-Konzept nicht mehr wirksam ist. Unmittelbar nach dem Upgrade befindet sich die Datenbank in einem so genannten "Mixed Mode". In diesem Zustand funktioniert das traditionelle Auditing (vor Oracle 12c) auch weiterhin. Die Audit-Einstellungen bleiben erhalten.

Nach der Migration sind die zwei neuen Policies **ORA\_SECURECONFIG** und **ORA\_LOGON\_FAILURES** sofort aktiv. Die erste Policy überwacht wichtige **CREATE-**, **ALTER-**, **DROP**-Anweisungen und weitere Statements. Die zweite Policy protokolliert fehlerhafte Anmeldeversuche. Bei der Umstellung sollte daher beachtet werden, dass es zu einer redundanten Datenspeicherung kommen kann. Spezielle Unified-Auditing-Einstellungen, wie das RMAN Audit, funktionieren in diesem Modus noch nicht. Im Mixed Mode steht der Parameter Unified Auditing in der **v\$option** auf **FALSE** (siehe Abbildung 1).

#### Unified Auditing

Das AUDSYS-Schema wurde in Oracle 12c neu implementiert. Dieser Datenbank-Account ist für eine Anmeldung gesperrt. Datensätze des Auditing, werden in diesem Schema in einer partitionierten Read-only-Tabelle geschrieben. Default-mäßig wird diese im Tablespace **SYSAUX** abgelegt.

Sollte die Datenbank nicht beschreibbar sein, werden die Events im Betriebssystem unter dem Verzeichnis **\$ORACLE\_BASE/audit/\$ORACLE\_SID** abgelegt. Die entstandenen Dateien können nachträglich in die Datenbank geladen werden.

#### Funktionsumfang

Das Auditing der Version 12c kann neben den Standardaktivitäten die Aktionen folgender Oracle-Komponenten erfassen:

- **•** Real Application Security (Spalten **XS\_\***)
- **•** Recovery Manager (Spalten **RMAN\_\***)
- **•** Data Pump (Spalten **DP\_\***)
- **•** Database Vault (Spalten **DV\_\***)
- **•** Label Security (Spalten **OLS\_\***)
- **•** FGA (Spalten **FGA\_\***)
- **•** SQL\*Loader Direct Path

Alle überwachten Aktivitäten sind in einer einzigen zentralen View ersichtlich. In der **UNIFIED\_AUDIT\_TRAIL**

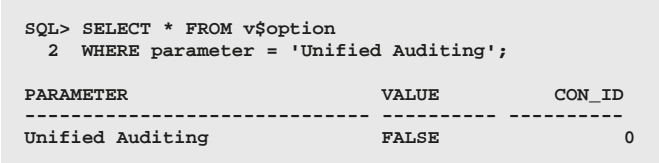

**Abb. 1: Überprüfung des Auditing**

**\$ cd \$ORACLE\_HOME/rdbms/lib \$ make -f ins\_rdbms.mk uniaud\_on ioracle**

**Abb. 2: Aktivierung des Auditing** 

sind für alle Events dedizierte Spalten selektierbar. Die Spaltennamen sind mit dem jeweiligen Präfix der Aufistung identifizierbar. Diese zentrale Sicht löst die entsprechenden unzähligen Views wie **SYS.AUD\$**, **DBA\_AUDIT\_TRAIL**, **DBA\_AUDIT\_SESSION**, **DBA\_FGA\_AUDIT\_TRAIL** usw. ab.

#### Migration zu Unfied Auditing

Die Aktivierung des Unified Auditing funktioniert, wie in Abbildung 2 beschrieben, bei UNIX-Betriebssystemen über das Linken der Oracle Binaries [1]. Auf Windows muss eine DLL-Datei umbenannt werden. Die Datenbank muss bei dieser Aktion heruntergefahren sein. Der Parameter Unified Auditing (siehe Abbildung 1) steht nach der Aktualisierung jetzt auf **TRUE**. Die traditionelle Überwachung ist damit deaktiviert und deren Initialisierungsparameter haben jetzt keinen Effekt mehr. Die alten Audit-Pfade sollten archiviert und bereinigt werden. Bei der Migration einer Multitenant-Datenbank werden CDB und alle angeschlossenen PDBs auf einmal umgestellt.

Die Verwaltung der Aktionen, die überwacht werden, erfolgt jetzt nur noch über die sogenannten Audit Policies, die in der Datenbank hinterlegt werden. Der Prozess der Umstellung auf das neue Verfahren kann genutzt werden, um das bestehende Konzept zu analysieren und zu modernisieren.

#### Unified Auditing Architektur

Auditing in einer Datenbank hat immer den Nachteil, dass es die Performance negativ beeinflusst. Mit der neuen Architektur wird dieser Nachteil minimiert. Einträge werden in einem bestimmten Format abgespeichert und die Daten können in der SGA zwischengespeichert werden. Wir unterscheiden daher zwei Schreibverfahren der Audit-Einträge:

- **•** Queued Write Mode (Default)
- **•** Immediate Write Mode

**BEGIN** 

**/**

 **DBMS\_AUDIT\_MGMT.FLUSH\_UNIFIED\_AUDIT\_TRAIL; END;**

**Abb. 3: Manuelles Schreiben des SGA Audit-Bereiches auf Platte**

```
SQL> BEGIN
   2 dbms_audit_mgmt.set_audit_trail_property(
  3 dbms_audit_mgmt.audit_trail_unified,<br>4 dbms_audit_mgmt_audit_trail_write_mo
  4 dbms_audit_mgmt.audit_trail_write_mode,<br>5 dbms_audit_mgmt_audit_trail_immediate_v
   5 dbms_audit_mgmt.audit_trail_immediate_write);
       6 END;
 7 /
PL/SQL-Prozedur erfolgreich abgeschlossen.
```
**SQL> SELECT \* FROM dba\_audit\_mgmt\_config\_params 2 WHERE parameter\_name = 'AUDIT WRITE MODE';**

PARAMETER\_NAME PARAMETER\_VALUE AUDIT\_TRAIL **---------------- -------------------- --------------------**

**AUDIT WRITE MODE IMMEDIATE WRITE MODE UNIFIED AUDIT TRAIL**

#### **Abb. 4: Write-Modus und Modifikation**

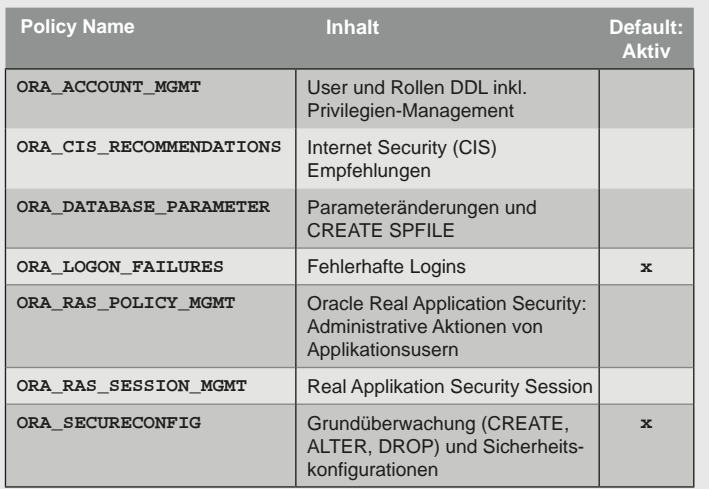

**Abb. 5: Übersicht der vordefinierten Rollen in 12.1.0.2**

#### Glossar

#### **CDB**

Die Container Database ist die zentrale Datenbank in einer Multitenant-Architektur in der Oracle Version 12c. In diese können die Plugable-Datenbanken eingeklinkt werden können.

#### **DLL-Dateien**

Dynamic Link Library Windows Dateien werden über die Betriebssystemfunktionalität bereitgestellt.

### **FGA**

Das Fine Grained Auditing ist eine Erweiterung des klassischen Auditing, um nur zu protokollieren, wenn gewisse Inhalte betroffen sind.

#### **PDB**

Die Pluggable Database ist eine für Anwendungen genutzte Datenbank, die unter Verwendung der Multitenant-Architektur betrieben wird.

Im Default-Verfahren, dem Queued Write Mode, werden die Audit-Einträge zunächst in der SGA abgelegt und periodisch auf Platte geschrieben. Der Parameter **UNIFIED\_AUDIT\_SGA\_QUEUE\_SIZE** definiert die Größe in der SGA für die Audit-Einträge. Diese werden dann periodisch oder manuell (siehe Abbildung 3) in die Audit-Basistabelle geschrieben.

Bei dem **Queued Write Mode** kann es bei einem inkonsistenten Herunterfahren der Datenbank zu einem Datenverlust kommen. Die Daten können sich zu diesem Zeitpunkt noch in der SGA befinden. Zur Absicherung bietet sich der Immediate Write Mode an. Die Datensätze werden nicht zwischengespeichert, sondern sofort in die entsprechende Tabelle geschrieben. Der eingeschaltete Write-Modus kann über die View **DBA\_AUDIT\_MGMT\_CONFIG\_PARAMS** selektiert werden und, wie in Abbildung 4 beschrieben, online geändert werden.

#### Konfiguration des Unified Auditing

Die Sammlung der Audit-Daten wird im Unified Auditing mit Policies realisiert. Diese Regeln können benutzerdefiniert sein oder es können bereits bestehende vordefinierte Standards (siehe Abbildung 5) verwendet werden. Policies sind Container, um Aktionen, Privilegien, Objekte und Rollen in der Datenbank zu überwachen. Die Ausführung dieser Policies kann mit Bedingungen oder Ausnahmen verknüpft werden, wie es z. B. in Abbildung 6 zu sehen ist. Hier werden alle Einfüge- und Abfrageoperationen für bestimmte Tabellen protokolliert, wenn die Anmeldung über "sqlplus" erfolgt ist. Die erstellten Regeln werden mit den Befehlen **AUDIT** und **NOAUDIT** aktiviert bzw. deaktiviert. Sind sie eingeschaltet, werden die entsprechenden Events im Audit Trail erfasst. Die zweite Policy (**AUDIT\_DP\_POLICY**) überwacht alle Data Pump Jobs des User **obr**. Hinterlegte Konfigurationen einer Policy lassen sich über die View **AUDIT\_UNIFIED\_POLICIES** abfragen.

#### Auswertung des Audit Trail

Alle aufgelaufenen Audit-Datensätze können in der zentralen View **UNIFIED\_AUDIT\_TRAIL** selektiert werden (siehe Abbildung 7). Im Vergleich zum Auditing vor der Version 12c, muss man sich hier keine Gedanken machen, welche View oder welche Dateien für die Analyse herangezogen werden müssen. Bestimmte RMAN-Operationen werden ohne eine bereits bestehende Policy im Audit-Pfad protokolliert (siehe Abbildung 8). Die entsprechenden Spalten der vereinheitlichten View können dabei herangezogen werden. Der Befehl **DELETE ARCHIVELOG ALL;** wird hingegen nicht aufgezeichnet.

#### Zugriffskontrolle auf Audit-Datensättze

Oracle hat mit der Einführung in die neue Version 12c viele Mechanismen eingebaut, bei der die Verantwortlichkeiten, je nach Zuständigkeit, verteilt werden können. Beim Auditing stellt der Datenbankadministrator nur den

Tablespace für die Daten zur Verfügung und verschiebt die Basistabellen hinein. Die Verwaltung der Policies und die Analyse der Daten ist auf zwei neu geschaffene Rollen verteilt:

- **•** AUDIT\_ADMIN
- **•** AUDIT\_VIEWER

Die Admin-Rolle ist den Datenbankbenutzern vorbehalten, die sich um die Verwaltung, die Definition von Regeln und um das Housekeeping kümmern. Die Viewer-Rolle beinhaltet alle Rechte zur Auswertung der Audit-Daten. In der Praxis sollten diese zwei Rollen auf zwei verschiedene dedizierte Nutzer verteilt werden.

#### Housekeeping

Das Package **DBMS\_AUDIT\_MGMT**, welches mit der Version 11GR2 eingeführt worden ist, wurde um den Funktionsumfang des Unified Auditing erweitert. Zu den Funktionen des Paketes gehören unter anderem das manuelle Anstoßen des Schreibens im **Queued Write Mode**, das Verschieben der Audit-Tabellen und die Verwaltung alter Audit-Daten. Die Archivierung und Löschung alter Datensätze kann manuell aber auch in fest hinterlegten Datenbank-Jobs erfolgen.

#### Fazit

Das Auditing präsentiert sich ab der Version 12c bedeutend verbessert. Es erfüllt viele Anforderungen und vereinfacht die Realisierung. Im Hinblick auf die Performance wird durch den **Queued Write Mode** eine Steigerung erzielt. Die einfache Entwicklung und Umsetzung eines Konzeptes setzt hier neue Maßstäbe. Man braucht nicht mehr viele einzelne Audit Statements, sondern kann gruppiert einzelne Regeln in Policies bündeln. Hervorzuheben ist, dass mit der Migration das bestehende Konzept analysiert und neue Definitionen erstellt werden. Weiterhin ist die Analyse der Daten mit einer zentralen View bedeutend einfacher geworden. Vorbei ist das Zusammensuchen der Information aus verschiedenen Speicherorten. Das Oracle Audit ist in die richtigen Bahnen gelenkt worden und gerade im Punkt Benutzerfreundlichkeit in neue Dimensionen vorgedrungen.

**--Anlegen der AUDIT POLICY SQL> CREATE AUDIT POLICY obr\_obj\_policy 2 ACTIONS SELECT ON OBR.ABTEILUNG, 3 INSERT ON OBR.ABTEILUNG 4 WHEN 'INSTR(UPPER(SYS\_CONTEXT(''USERENV'', ''CLIENT\_PRO-GRAM\_NAME'')), 5 ''SQLPLUS'') > 0' 6 EVALUATE PER STATEMENT; Audit-Policy erstellt. --Erstellen einer Policy für Datapump Jobs SQL> CREATE AUDIT POLICY audit\_dp\_policy 2 ACTIONS COMPONENT=DATAPUMP ALL; Audit-Policy erstellt. --Aktivieren der Policies SQL> AUDIT POLICY obr\_obj\_policy EXCEPT obr; AUDIT wurde erfolgreich ausgefuhrt. SQL> AUDIT POLICY audit\_dp\_policy by obr; AUDIT wurde erfolgreich ausgefuhrt. --Überprüfen der aktiven AUDIT POLICY SQL> SELECT \* 2 FROM audit\_unified\_enabled\_policies 3 WHERE policy\_name in ('OBR\_OBJ\_POLICY','AUDIT\_DP\_POLICY'); USER\_NAME POLICY\_NAME ENABLED\_ SUC FAI ---------- -------------------- -------- --- --- OBR** OBR\_OBJ\_POLICY EXCEPT YES YES AUDIT\_DP\_POLICY

**Abb. 6: Arbeiten mit Policies**

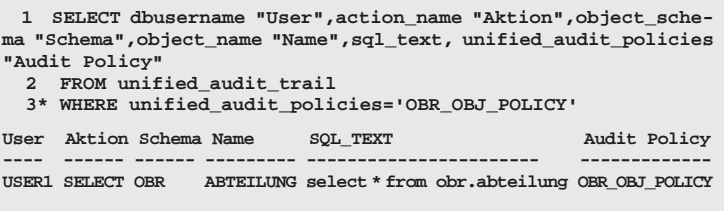

**Abb. 7: Analyse der Audit-Daten** 

**SQL> SELECT dbusername, rman\_operation, rman\_object\_type, rman\_device\_type, event\_timestamp**

- **2 FROM unified\_audit\_trail**
- **3 WHERE action\_name='RMAN ACTION'**
- **4 ORDER BY event\_timestamp;**

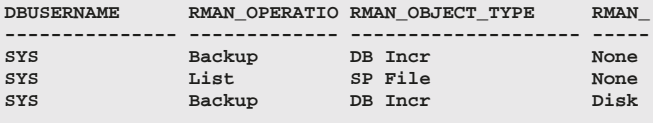

**Abb. 8: Audit-Einträge von RMAN-Aktivitäten**

#### Bildnachweis

Ole Breimann © istockphoto.com | DSGpro | Aerial view of a highway intersection

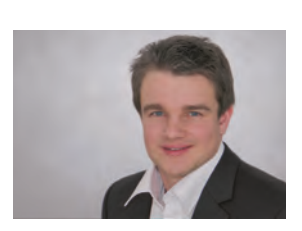

(info@ordix.de)

IBM DB2 BLU Acceleration

# Nur ein "In-Memory" Feature?

Seit DB2 LUW Version 10.5 ist das Feature Set "BLU Acceleration", dessen Fokus auf der deutlichen Beschleunigung von analytischen Abfragen liegt, verfügbar. In diesem Artikel werden die Kernkomponenten des Feature Sets erklärt, Vergleiche zu den In-Memory-Technologien anderer Datenbankhersteller gezogen, sowie Besonderheiten der IBM-Lösung dargestellt.

#### Warum eigentlich "BLU"?

Der Name entstammt dem internen Projekt "BLINK", dass 2007 im IBM Research Center Almaden startete. Die Weiterentwicklung bekam den Codenamen "BLINK Ultra". Wer sich also mit den Ansätzen der verwendeten Technologien beschäftigen will, der findet im Internet unter den Schlagworten "BLINK" und "BLINK Ultra" zahlreiche Dokumente.

Die Abkürzung "BLU", sowie wesentliche Teile der Forschungsarbeit des BLINK-Projektes fanden sich dann 2013 erstmals im DB2 Release 10.5 unter dem Feature-Set-Namen "BLU Acceleration" wieder.

#### Welche Voraussetzungen sind nötig?

BLU Acceleration ist in der Advanced Workgroup Server Edition (AWSE), der Advanced Enterprise Server Edition (AESE) und in der Developer Edition (DE) verfügbar. Wenn man keine der Editionen im Einsatz hat, kann man sich noch mit der Möglichkeit eines kostenlosen 90-Tage-Trial-Downloads behelfen.

Unterstützt werden 64-Bit-Versionen von AIX, LINUX und Windows. Eine detaillierte Supportmatrix findet man auf der IBM-Internetseite [1].

BLU Acceleration ist wie schon erwähnt ab V10.5 verfügbar. Mit dem Fix Pack 4 stellte IBM im August 2014 allerdings ein eigenes Release mit dem Codenamen "Cancun" vor. Dass ein Fix Pack einen eigenen Releasenamen bekommt, zeigt, wie wesentlich IBM die darin enthaltenen Änderungen einschätzt.

Wer mit dem Gedanken spielt, sich mit BLU Acceleration näher zu beschäftigen, sollte mindestens Fix Pack 4 einsetzen. Hier hat IBM die vorhandenen BLU Funktionen erweitert und eine deutliche Performancesteigerung erzielen können. Im weiteren Verlauf des Artikels wird daher "Cancun" als Voraussetzung angenommen.

#### Was ist "BLU Acceleration"?

IBM selbst fast die wesentlichen Merkmale gerne zu den "Seven Big Ideas" zusammen:

- **•** Simplicity and ease of use Einfachheit und Benutzerfreundlichkeit
- **•** Column store Spaltenbasierte Ablage
- **•** Adaptive compression -
- Art und Weise der Komprimierung **•** Parallel vector processing -
- parallele Verarbeitung
- **•** Core-friendly parallelism Verarbeitung von Abfragen auf mehreren Cores
- **•** Scan-friendly memory caching Identifikation von Daten die häufiger benötigt werden
- **•** Data skipping Überspringen von Daten, die nicht benötigt werden

Wer sich schon mit anderen "In-Memory"-Technologien wie z. B. für Microsoft SQL Server, Oracle 12c oder SAP HANA beschäftigt hat, wird hier die eine oder andere Gemeinsamkeit sofort erkennen. Spaltenbasierte Ablage, Kompression und speicheroptimierte, parallele Verarbeitung sind dabei wesentliche Kernkomponenten. Bei genauerer Betrachtung sind die Umsetzungen dann aber durchaus unterschiedlich. Im Folgenden werden die einzelnen BLU Acceleration Aspekte genauer beleuchtet.

#### IDEA 1: Simplicity and ease of use

Wie auch Microsoft und Oracle wirbt IBM damit, dass die Einstiegshürde gering ist und man wenig vorbereiten muss, um das Feature Set zu aktivieren. Die neuen Komponenten sind in das vorhandene RDBMS integriert. Bekannte und bewährte Techniken im Umfeld von Bufferpools, Tablespaces, Backup und Recovery sowie Hochverfügbarkeit bleiben bestehen. Mixed-Workload-Umgebungen, die sowohl Row Store als auch Column Store Tabellen beinhalten, sind möglich (siehe Abbildung 1).

Zur Aktivierung muss die Datenbank mit Codeset UNICODE und Collation IDENTITY erstellt worden sein. Soll also eine vorhandene Datenbank, die nicht diesen Vorgaben entspricht von BLU profitieren, steht zunächst eine Codepage Migration der Datenbank an. Mit dem Setzen der DB2-Registry Variable **DB2\_WORKLOAD** auf "ANALYTICS" können dann die neuen Features verwendet sowie Tabellen im Column Format erstellt bzw. in dieses migriert werden.

Durch die Konfiguration **DB2\_WORKLOAD=ANALYTICS**, wird implizit der Configuration Advisor gestartet (**AUTOCONFIGURE**). In Folge werden eine Reihe Datenbank Parameter gesetzt, bzw. Hardware-basierend angepasst, wie z. B.:

- **• DFT\_DEGREE=ANY**
- **• DFT\_TABLE\_ORG=COLUMN**
- **• PAGESIZE=32768**
- **• DFT\_EXTENT\_SZ=4**
- **• AUTO\_REORG=ON**
- **• UTIL\_HEAP\_SZ=AUTOMATIC**
- **• SORTHEAP**
- **• SHEAPTHRES\_SHR**

Das Aktivieren der Funktionalitäten an sich, ist also einfach und man muss z. B. im Vergleich zu Oracle keinen neuen Speicherbereich für Column-Store-Daten definieren. Man sollte sich aber der dadurch entstehenden Anpassungen bewusst sein. Weiterhin empfiehlt IBM, die implizit gesetzten Parameter gemäß dem eigenen Workload noch einmal gezielt anzupassen, um die maximal mögliche Performancesteigerung zu erreichen.

#### IDEA 2: Column store

Letztendlich ist bei IBM, wie bei anderen Datenbankherstellern auch, die spaltenbasierte Ablage von Daten das Herzstück der In-Memory-Technologie und Voraussetzung für weitere Features. Ein wesentliches Merkmal der Implementierung in DB2 ist, dass Tabellen beim Erstellen mitgegeben wird, ob sie physisch zeilen- oder spaltenbasiert abgelegt werden sollen. Ein Vorteil davon ist, dass Datenbanken, deren Einsatzzweck in erster Linie analytische Abfragen sind (welche ja auch am meisten von BLU profitieren), auch schon auf Festplattenebene die besseren Komprimierungsmöglichkeiten nutzen können.

Dies hat also sowohl auf die I/O-Last als auch den Bedarf an Plattenplatz positive Auswirkungen. IBM setzt hier nicht wie einige andere Hersteller darauf, jede vermeintlich relevante Tabelle/Spalte möglichst komplett im Speicher vorzuhalten bzw. präventiv darin zu laden. Mehr zu dieser Thematik findet sich im Abschnitt "Scan-friendly memory caching".

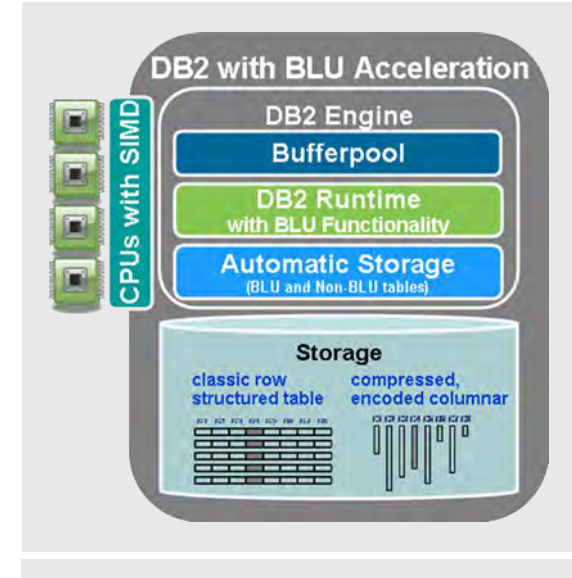

**Abb. 1: Architektur BLU Acceleration**

IBM bietet mit "db2convert" ein Utility an, mit dem man vorhandene Tabellen im Row-Store-Format in das Column-Store-Format umwandeln kann.

#### IDEA 3: Adaptive compression

Die Art und Weise der Komprimierung der Daten ist ein weiterer wesentlicher Aspekt der BLU Acceleration. Zum einen wird durch eine höhere Effektivität der Komprimierung Plattenplatz gespart und weniger I/O zum Einlesen relevanter Daten benötigt, wodurch mehr Daten sowohl in den Arbeitsspeicher, als auch in die CPU-Caches passen. Zum anderen ermöglicht es die Art der Komprimierung, Abfragen möglichst weit ausschließlich mit den codierten Daten abzuarbeiten und erst zu einem späten Zeitpunkt die Daten wieder zu dekomprimieren.

Für die Komprimierung kommt ein Mix aus verschiedenen Algorithmen zum Einsatz. Ein wesentlicher Aspekt ist dabei, dass ein Komprimierungsverzeichnis pro Spalte angelegt wird. Eine der verwendeten Techniken ist eine Form der Huffman Codierung. Dabei werden Werte je nach Häufigkeit unterschiedlich aufwendig codiert. Je häufiger ein Wert in einer Spalte vorkommt, desto weniger Bit spiegeln seinen komprimierten Wert wieder. Das heißt, die häufigsten Werte werden am stärksten komprimiert und benötigen am wenigsten Platz. Darüber hinaus kommen ggf. Offset- und Präfixkomprimierung sowie Komprimierung auf Page-Ebene zum Einsatz.

#### IDEA 4: Parallel vector processing

Wie die meisten anderen Datenbankhersteller auch, nutzt IBM die Möglichkeiten aktueller SIMD-Prozessoren, um

pro CPU-Zyklus nicht nur einen, sondern mehrere Werte, z. B. für Vergleichsoperationen verarbeiten zu können. Hier kommt auch wieder die hohe Komprimierung zum Tragen, durch die besonders viele Werte in ein CPU-Register passen. Darüber hinaus ermöglicht BLU in bestimmten Fällen, SIMD zu emulieren, falls keine SIMD-Hardware zur Verfügung stehen sollte. SIMD-CPUs sind somit keine Voraussetzung, um BLU Acceleration einsetzen zu können.

#### IDEA 5: Core-friendly parallelism

Unter diesem Begriff vereinen sich mehrere Ideen und Algorithmen. Teile von Abfragen parallel auf verschiedenen Cores abarbeiten zu lassen, ist nichts Neues. Woran IBM intensiv gearbeitet hat, sind die folgenden Techniken:

- **•** Daten die mit einer hohen Wahrscheinlichkeit häufiger benötigt werden, werden in den Caches der Prozessoren vorgehalten
- **•** Daten unterschiedlicher Spalten werden parallel eingelesen
- **•** Optimierte Zuweisung der Daten in die CPU-Caches, um die Kommunikation zwischen den Prozessoren möglichst gering zu halten

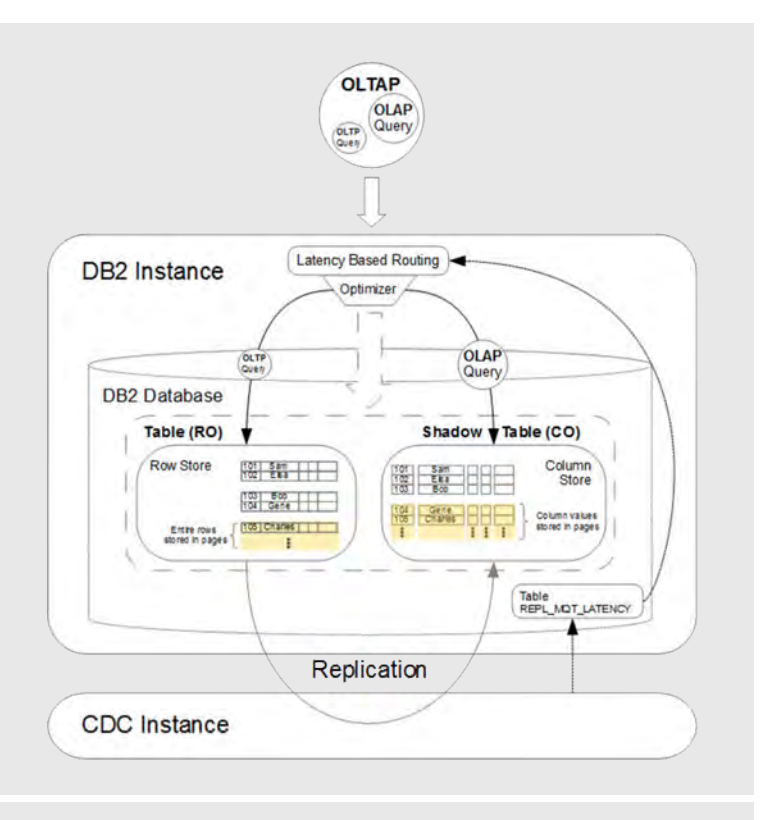

**Abb. 2: Architektur Shadow Tables (Quelle: IBM)**

Die Zugriffsgeschwindigkeiten zu Daten aus CPU-Caches sind noch einmal um ein Vielfaches (je nach Hardware Faktor 10-100) schneller, im Vergleich zu Zugriffen aus dem Arbeitsspeicher.

#### IDEA 6: Scan-friendly memory caching

Neben den klassischen LRU-Algorithmen verwendet DB2 Techniken, um Daten zu identifizieren, die voraussichtlich noch häufiger benötigt werden. Diese werden dann besonders behandelt und eben nicht ausschließlich nach geringster Verwendung wieder aus dem Speicher entfernt.

#### IDEA 7: Data skipping

DB2 hält für Bereiche innerhalb einer Spalte, genannt "Chunks", jeweils den minimalen und den maximalen Wert in einer eigenen Systemtabelle, der "Synopsis-Tabelle" vor. Diese Tabelle ist ebenfalls spaltenbasiert und wird vom System selbst verwaltet und gepflegt. Damit können für Suchkriterien große Bereich einer Spalte schnell übersprungen werden.

Diese Technik kommt in ähnlicher Weise auch bei anderen Herstellern zum Einsatz. Bei der DB2-Implementierung, hat dies allerdings eine besondere Relevanz. Bereiche, die nie durchsucht werden, werden auch nicht in den Speicher geladen.

#### Shadow Tables

Wie anfänglich beschrieben muss man beim Erstellen der Tabellen festlegen, in welchem Format diese physisch abgelegt werden. Gerade für OLTAP-Umgebungen, also OLTP-Umgebungen, die zusätzlich analytische Abfragen (OLAP) bedienen sollen, macht es Sinn, Tabellen(-teile) in beiden Formaten vorzuhalten.

Für diese Mixed Workloads hat IBM mit dem Release Cancun die "Shadow Tables" implementiert. Die Tabellen werden mittels InfoSphere CDC Replication von den Basistabellen bzw. einem Subset der jeweiligen Basistabelle repliziert. Das Erstellen der Schattentabelle an sich ist syntaktisch recht unkompliziert. Ein Beispiel:

**create table rowtable\_shadow as (select orderid,orderdate,quantity from rowtable) data initially deferred refresh deferred enable query optimization maintained by replication organize by column**

Für Applikationen ist dieser Vorgang transparent. Je nach Abfrage entscheidet der Optimizer dann, welche Art der Datenhaltung für den jeweiligen Zugriff günstiger ist (siehe Abbildung 2).

#### Wo mach der Einsatz Sinn?

Am meisten profitieren reine analytische Workloads, Abfragen auf wenige Spalten, Gruppierungen, Aggregationen, Range Scans etc. Für reine OLTP-Workloads, sowie Abfragen die viele Spalten enthalten sind keine Verbesserungen zu erwarten.

Für gemischte Workloads sollten möglichst alle Spalten, die in einer Abfrage per Join verbunden werden, im Column-Store-Format verfügbar sein. Dadurch werden Geschwindigkeitseinbußen durch Konvertierungen oder Dekomprimierung vermieden.

#### Fazit

Auch wenn das Aktivieren der BLU Acceleration zunächst recht einfach ist, wird man sicherlich Zeit investieren müssen, um für die jeweilige Umgebung den maximal möglichen Performancevorteil zu erlangen. Ganz besonders in Umgebungen mit gemischtem Workload, muss man sehr genau analysieren, für welche Daten welche Form der Ablage Sinn macht, ggf. das Datenmodell anpassen oder auch Techniken wie die Shadow Tables einsetzen. Letztendlich ist dies aber bei anderen Datenbankherstellern nicht anders. Die Anwendung und das Datenmodell bestimmt, ob bzw. wo die neuen Technologien den größten Vorteil bringen können.

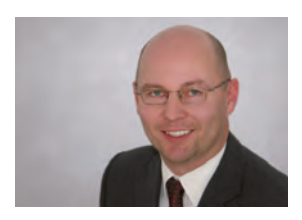

Michael Spoden (info@ordix.de)

#### **Glossar**

#### **LRU**

Abkürzung für Least Recently Used; eine in vielen RDBMS verwendete Technik; im Speicher allokierter Platz der am wenigsten häufig verwendeten Daten, wird bei Bedarf als erstes wieder freigegeben

#### **SIMD**

Single Instruction Multiple Data; Prozessorarchitektur, mit der pro Verarbeitungszyklus mehrere Daten verarbeitet werden können

#### **OLAP**

Online Analytical Processing; Datenbanksystem, deren primäres Einsatzgebiet analytische Abfragen sind

#### **OLTP**

Online Transactional Processing; Datenbanksysteme, deren Fokus auf Transaktionen liegt

#### **OLTAP**

Online Transactional Analytical Processing; Datenbanksysteme, die hohes Transaktionsaufkommen haben, aber auch aufwendige analytische Abfragen verarbeiten müssen

#### Links

[1] Supportmatrix DB2 BLU Acceleration http://www-01.ibm.com/support/docview.wss?uid=swg27038033

[2] Informationsportal rund um BLU Acceleration: (Dokus, Videos, Downloads …) www.ibmbluhub.com

[3] Kostenloses RedBook "Architecting and Deploying DB2 with BLU Acceleration", Second Edition, ibm.com/redbooks; Oktober 2014: http://www.ibmbluhub.com/blu-redbook/

Oracle Application Express (APEX)

# Neuerungen in APEX 5

Im letzten Frühjahr erschien mit der Version 5 ein neues Haupt-Release von Oracle APEX. Dieses beinhaltet zahlreiche Neuerungen, die wir in diesem Artikel zusammenfassend darstellen werden.

#### Web-Anwendungen mit APEX

Application Express (kurz APEX) ist ein lizenzfreies Tool von Oracle, mit dem Anwendungen erstellt werden können, die im Webbrowser laufen. Dazu bringt APEX eine Entwicklungs- sowie eine Laufzeitumgebung mit, welche vollständig in der Oracle-Datenbank laufen. Sowohl die Entwickler als auch die Anwender benötigen lediglich einen Webbrowser. Für die Kommunikation zwischen dem Webbrowser und der APEX-Installation innerhalb der Datenbank kommt ein Listener zum Einsatz. Dieser kann

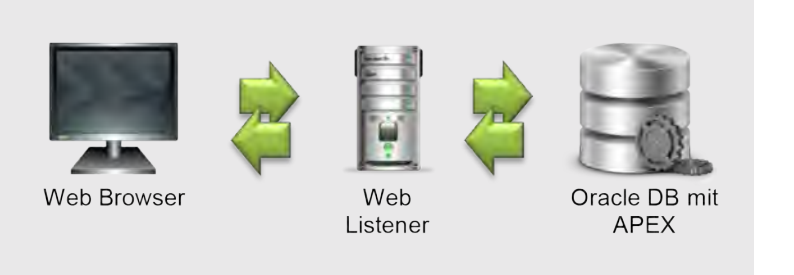

**Abb. 1: Architektur von APEX: Webbrowser und Oracle-Datenbank mit APEX kommunizieren mittels Web Listener, beispielsweise dem ORDS**

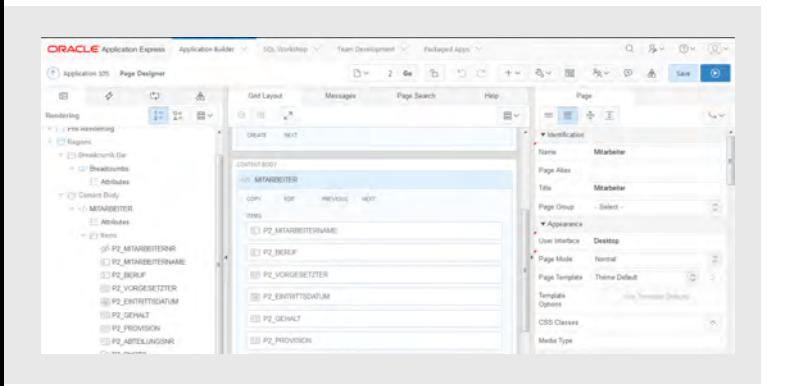

**Abb. 2: Der neu eingeführte Page Designer mit der Dreiteilung: Übersicht der Objekte (links), grobe Positionierung der Objekte im Layout (Mitte) und Detaileigenschaften der Objekte (rechts)** 

beispielsweise der Oracle REST Dataful Service (ORDS) sein (siehe Abbildung 1). Die Web-Anwendungen selbst werden deklarativ erstellt und in der Datenbank in Form von Tabelleneinträgen gespeichert.

#### Entwicklungsumgebung mit dem Page Designer

Zu den größten Neuerungen in APEX 5 zählt der neu eingeführte Page Designer. Durch ihn ist dem Entwickler die Erstellung einer Seite stark vereinfacht worden. Nun hat er die Möglichkeit, den Aufbau einer Seite schneller und instinktiver zu gestalten. Durch den Einsatz von drag and drop können beispielsweise Elemente zügiger angelegt und positioniert werden. Somit ist der Workflow stark vereinfacht: Es ist nun kein ständiges Hin- und Herspringen in der Entwicklungsumgebung notwendig, um beispielsweise die Eigenschaften eines Elementes zu editieren. Stattdessen verbleibt der Entwickler auf der Übersichtsseite. Nur die Eigenschaften des Objektes werden im entsprechenden Bereich aktualisiert (siehe Abbildung 2). Ein weiterer Vorteil des neuen Page Designer ist es, dass nun mehrere Objekte auf der Seite gleichzeitig editiert werden können.

#### Erscheinungsbild der Anwendung mit dem Universal Theme

Auch in Sachen Erscheinungsbild von Anwendungen hat sich viel getan. Neben den aus früheren Versionen bekannten Themes wurde in der aktuellen Version das sogenannte "Universal Theme" eingeführt. Das Look and Feel der Anwendung wurde dadurch auf einen aktuellen Stand gebracht. Eine Besonderheit des Universal Theme ist die Bereitstellung des "Theme Roller". Mit seiner Hilfe kann nun das Erscheinungsbild der Anwendung vom Entwickler zur Laufzeit angepasst und gespeichert werden. Zu diesen Anpassungen zählt beispielsweise die Festlegung von Farben in der Anwendung mittels Farbrad (siehe Abbildung 3 auf der nächsten Seite), wie auch das direkte Editieren von CSS-Code – was in früheren Versionen deutlich mehr Aufwand erforderte.

#### Seitenmodus als modale Seite

Es besteht nun auch die Möglichkeit, einzelne Seiten der Anwendung als modale Seiten auszuführen. Modal bedeutet hier, dass eine Seite über eine bestehende gelegt wird (siehe Abbildung 4). Dies war prinzipiell schon in früheren Versionen möglich, jedoch nur mit zusätzlichem Programmieraufwand. In der Version 5 ist dies über eine einzelne Einstellung in den Seiteneigenschaften zu erreichen.

#### Viele kleine Neuerungen

Neben diesen großen Neuerungen enthält APEX 5 auch viele kleinere, die die Anwendungen aufwerten. Dazu gehört beispielsweise die Dateiverwaltung mit ZIP-Dateien. Des Weiteren besteht nun die Möglichkeit, mehr als einen interaktiven Bericht auf einer Seite zu platzieren.

In der Entwicklungsumgebung selbst hat sich auch einiges getan. So können sich die Entwickler nun auch mit anderen Methoden authentifizieren als mit speziellen APEX-Accounts, welche einen redundanten Pflegeaufwand bedeuteten. Zu den Authentifizierungsmethoden gehören nun u. a. Datenbank- oder LDAP-Accounts.

#### APEX connect 2016 in Berlin

Die letzte APEX connect fand vom 26.-28. April 2016 in Berlin statt. Diese dreitägige Veranstaltung, organisiert von der DOAG, befasste sich ausschließlich mit Themen um APEX und dem dazugehörigem PL/SQL. Die Vorträge behandelten nicht nur die Oberfläche und Programmierung, sondern auch Themen, wie z. B. die Fehlersuche und Speziallösungen im APEX-Umfeld. Dabei wurde eine große Bandbreite an Vortragsarten präsentiert: sowohl in Form von Tipps und Tricks bzw. Best Practices als auch Erfahrungsberichte und Live-Demos. Des Weiteren wurden auch einige Fuktionen vorgestellt, die es, wenn auch bis zur Veröffentlichung mit einigen Veränderungen, in der zufünftige Version 5.1 enthalten sein werden.

Als Fazit kann zur APEX connect gezogen werden, dass diese Veranstaltung für jeden, der sich im APEX-Umfeld bewegt, empfohlen werden kann – sei es, um Grundlegendes zu vertiefen, bestehendes Wissen auszubauen oder über die Funktionalitäten auf dem neuesten Stand zu bleiben.

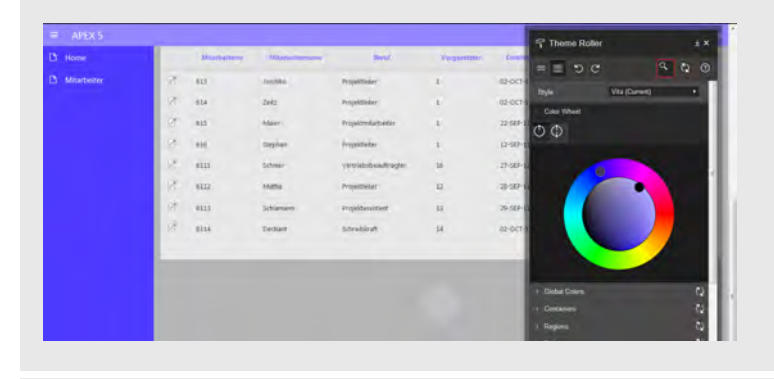

**Abb. 3: Der Theme Roller: Hier kann z. B. die Farbgestaltung der Anwendung direkt angepasst und gespeichert werden.** 

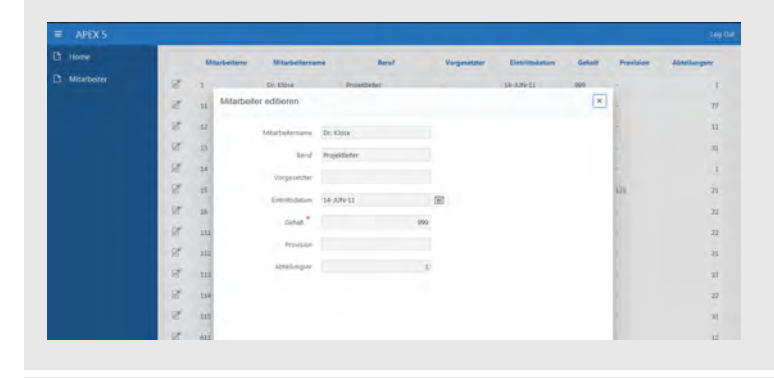

**Abb. 4: Beispiel für eine modale Seite in einer Anwendung**

#### Links

[1] Homepage von Oracle APEX: https://apex.oracle.com

[2] APEX connect Webseite: https://apex.doag.org

[3] Seminarempfehlungen: Seminar "Oracle APEX Anwendungsentwicklung Grundlagen" (Seminar-ID: DB-ORA-46)

Seminar "Oracle APEX Anwendungsentwicklung Aufbau" (Seminar-ID: DB-ORA-47)

https://seminare.ordix.de

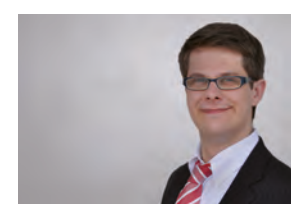

*Andreas Upgang (info@ordix.de)*

# **ORDİX AG**

# Besuchen Sie uns im Internet!

Wir freuen uns, Ihnen unseren neuen Internetauftritt im neuen Design präsentieren zu können.

Besuchen Sie uns unter:

- www.ordix.de
- seminare.ordix.de
- blog.ordix.de

Unser neuer Internetauftritt präsentiert sich im neuen Erscheinungsbild – großzügiger, moderner und nutzerfreundlicher. Wir laden Sie ein, sich selbst ein Bild zu machen.

### Unterstützung verschiedener Endgeräte

Die Webseiten passen sich durch das neue responsive Design automatisch an jedes Format an, ganz gleich ob Sie unser Angebot mit einem Desktop, Tablet oder Smartphone aufrufen.

### Erweiterte Inhalte und Funktionen

Neben vielen neuen Inhalten präsentieren wir Ihnen in unserem neuen Blog Beiträge zu aktuellen Themen und Trends – angereichert mit Hintergrundinformationen von unseren Experten. Wir freuen uns auf Ihre Kommentare und Fragen!

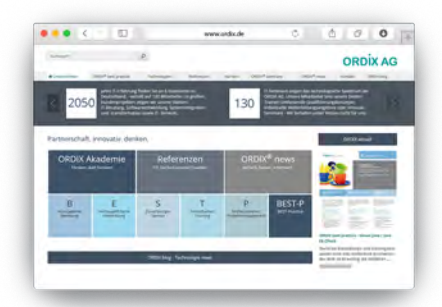

## www.ordix.de

- Viele neue Inhalte
- Überarbeitetes Leistungsportfolio
- Neues Karriereportal

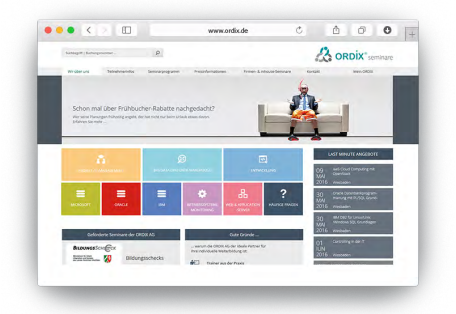

# seminare.ordix.de blog.ordix.de

- Aktuelle Informationen zu Seminaren
- Schnellere Buchung
- Viele neue Inhalte

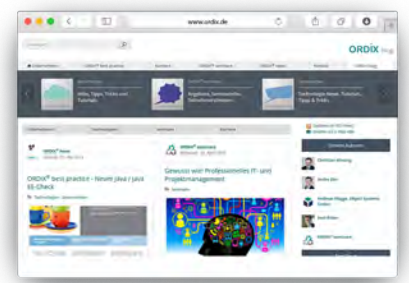

Neue Infos aus den Bereichen:

- Technologien
- Unternehmen
- Problemlösungen
- Karriere